# <span id="page-0-0"></span>**A CONVERSATIONAL QUESTION AND ANSWER CHATBOT FOR UNIVERSITY**

By THAM ZHAO JIN

#### A REPORT

#### SUBMITTED TO

Universiti Tunku Abdul Rahman

in partial fulfillment of the requirements

for the degree of

## BACHELOR OF COMPUTER SCIENCE (HONS)

Faculty of Information and Communication Technology (Kampar Campus)

### JANUARY 2020

Student ID: 16ACB01219 Supervised By: DR. PRADEEP A/L ISAWASAN

# **UNIVERSITI TUNKU ABDUL RAHMAN**

<span id="page-1-0"></span>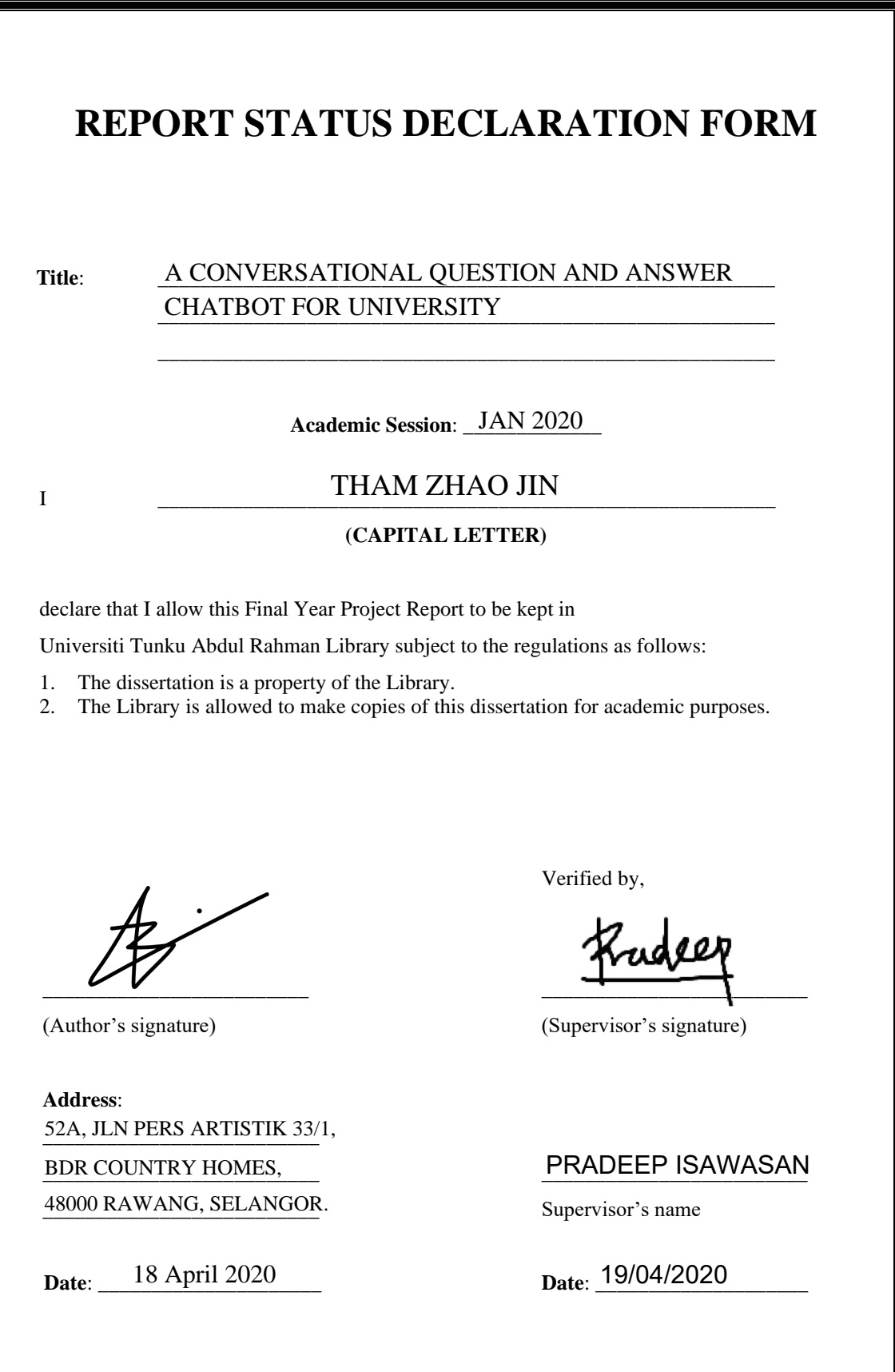

# <span id="page-2-0"></span>**A CONVERSATIONAL QUESTION AND ANSWER CHATBOT FOR UNIVERSITY**

By THAM ZHAO JIN

#### A REPORT

#### SUBMITTED TO

Universiti Tunku Abdul Rahman

in partial fulfillment of the requirements

for the degree of

## BACHELOR OF COMPUTER SCIENCE (HONS)

Faculty of Information and Communication Technology (Kampar Campus)

### JANUARY 2020

Student ID: 16ACB01219 Supervised By: DR. PRADEEP A/L ISAWASAN

# **DECLARATION OF ORIGINALITY**

<span id="page-3-0"></span>I declare that this report entitled "**A CONVERSATIONAL QUESTION AND ANSWER CHATBOT FOR UNIVERSITY**" is my own work except as cited in the references. The report has not been accepted for any degree and is not being submitted concurrently in candidature for any degree or other award.

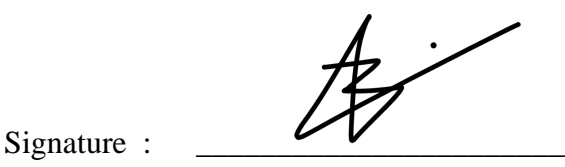

Name : THAM ZHAO JIN

Date : 18 April 2020

# **ACKNOWLEDGEMENTS**

<span id="page-4-0"></span>First and foremost, I would like to express my sincere gratitude to my supervisor, Dr. Pradeep A/L Isawasan for the continuous support of my undergraduate study and final year project, for his patience, motivation, enthusiasm and immense knowledge. His guidance helped me in all the time of final year project and writing of this report. He had given me this bright opportunity to engage in an IT project. It is my first step to establish a career in IT field. A million thanks to you.

My sincere thanks also goes to my fellow coursemates – Fan Wei Cong, Kheng Jia Shen, Khiu Zhen Hung, Khoo Chia Hong, Loh Zhan Herng, Ng Jiunn, Soh Lun Hao, Tan Hoai Thang and Tin Ley Ter, for the stimulating discussions, for the sleepless nights we were working together before deadlines, and for all the fun we have had in the last three years. In particular, I am grateful to all who I had engaged in my undergraduate study.

Last but not the least, I would like to thank my parents and my family for their love, support and continuous encouragement throughout the course.

# **ABSTRACT**

<span id="page-5-0"></span>University admissions have been increasing over each intake. Students and parents who attend University Open Days for information querying are caught in long queues. In addition, University FAQ sites do not always resolve the problems of students and parents. Research has shown that automating information querying using chatbot can resolve operational inefficiencies and FAQ site ineffectiveness. This project proposes to develop "A Conversational Question and Answer Chatbot for University" to reduce manual work done by University marketing and promotion teams in handling information querying. Based on existing chatbot systems review, the AI Chatbot Development Methodology was adopted, and Naïve Bayes approach was chosen as the NLP Engine for the chatbot development implementation. Deployment of the chatbot demonstrated that the chatbot was able to handle most conversations in a limited domain. Further stabilization is required to improve the NLP Engine for the chatbot so that all possible user interactions could be handled.

# **TABLE OF CONTENTS**

<span id="page-6-0"></span>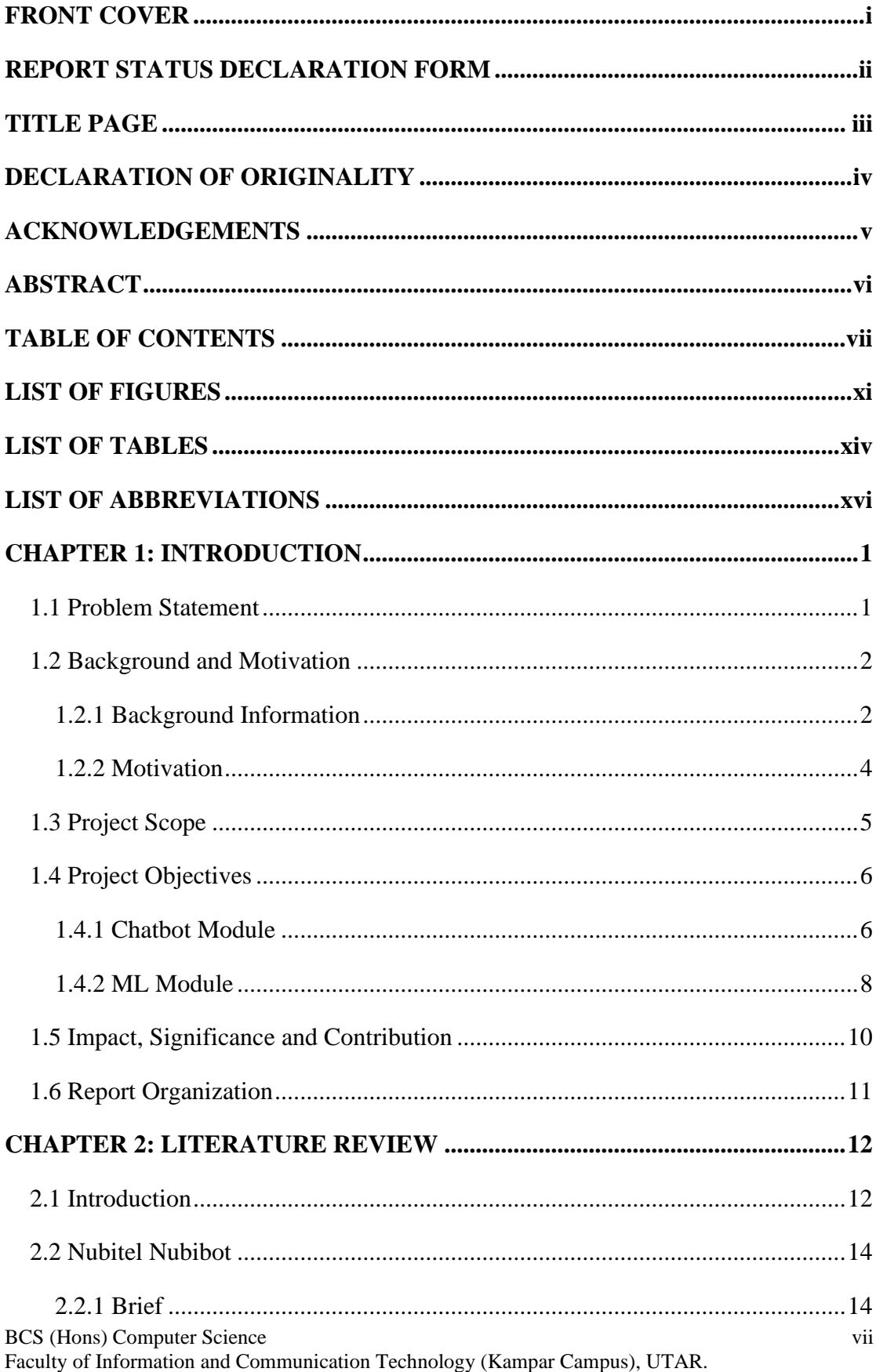

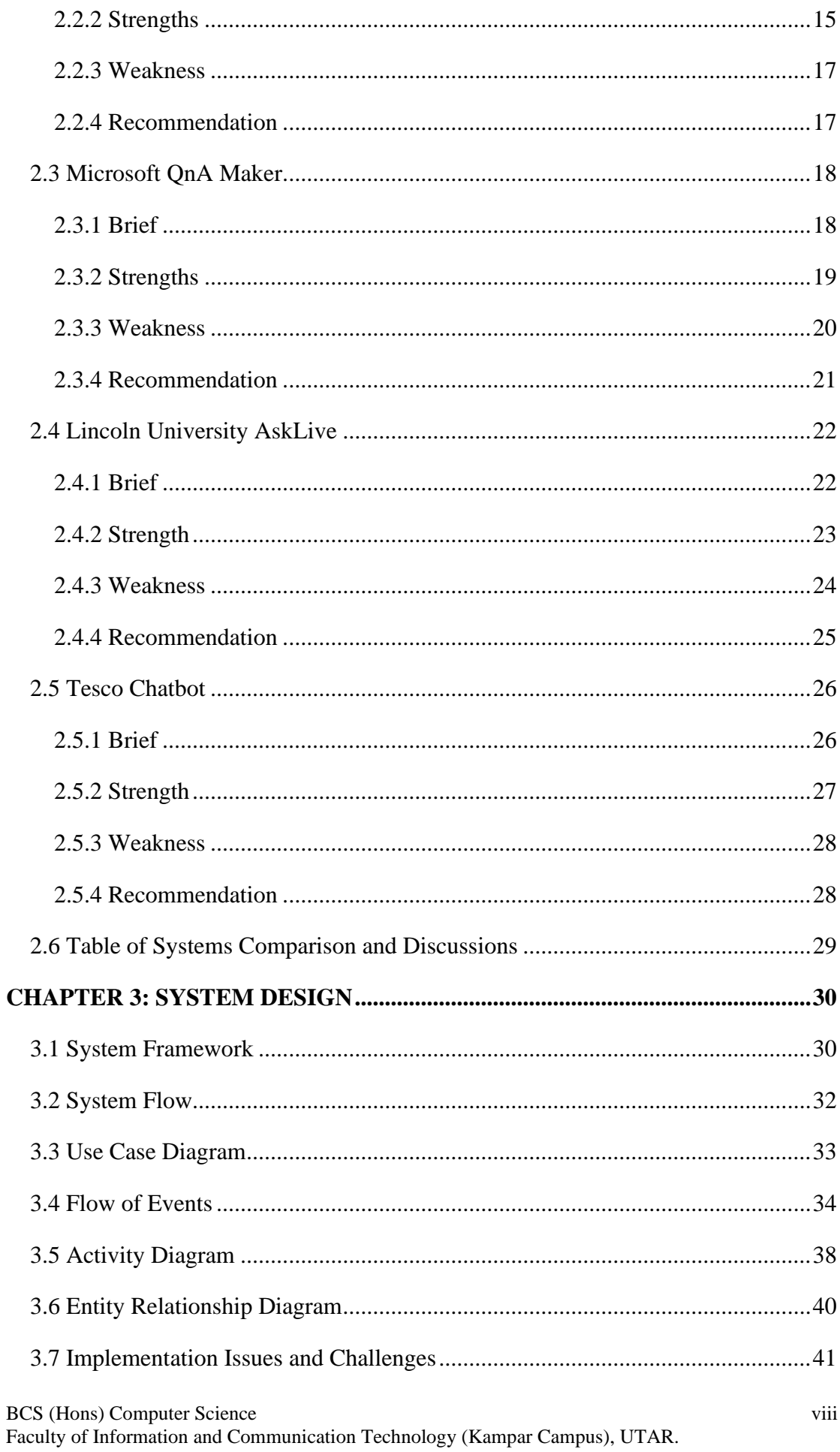

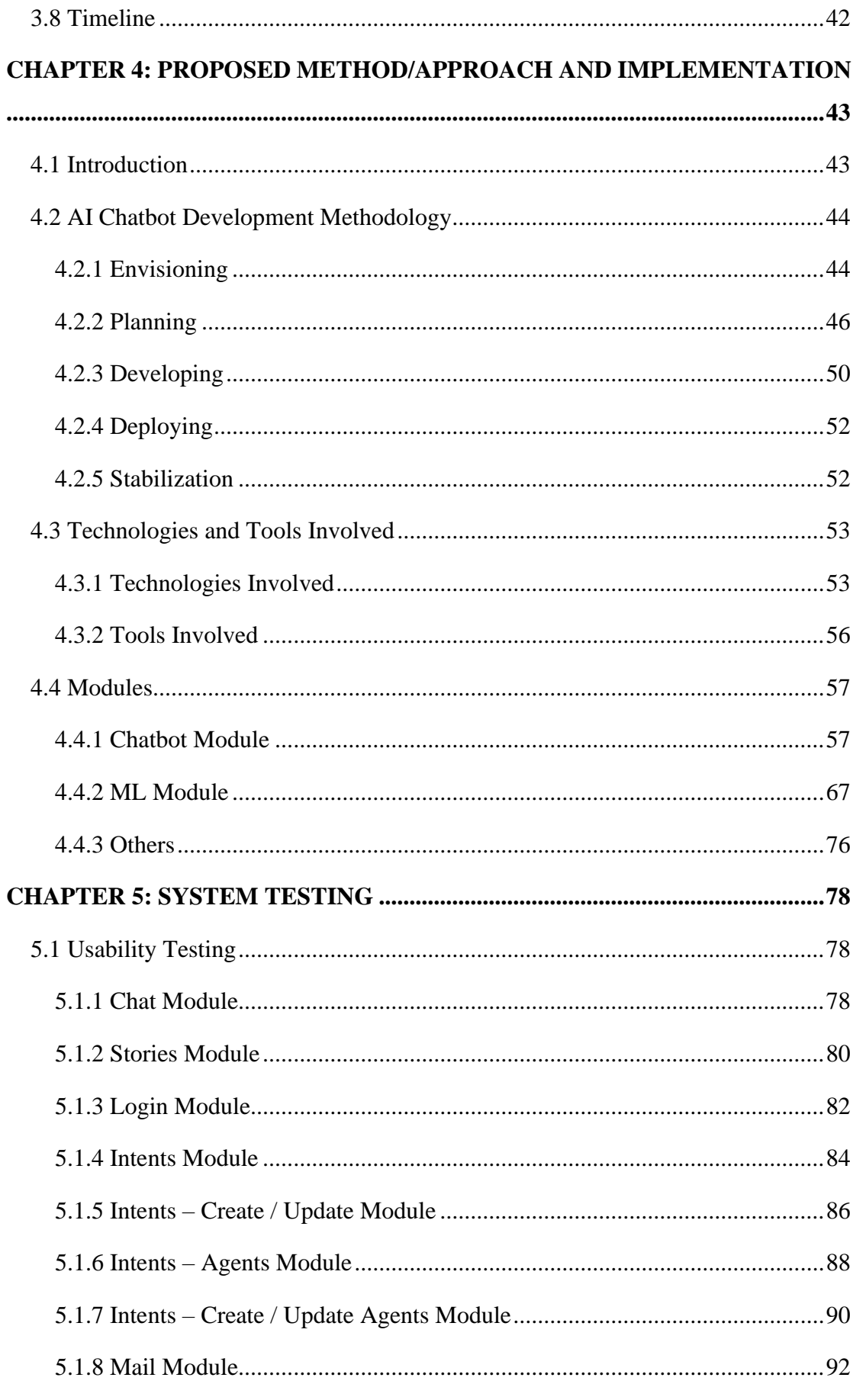

Faculty of Information and Communication Technology (Kampar Campus), UTAR.

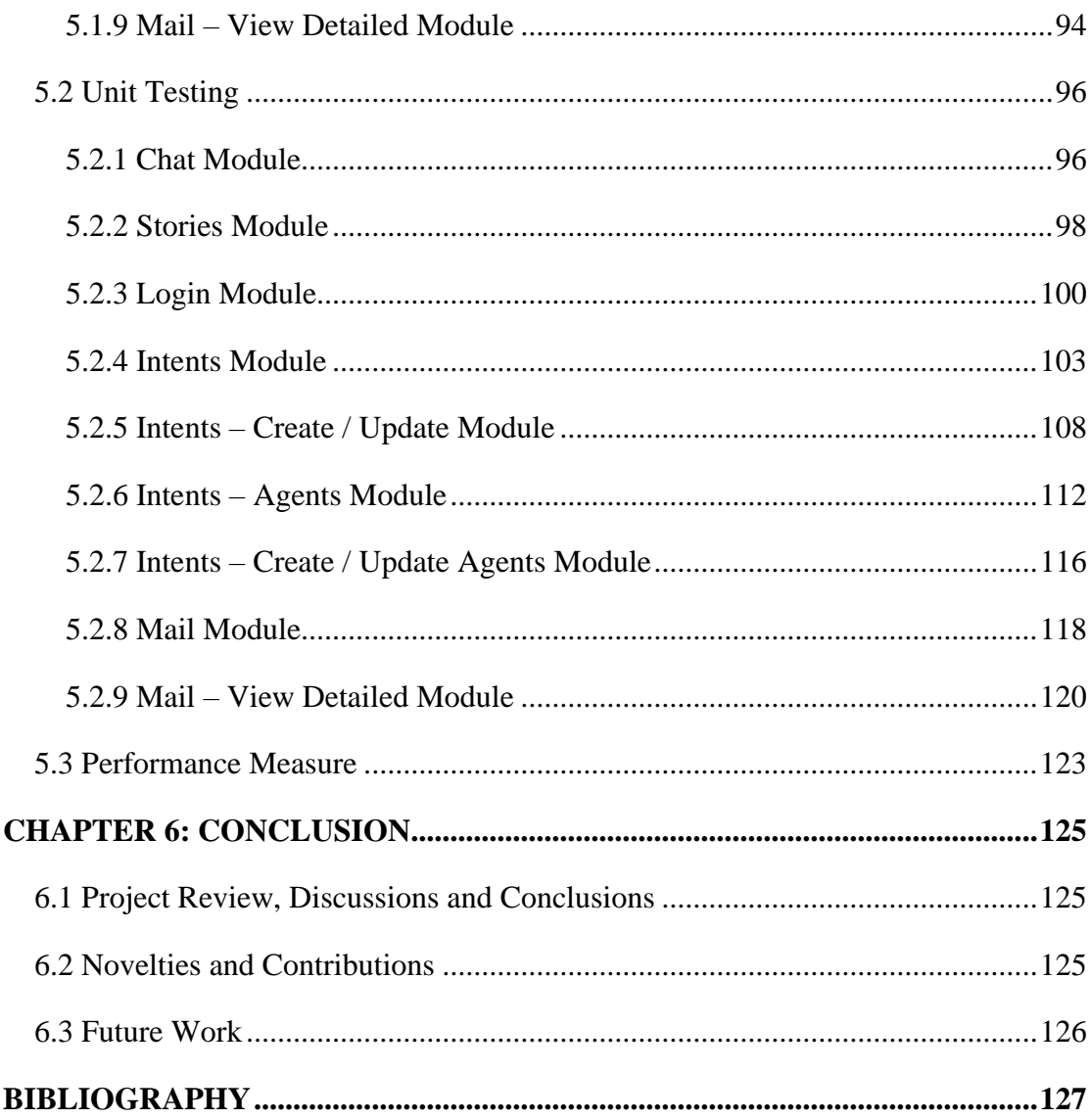

# **LIST OF FIGURES**

<span id="page-10-0"></span>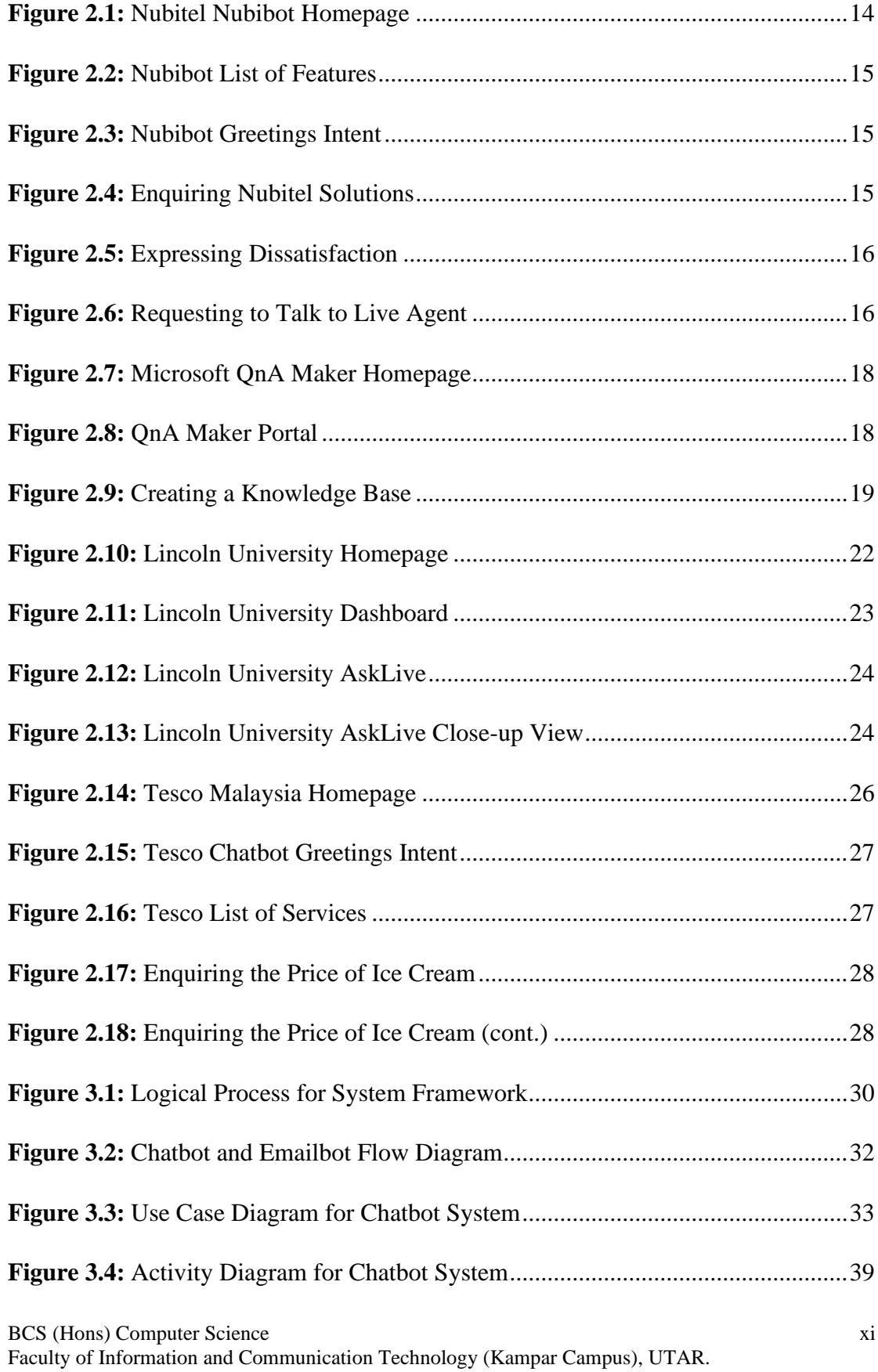

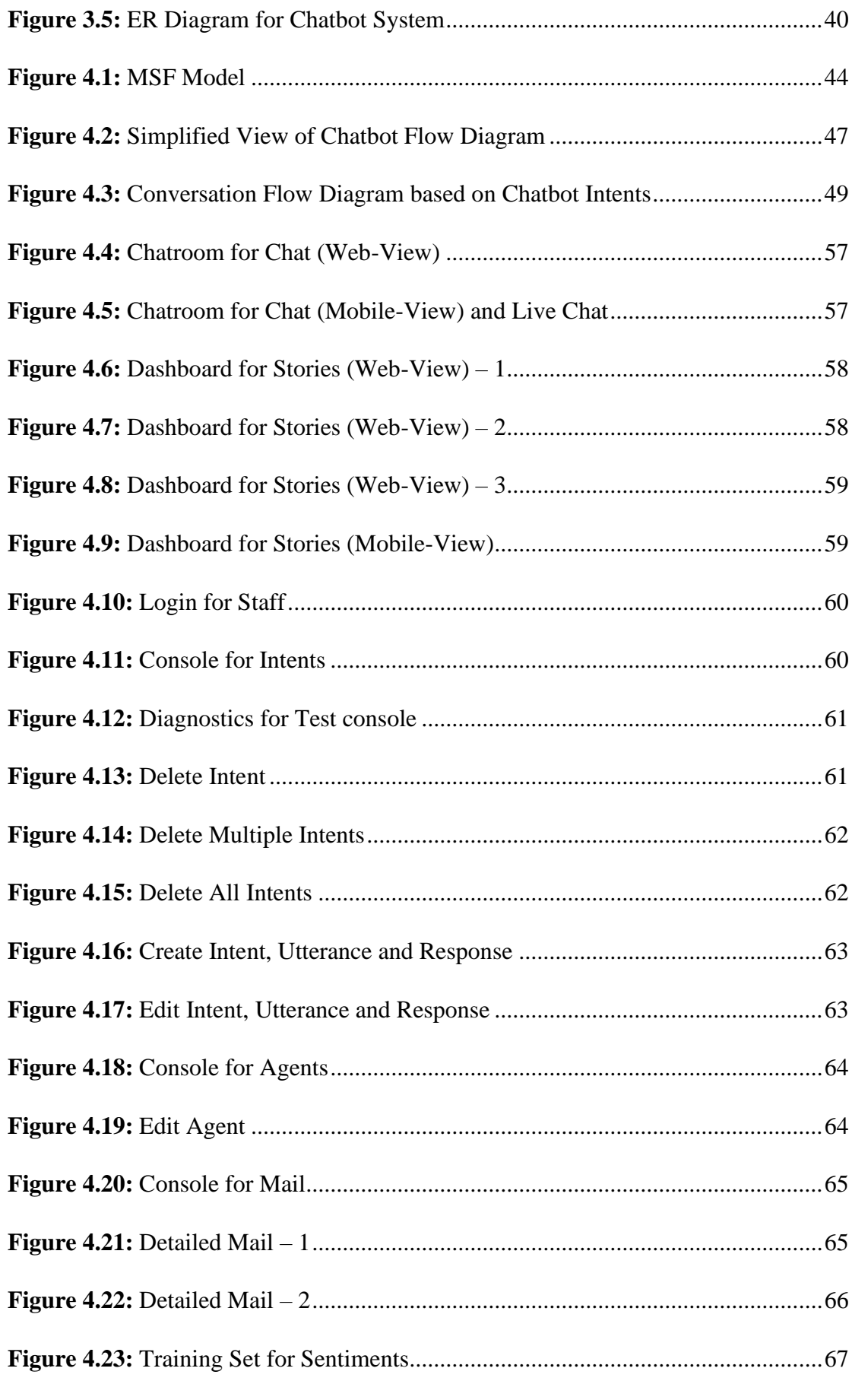

Faculty of Information and Communication Technology (Kampar Campus), UTAR.

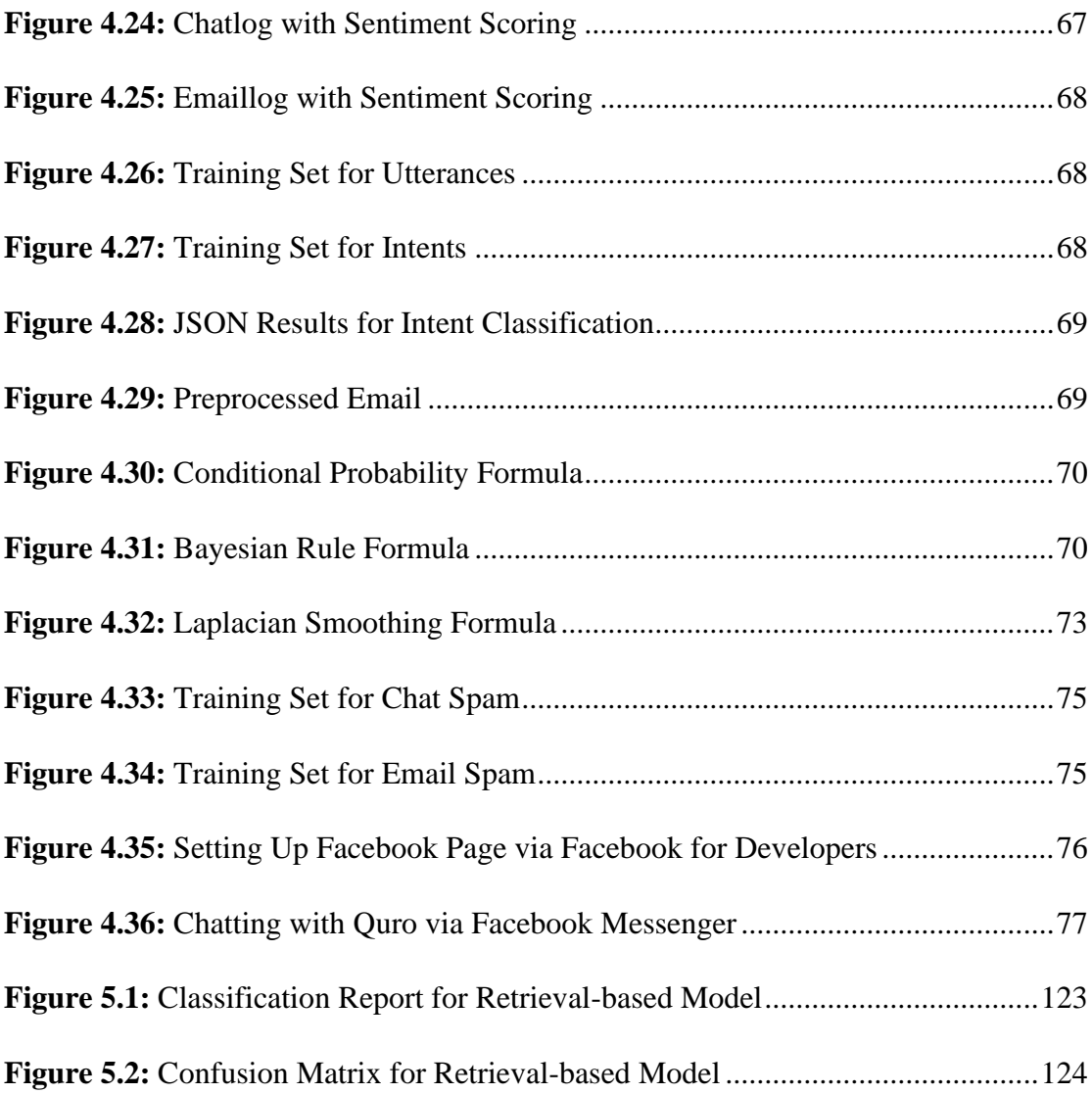

# **LIST OF TABLES**

<span id="page-13-0"></span>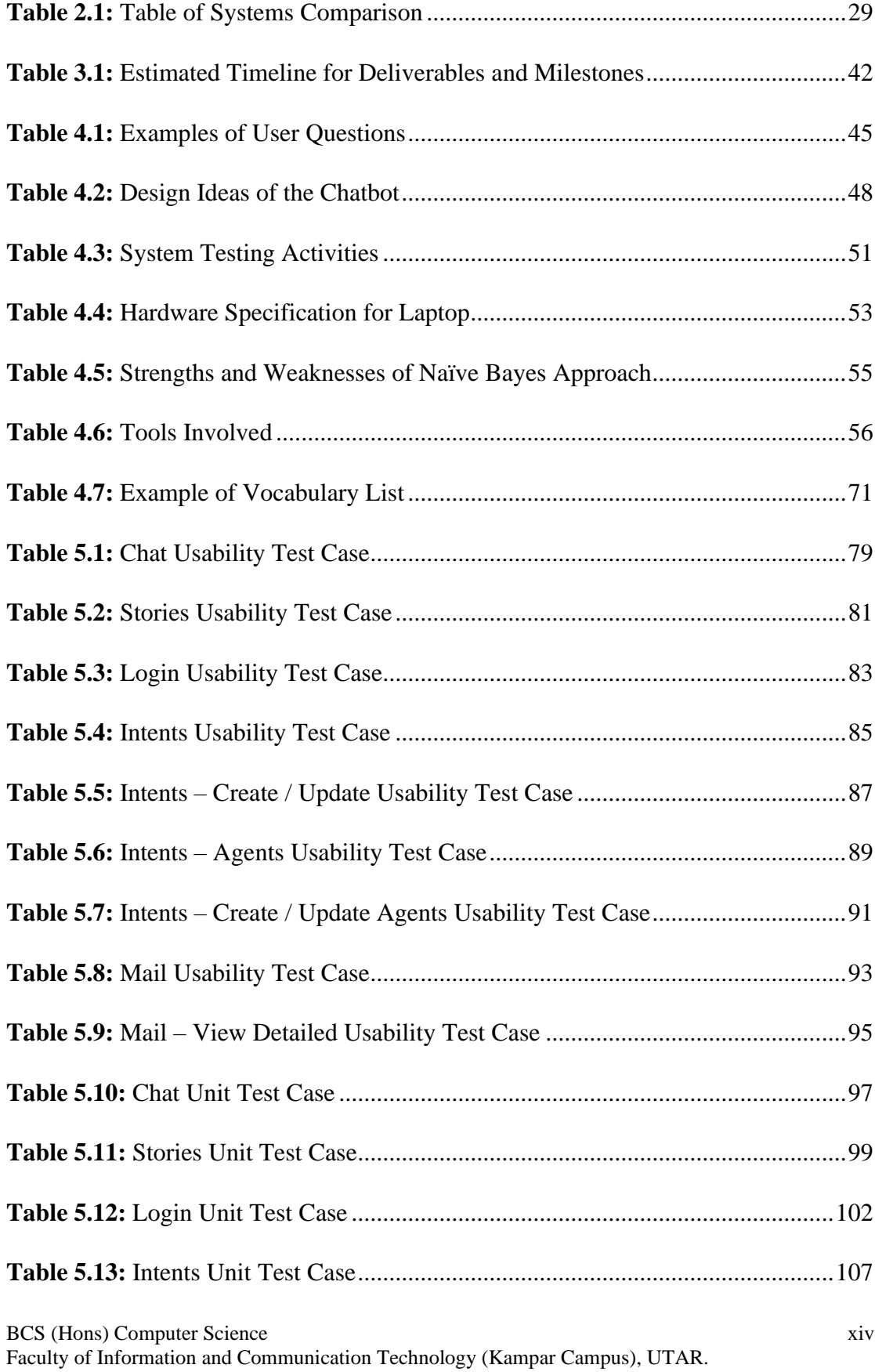

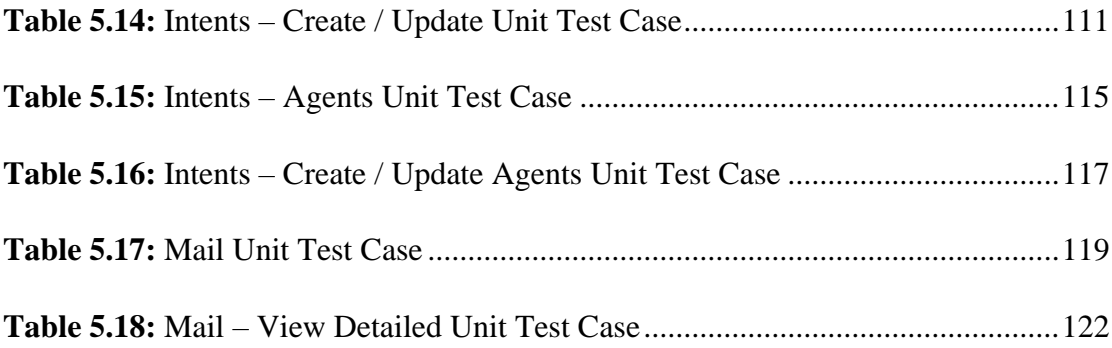

# **LIST OF ABBREVIATIONS**

<span id="page-15-0"></span>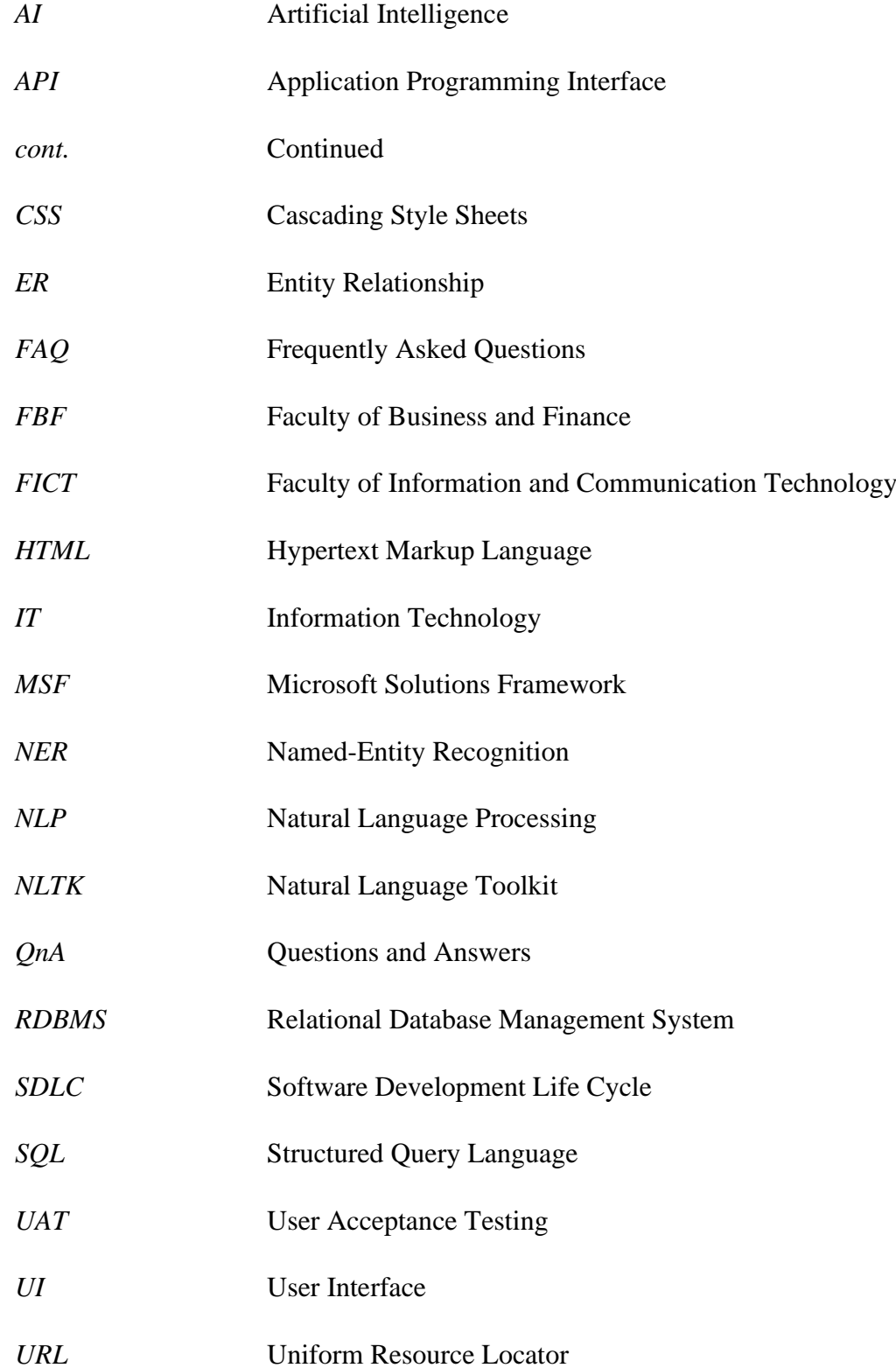

#### <span id="page-16-0"></span>**CHAPTER 1: INTRODUCTION**

#### <span id="page-16-1"></span>**1.1 Problem Statement**

# **Students and parents who attend University Open Days for information querying are caught in long queues.**

University marketing and promotion teams would encounter a bottleneck situation during Open Days. This is because their working procedures are still largely dependent on manual works. By way of explanation, they have only limited manpower and intellectuals to handle information querying among those attending Open Days. In addition, increasing visitor numbers have a significant impact on the workload of marketing and promotion teams. The waiting time and expenses are greatly increased. Hence, visitors could get frustrated easily when waiting in line for a long time. This will lead to operational inefficiencies. In response to this problem, the study of this project involves automating the information querying using chatbot to reduce the workload of marketing and promotion teams during Open Days.

#### **University FAQ sites do not always resolve the problems of students and parents.**

Poorly crafted FAQ site has a significant impact on the user experience. This is because the FAQs only cover limited areas. The content on the site lacks expertise because it is wholly designed by someone in the marketing team. Moreover, the selected FAQs do not always reflect on the purpose of visitor queries. Some of them may not even assure of what problems they are facing in the first place. They normally formulate their problems when reading through the FAQs. This is time-consuming and thus lead to FAQ site ineffectiveness. In response to this problem, the study of this project involves incorporating the FAQ site with chatbot to increase the user experience by upholding the purpose of visitor queries.

#### <span id="page-17-0"></span>**1.2 Background and Motivation**

#### <span id="page-17-1"></span>**1.2.1 Background Information**

Automation is the innovation done by humans to perform tasks that are deemed too complex or labour-intensive for them to handle manually. Hence, automation has yielded technological advancements to various use cases of industry today. For instance, cost reduction, productivity and availability are the notable contributions to society (Cameron, n.d.).

First and foremost, automation reduces operating costs significantly without diminishing the performance. By way of illustration, automation has slashed the costs by nearly half in the IT field (Nizri 2018). At the same time, automation boosts productivity because it outperforms the humans for such metrics as throughput and human error reduction. Furthermore, automation contributes in maintaining the availability of online systems. It has facilitated automatic backup and recovery services of these systems. These decrease the likelihood of catastrophic events such as permanent data loss and security intrusion. Therefore, automation has become an increasingly commonplace given the fact that various use cases of industry have been benefited from it.

Chatbot has simplified the human-to-human and human-to-machine interactions (Chandrayan 2019). NLP, a component of AI, has empowered the chatbots to understand human natural languages. This is because human natural languages are high-level languages. They are difficult to be interpreted by machines. Humananswered responses act as a benchmark to formulate chatbot responses so that they are relevant to user query. Besides that, chatbots can effectively handle the fast pace of simultaneous conversation online. Various use cases of industry such as customer support, education and hospitality have been proliferated by it. Therefore, chatbots have enhanced the quality of communication experience.

BCS (Hons) Computer Science 2 Faculty of Information and Communication Technology (Kampar Campus), UTAR. Chatbots will continue to become an inherent part of daily life considering that they facilitate problem-solving and decision-making processes. The popularity of chatbots is growing due to simplicity of building them. Back in 2016, Facebook released the Messenger Platform which encouraged the creation of chatbots. Dialogflow, Wit.ai and other platforms also provide the groundworks of chatbots. For example, modern chatbots such as Siri, Cortana, Google Assistant and Alexa can handle online conversations to reduce human intervention. Chatbots are normally built to sustain informational conversations so that they can automate repeatedly answers provided by humans. In addition, they can also automate daily procedures of humans such as ordering items and making reservations online to reduce the workload. The future of chatbots and NLP is coming one way or another that is inevitable.

In education use cases, QnA connects the students with academic staff to discuss matters regarding to university studies and general questions. Nevertheless, emails, phone calls and FAQ sites are inefficient QnA approaches that cause annoyance when clarifying student queries. Students would face frustration due to unread emails, busy phonelines and lateness of addressing their problems. These approaches will become unreliable in the future considering that university admissions increase gradually.

### <span id="page-19-0"></span>**1.2.2 Motivation**

The motivation of this project is to resolve operational inefficiencies and FAQ site ineffectiveness. Firstly, the chatbot can support informative counters to handle information querying during Open Days. This is because information querying is made to be fast and easy. More visitor queries can be accommodated and resolved at the same time. Hence, the chatbot will be able to overcome limited manpower faced by marketing and promotion teams. Furthermore, the chatbot provides the perfect complement to FAQ site. The visitors will be able to receive specific answers to their respective questions directly from the chatbot. This facilitates information querying by reducing the time and efforts spent on it.

### <span id="page-20-0"></span>**1.3 Project Scope**

The final deliverable of this project proposes an automated QnA AI-powered chatbot built for university marketing and promotion teams. The chatbot is easily accessible in an Internet environment. Moreover, the chatbot handles inquiry-oriented conversations and regulates its responses based on user query. For example, the user may ask questions such as "What happens during Orientation Week?" or "What if I fail an exam?". The chatbot is expected to provide specific answer to corresponding questions, instead of providing lists of documents. Nevertheless, this project is limited to targeted audiences which are students and parents. The context on the conversations only covers queries related to university studies and general questions. In addition, the language supported by the chatbot is limited to English only since it is by far the most common language used by universities in Malaysia. Therefore, the design of the chatbot will be covering Chatbot Module and ML Module. The Chatbot Module holds the conversation online, whereas the ML Module powers the chatbot to understand the purpose of user query.

Chapter 1: Introduction

#### <span id="page-21-0"></span>**1.4 Project Objectives**

The project objectives are stated as follows:

#### <span id="page-21-1"></span>**1.4.1 Chatbot Module**

• To develop an automated QnA AI-powered chatbot in reducing the workload of university marketing and promotion teams within the boundary condition of problems related to university studies and general questions.

#### **Intent Classification**

The chatbot interfaces with the user to accept the user query as input. Upon receiving new input, the chatbot is expected to identify the purpose of query. The goal of the user trying to complete such as enquiry or problem-solving is identified since the context on the chatbot is limited to inquiry-oriented conversations. Intents are labelled based on the names of possible user intentions. In addition, the intents are trained with utterance patterns and their associated responses that will be used in the subsequent Response Generation stage. This stage will be powered by the ML model.

#### **Knowledge Management**

The sets of questions and answers regarding to university studies and general questions are obtained from the marketing and promotion teams. Data preparation activities are carried out to build the dataset that will be used in Intent Classification and Response Generation stages. This is because the dataset constructed is used as data sources to intent, utterance patterns and response. Subsequently, the dataset will be stored in the knowledge base for optimized database querying.

#### **Response Generation**

In response to user query, the chatbot must possess the ability to reply. Furthermore, the replies must be coherent according to the context on the conversations. This issue can be tackled using retrieval-based method whereby the most appropriate response is provided. This method simply relies on the Knowledge Management stage which provides the data sources for response. Optimized database request is made to retrieve the utterance patterns beforehand. The most appropriate response is returned to the user by matching the query with related patterns. Response Generation stage enables the chatbot to regulate every answer and thus avoiding inappropriate responses.

#### **Rich Messages**

Rich messages are implemented to the chatbot to promote a more engaging conversation experience. This encourages the user to use the chatbot. For example, rich messages are such as text, quick replies, images and buttons. In addition, the implementation of rich messages increases the click-through rate. This reduces the need for the user to type out their query. Hence, intuitive conversation flow can be designed to ensure higher response rate instead of fallbacks.

#### **Emailbot**

An emailbot using the chatbot's ML model is built to further extend the services of the chatbot. By reasoning, email is still a default and universal channel of communication considering the rise of messaging applications such as Facebook Messenger, WhatsApp, WeChat, etc. It has always been a headache to integrate all messaging applications unless they provide integration through API calls. Nevertheless, integration with their respective APIs is a troublesome process. Hence, the emailbot will automate the communication by means of email channel. It is simple and familiar way to communicate, send an email – get instant response.

#### <span id="page-23-0"></span>**1.4.2 ML Module**

• To construct a ML Python framework for the chatbot in resolving the challenges of university FAQ site ineffectiveness to understand the purpose of visitor queries.

#### **Retrieval-Based Model**

The prepared dataset is used to construct a ML model for the chatbot. The ML model will power Intent Classification stage to enhance the performance in terms of accuracy. In addition to pattern matching, the intent score is introduced by labelling it to each intent. Hence, greater similarity measure between the user query and patterns will contribute to a higher intent score. This facilitates the chatbot to retrieve the most appropriate response based on the highest intent score.

#### **Sentiment Analysis**

Sentiment analysis is implemented into the chatbot and emailbot. This feature analyzes the user query and understand the emotional state behind a series of words and phrases. It is widely used in marketing and customer service sectors. This is because sentiment analysis helps businesses to understand the impact of their products and services. In addition, they can harness the sentiment information to fine tune their business strategies in accordance with the user requirements. For instance, positive sentiments imply that the chatbot and emailbot are performing well; whereas negative sentiments imply that they are performing poorly. Hence, live support agent intervention is needed to resolve this issue.

#### **Custom-Built Personality**

This stage refers to the inclusion of small talk in conversations. Briefly, small talk is an informal type of conversations that does not relate to the problem domain. It can cover topics ranged from greetings to art and entertainment. This is because the user might test the chatbot by going off topic and pushing its knowledge to the limit. Appropriate answers should be provided to these queries even though they are not listed in the problem domain. Otherwise, the chatbot will fall flat and thus ending the conversation every time it is tested. In addition, the chatbot is expected to address the user query in a genuine manner. For instance, "Thanks for your patience", instead of "Sorry, I did not understand" should be returned to the user. Therefore, this gives a feeling of the chatbot is genuinely listening and responding to the user queries.

#### <span id="page-25-0"></span>**1.5 Impact, Significance and Contribution**

The final deliverable of this project will contribute to the society considering that chatbots leverage information querying in various use cases of industry today. The greater growth of student numbers in universities justifies the necessity of adopting competent QnA approach. Traditional QnA approaches such as emails, phone calls and FAQ sites should be automated using chatbots to accommodate them. By doing so, problem-solving and decision-making processes are facilitated. Hence, universities which apply the approach derived from the outcomes of this project will be able to promote a more effective and efficient QnA experience. This project is therefore intended to introduce the perceived degree of automating QnA approach using chatbot impacts productivity in information querying.

#### <span id="page-26-0"></span>**1.6 Report Organization**

This report consists of 6 parts. The first part – Chapter 1: Introduction – gives an overview about the problem statement, background and motivation, project scope, project objectives, and impact, significance and contribution. The second part – Chapter 2: Literature Review – is a detailed review of related works on the strengths and weaknesses of their solutions, and recommendation to resolve the weaknesses. The third part – Chapter 3: System Design – gives the top-down level chatbot system diagrams. The fourth part – Chapter 4: Proposed Method/Approach and Implementation – gives an overview about the methodology involved in this project, detailed description on the technology and tools involved, and associated system modules. The fifth part – Chapter 5: System Testing – comprises the Usability Testing and Unit Testing for each UI and system function respectively. The last part – Chapter 6: Conclusion – summarizes the report on project review, novelties and future work.

#### <span id="page-27-0"></span>**CHAPTER 2: LITERATURE REVIEW**

#### <span id="page-27-1"></span>**2.1 Introduction**

This chapter provides an overview of current practice or existing research prior to the project. It introduces chatbots for the case study that comprises the primarily focus of project described in this report. This is in order to scope out what have other researchers done to resolve the problem, strengths and weaknesses of their solutions, and how these weaknesses can be resolved. Various techniques have been implemented to address these issues. Although the literature review covers various techniques, this review will only focus on five major research themes, namely intent classification, knowledge management, entity recognition, pattern matching and sentiment analysis.

These research themes are studied because they contribute to the fundamentals of chatbots. A collection of secondary resources is acquired to identify related works for review. For example, websites and articles are selected as key bibliographic materials. Analysis of related works establishes the framework for the chatbot. Useful insight derived from the resources helps to determine the functional requirements of the chatbot. Therefore, the goal of this chapter is to study the research themes mentioned above and their association in existing chatbots.

Intent and utterance are repeatedly mentioned in the context on the chatbots (McGrath 2017). Intent represents the purpose of user query. It is defined for each type of use case. Moreover, the user query is better known as utterance that represents the user sayings. For example, the user may ask question such as "What is the weather today?" or "Order a chicken pepperoni pizza from Domino's". The utterance will trigger subsequent chatbot action to retrieve appropriate response based on its associated intent. Hence, chatbots are trained with sets of utterance patterns and responses directed to respective intents to handle inquiry-oriented conversations.

BCS (Hons) Computer Science 12 Faculty of Information and Communication Technology (Kampar Campus), UTAR. Traditional chatbots use pattern matching to classify user query into associated intent based on its related pattern. The patterns are variations of user query in terms of grammar and sentence structure. The more alike between the query and patterns, the more likely the associated response to be retrieved. This kind of chatbots is commonly known as rule-based chatbots (Shridhar 2017). The accuracy of rule-based chatbots depends heavily on the availability and number of patterns trained for each intent. If the query does not match with trained patterns at all, then no response will be provided.

Huge dataset of patterns is required to alleviate this issue. However, the data generation and training phases can be time-consuming and require IT intellectuals to consistently maintain the data model.

There are two types of knowledge base which are machine-readable and humanreadable. The literature review will focus on human-readable knowledge base. As its name implies, human-readable knowledge base is accessed by humans to store and retrieve datasets of information. For instance, business use cases have been benefited from it in providing valuable information such as products and services, FAQs, and troubleshooting procedures to their customers. Although this kind of knowledge base is more user friendly, manual works are required to monitor and maintain corresponding information.

NER is a technique applied in various use cases of NLP that extracts and classifies known entities from user query into predefined categories (Banerjee, S 2018). Entities such as name, location, and currency are useful to understand the context on the query. This technique aids in addressing the relevance of real-world problems, namely customer support, search algorithms, and news content classification. By reasoning, NER has contributed in limiting the domain of query and facilitating the collection of insight. Hence, decision-making process will be improved to better satisfy user requirements and achieve business objectives.

### <span id="page-29-0"></span>**2.2 Nubitel Nubibot**

## <span id="page-29-1"></span>**2.2.1 Brief**

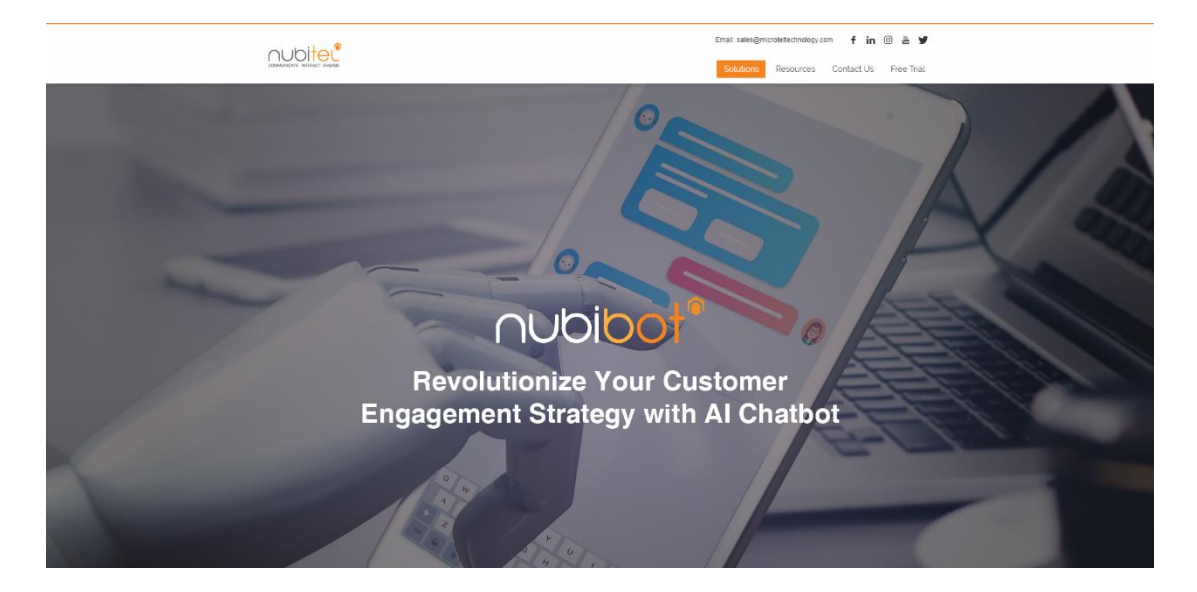

**Figure 2.1:** Nubitel Nubibot Homepage

<span id="page-29-2"></span>Nubitel has developed an AI-powered chatbot, namely Nubibot (nubibot 2019) that implements virtual assistants in business use cases such as contact centre, knowledge base and IT helpdesk. It has contributed three notable benefits which are operating cost reduction, staying relevant and increase of response time. Firstly, Nubibot can reduce the customer service costs significantly without affecting the performance. This is because it has automated the daily operations of contact centre staff. Moreover, Nubibot enables businesses to stay relevant in this rapidly changing world. Staying relevant is the key advantage to maintain competitiveness in the changing business environment. In addition, Nubibot can increase the response rate of contact centre customer support. This facilitates the customer engagement strategies that will lead to customer satisfaction. To summarize, Nubibot allows businesses to promote a seamless customer engagement experience to their customers.

## <span id="page-30-0"></span>**2.2.2 Strengths**

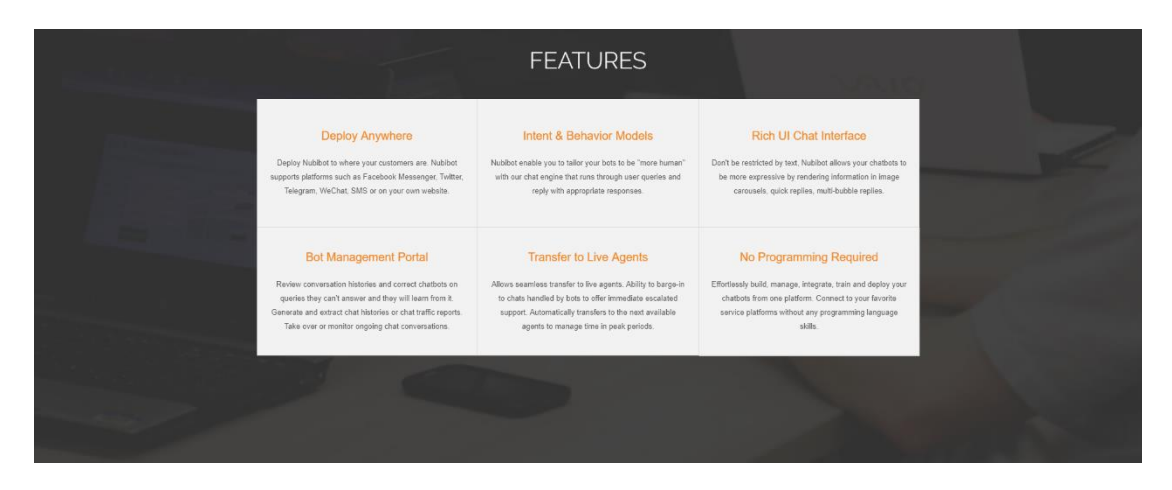

**Figure 2.2:** Nubibot List of Features

<span id="page-30-1"></span>Figure 2.3 and Figure 2.4 show the chat conversations on enquiring Nubitel solutions.

<span id="page-30-2"></span>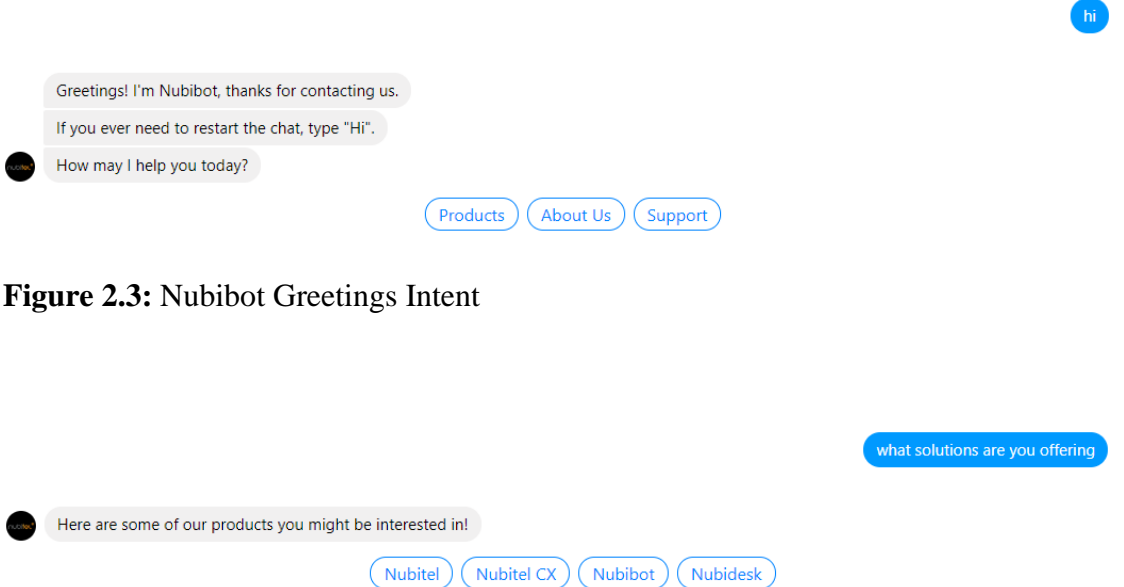

<span id="page-30-3"></span>**Figure 2.4:** Enquiring Nubitel Solutions

The strengths of this chatbot are described as follows. First and foremost, Nubibot has implemented intent classification to determine the intention of customer query. It is trained with sets of questions and answers relevant to respective business use cases. Hence, it can understand what type of questions requires what type of answers. In addition, Nubibot uses pattern matching to classify customer query into appropriate intent. It retrieves the answer that corresponds to the query. This can be done so because the query is related to its associated patterns. Therefore, intent classification has facilitated information querying in contact centres.

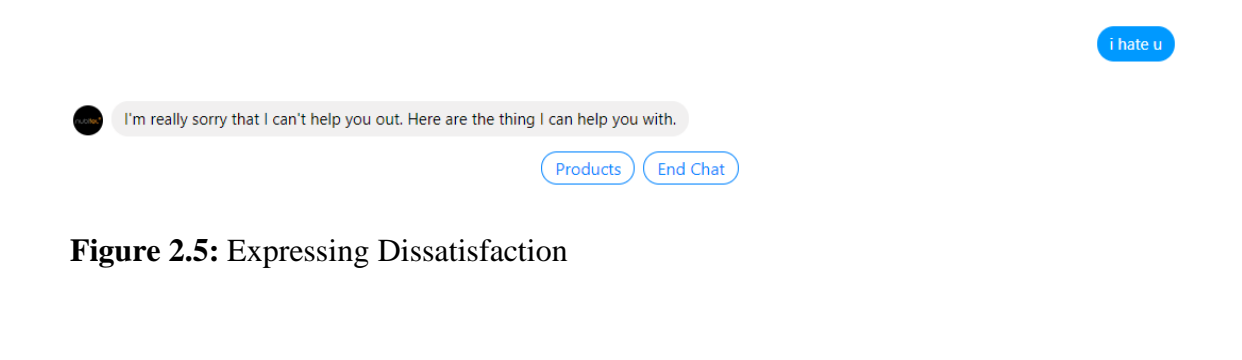

i want to talk to live agent

<span id="page-31-0"></span>Please hold while I transfer you to an Agent

<span id="page-31-1"></span>**Figure 2.6:** Requesting to Talk to Live Agent

Furthermore, Nubibot has also implemented sentiment analysis as the analytical complement to intent classification. This feature measures the quality of customer experience based on a series of words and phrases. By way of explanation, sentiment analysis can process the query to collect insight on the underlying emotional tone. This insight is used to further improve the customer engagement strategies. For instance, positive sentiments are conducive for strengthening customer relationships, whereas negative sentiments are conducive for improving customer service. In addition, sentiment analysis supports Nubibot in transferring the online conversation to a live agent whenever it cannot resolve the customer query. This is in order to prevent enraging the customer with impersonal answer. Therefore, sentiment analysis has employed to cover for Nubibot in text-based emotion analysis and routing to live agents.

BCS (Hons) Computer Science 16

Faculty of Information and Communication Technology (Kampar Campus), UTAR.

#### <span id="page-32-0"></span>**2.2.3 Weakness**

The weakness of this chatbot is explained as follows. Pattern matching used by Nubibot is prone to inaccuracy due to the number and distribution of utterance patterns. Supposedly, it should be trained with an even distribution of patterns for each intent to avoid bias. For example, variations of "What is i-Akaun?" are trained for Intent A, while variations of "I forgot my i-Akaun password" are trained for Intent B. If Intent A dominates the distribution in terms of pattern numbers, then the result will go astray. When the customer asks, "What is my i-Akaun password?", Nubibot will retrieve the wrong answer from Intent A even though the corresponding question should be directed to Intent B. By reasoning, it has wrongly labelled the word, "i-Akaun" as the trigger to Intent A. Therefore, it is impossible to maintain an even distribution of utterance patterns and define them for all possible scenarios at the same time.

#### <span id="page-32-1"></span>**2.2.4 Recommendation**

Pattern matching used by Nubibot can be swapped with retrieval-based approach. This approach performs more intelligent than pattern matching. By way of justification, pattern matching works by matching the customer query with trained utterance patterns based on sequences of words and phrases. This method is bound to fail when no patterns are trained on corresponding query. It is also unable to handle complex query. In contrast, retrieval-based approach works by labelling each intent with a score and the total scores represent the probability of 1. Higher similarity measure between the query and patterns would result in a higher intent score. Thus, the answer with highest intent score will be returned to the customer. The corresponding answer is most likely to suit the context on the conversation. This ensures the customer to receive the best possible answer so that the query is resolved. Nonetheless, retrieval-based approach has plenty of room for improvement because the dataset used is predefined, whereas the human natural languages come with all kinds of possibility.

## <span id="page-33-0"></span>**2.3 Microsoft QnA Maker**

## <span id="page-33-1"></span>**2.3.1 Brief**

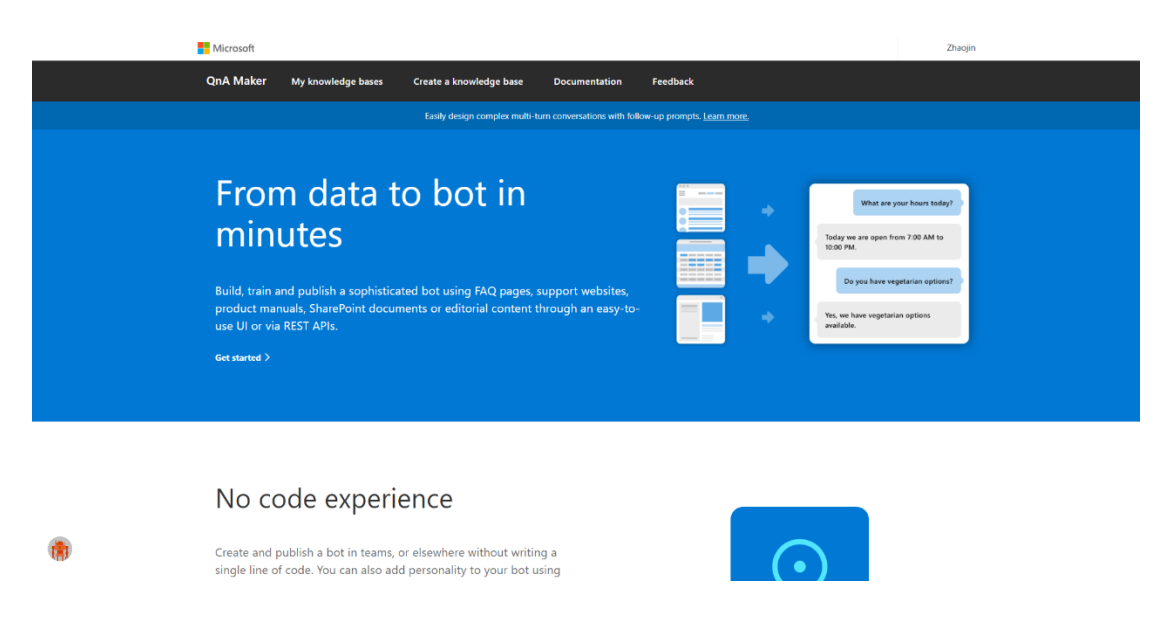

**Figure 2.7:** Microsoft QnA Maker Homepage

<span id="page-33-3"></span><span id="page-33-2"></span>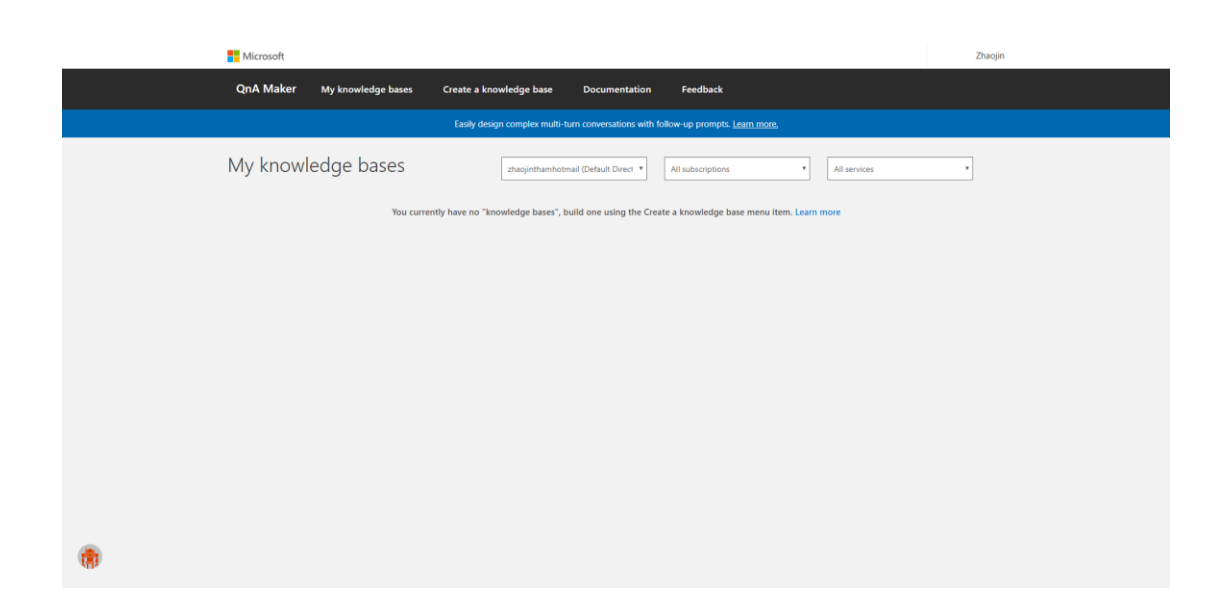

Figure 2.8: QnA Maker Portal

Microsoft has developed a collection of Cognitive Services that provides AI solutions to developers in the form of APIs. QnA Maker (QnA Maker 2019) is one of the Cognitive Services aimed at businesses seeking to improve their FAQ sites. It operates on cloud-based basis by legally scrapping sets of questions and answers from FAQ sites. The questions and answers can be further customized to better suit the voice of brand. Besides scrapping from FAQ sites, it also supports product manuals, brochures and documents. In addition, QnA Maker enables businesses to integrate it into their existing chat applications such as Facebook, Skype and email. Microsoft Bot Platform provides the framework of chatbots to perform corresponding integration. To sum up, QnA Maker allows customers to make enquiries or complaints to businesses by means of online chat.

#### <span id="page-34-0"></span>**2.3.2 Strengths**

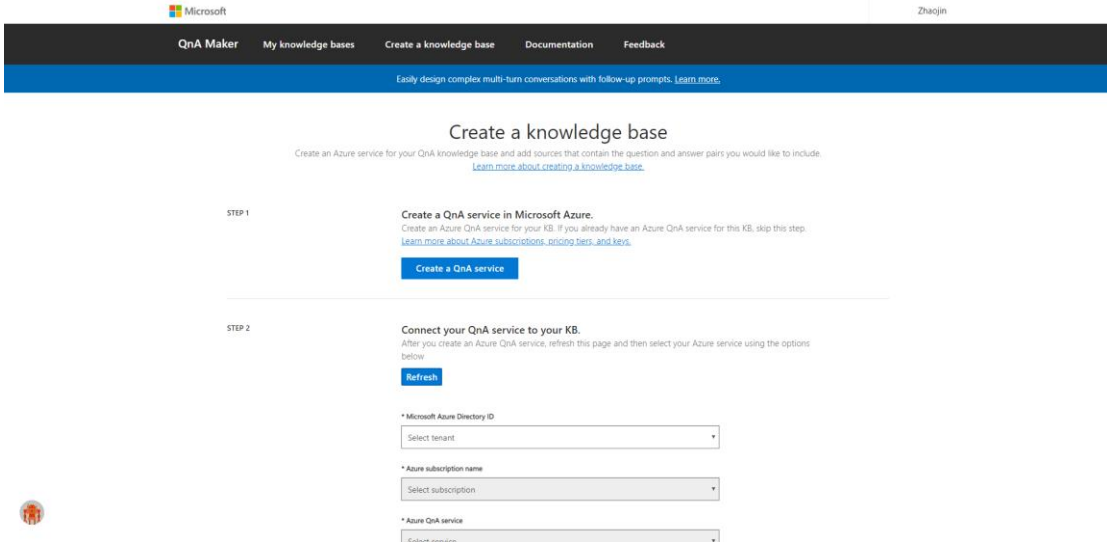

<span id="page-34-1"></span>**Figure 2.9:** Creating a Knowledge Base

The strengths of this service are described as follows. First and foremost, QnA Maker has implemented knowledge management by creating the knowledge base from sets of questions and answers. The knowledge base contributes to the extraction and matching phases of QnA Maker. Extraction phase involves the mapping of sets of questions and answers. The answers are then trained with variations of corresponding questions. Each answer will have respective question list. They are stored in the knowledge base for the next phase usage. Matching phase involves the querying of knowledge base according to similarity between the user question and question list. A confidence score is computed based on the corresponding similarity to aid the matching process. Hence, the user will receive the best possible answer with highest confidence score.

Furthermore, QnA Maker has also implemented entity recognition to further complement the extraction process. By way of explanation, entity recognition can extract and label interested information such as name, location and date. This information is also known as metadata that describes the context of user question. Each question and answer pair will have respective metadata list. The metadata is useful to determine the domain of question so that the subsequent matching phase can be narrowed down. For example, location can differ such as KL and Ipoh when the geographical location of the restaurant branch is different. Thus, the user question will have a variety of answers depending on the metadata tags.

#### <span id="page-35-0"></span>**2.3.3 Weakness**

The weakness of this service is stated as follows. Pattern matching used by QnA Maker relies too heavily on the sentence structure. Although it has shallow NLP abilities to identify user question that is slightly different than expected, the answer may be incorrect depending on the utterance patterns trained. For example, the question, "Can I bring my vodka?" and associated answer, "Alcohol is not allowed" are listed as question and answer pair. When the user asks, "Can I bring my tea?", QnA Maker would still respond to it. By reasoning, QnA Maker has wrongly interpreted the phrase, "Can I bring my" as the trigger. Hence, the confidence score fails to aid the matching process despite showing a great deal of similarity. This weakness also applies to the case study of Nubibot such that the number and distribution of utterance patterns have a significant impact on the accuracy of answers returned.

BCS (Hons) Computer Science 20

Faculty of Information and Communication Technology (Kampar Campus), UTAR.
#### **2.3.4 Recommendation**

Pattern matching used by QnA Maker should be swapped with retrieval-based approach. Keywords matching can also be implemented to overcome the vulnerability of confidence score. By way of justification, the answer should be trained with multiple variations of user question in terms of grammar style and sentence structure. Each variation includes the keywords which are directed to corresponding answer. For example, "beer", "wine" and "whiskey" are the keywords representing the alcohol group. Variations of "Can I bring my vodka?" with different alcohol examples can alleviate the inaccurate answer returned. Keywords that are not originated from the alcohol group will not trigger the answer.

# **2.4 Lincoln University AskLive**

# **2.4.1 Brief**

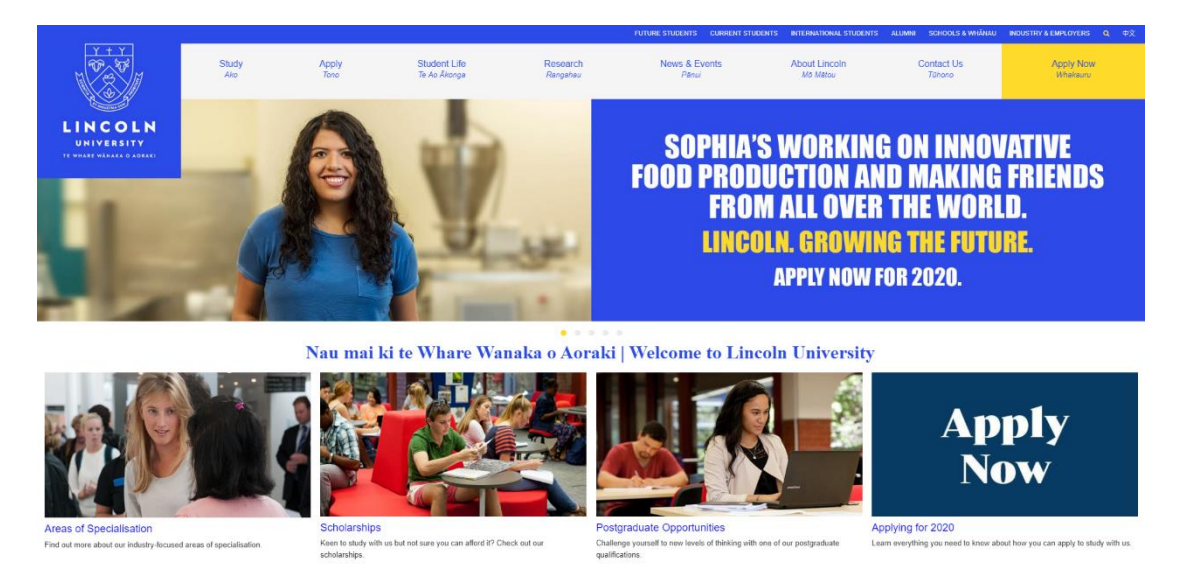

**Figure 2.10:** Lincoln University Homepage

Lincoln University is a study and research institution based in New Zealand. It offers a range of specialized fields such as agriculture, commerce and environment. In addition, it also offers a wide variety of services and expertise to help students through implementing Library, Teaching and Learning (LTL). For example, the core functions of LTL include study and learning, research, and careers and employment.

# **2.4.2 Strength**

Figure 2.11 shows the embedded AskLive function in the dashboard of Lincoln University.

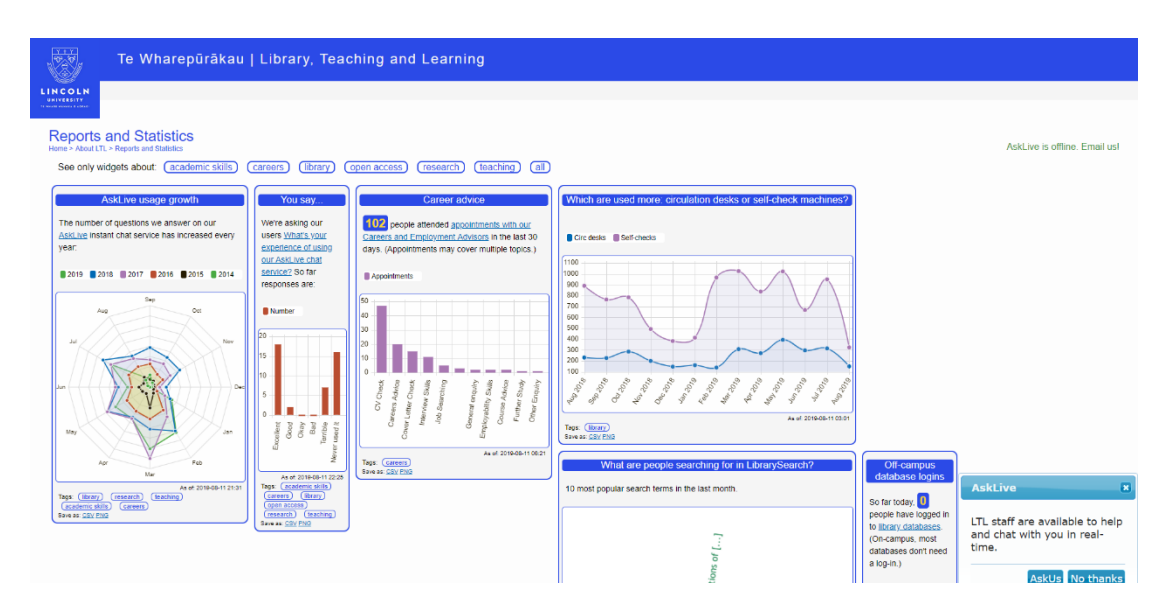

**Figure 2.11:** Lincoln University Dashboard

The strength of this function is described as follows. AskLive (Lincoln University, n.d.) allows site visitors to chat directly with an available staff online. They can make enquiries or complaints regarding to academics, careers and library resources. Hence, the staff will be able to provide relevant answers to their queries.

# **2.4.3 Weakness**

Figure 2.12 and Figure 2.13 show the chat conversations on greeting.

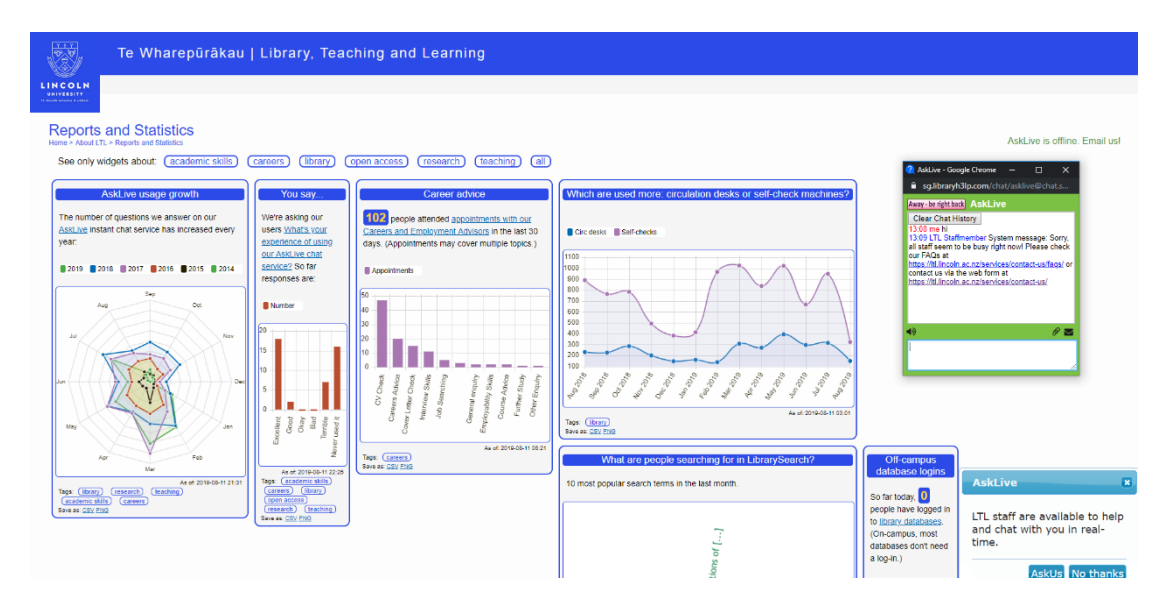

**Figure 2.12:** Lincoln University AskLive

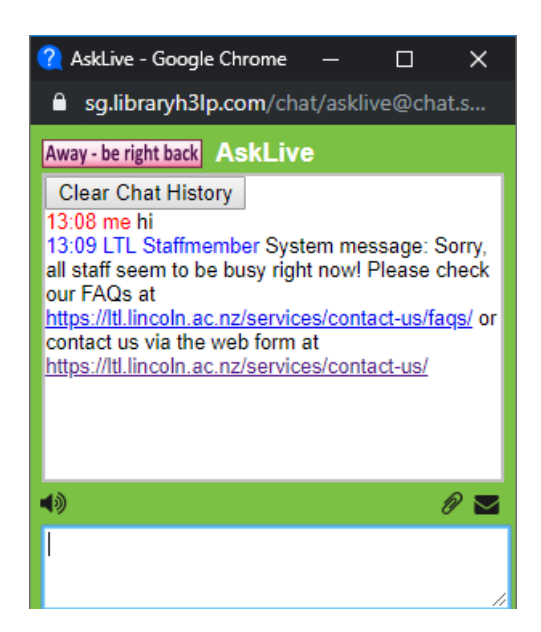

**Figure 2.13:** Lincoln University AskLive Close-up View

BCS (Hons) Computer Science 24 Faculty of Information and Communication Technology (Kampar Campus), UTAR. The weakness of this function is stated as follows. Once no staff is available to handle the online chat, the site visitors would get frustrated easily due to delays in responding. For instance, they are redirected to FAQ site to browse through the FAQs manually. This is time-consuming and thus lead to FAQ site ineffectiveness.

## **2.4.4 Recommendation**

The recommendation to the above-mentioned weakness is discussed as follows. Chatbot should be integrated into AskLive so that they can reduce the workload of staff in handling information querying online. In addition, it guarantees high response rate such that the site visitors do not need to wait for a long time to get their query addressed.

# **2.5 Tesco Chatbot**

# **2.5.1 Brief**

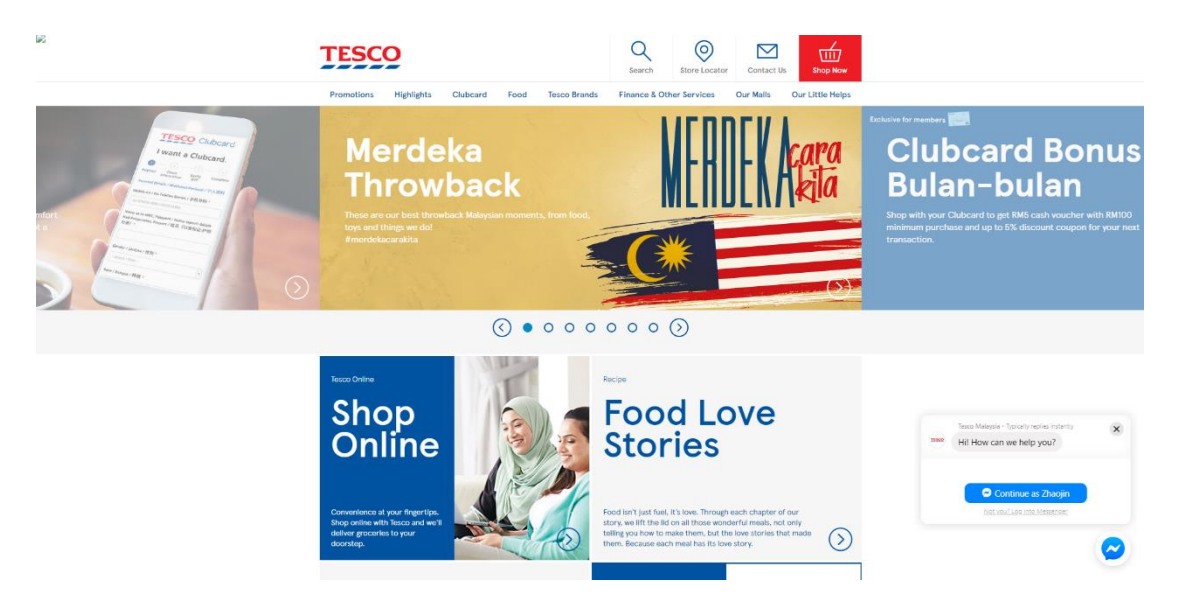

**Figure 2.14:** Tesco Malaysia Homepage

Tesco Malaysia is a groceries and general merchandise retailer with headquarters based in England, United Kingdom. It provides a diverse retailing of clothing, electronics, furniture, etc.

# **2.5.2 Strength**

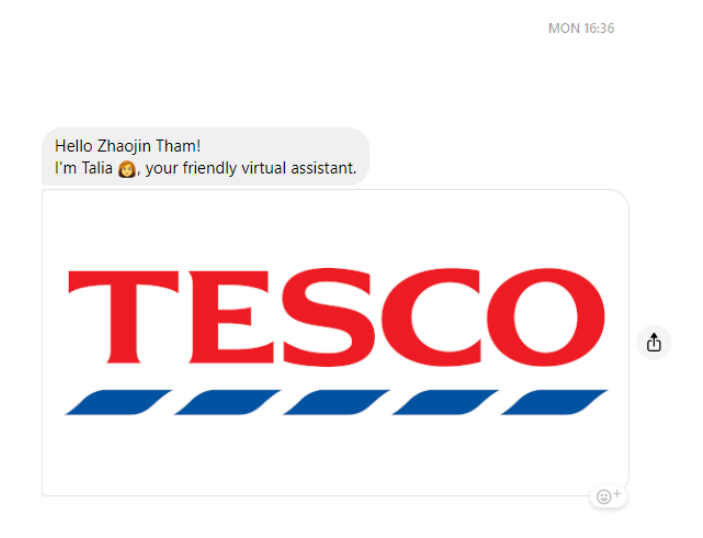

**Figure 2.15:** Tesco Chatbot Greetings Intent

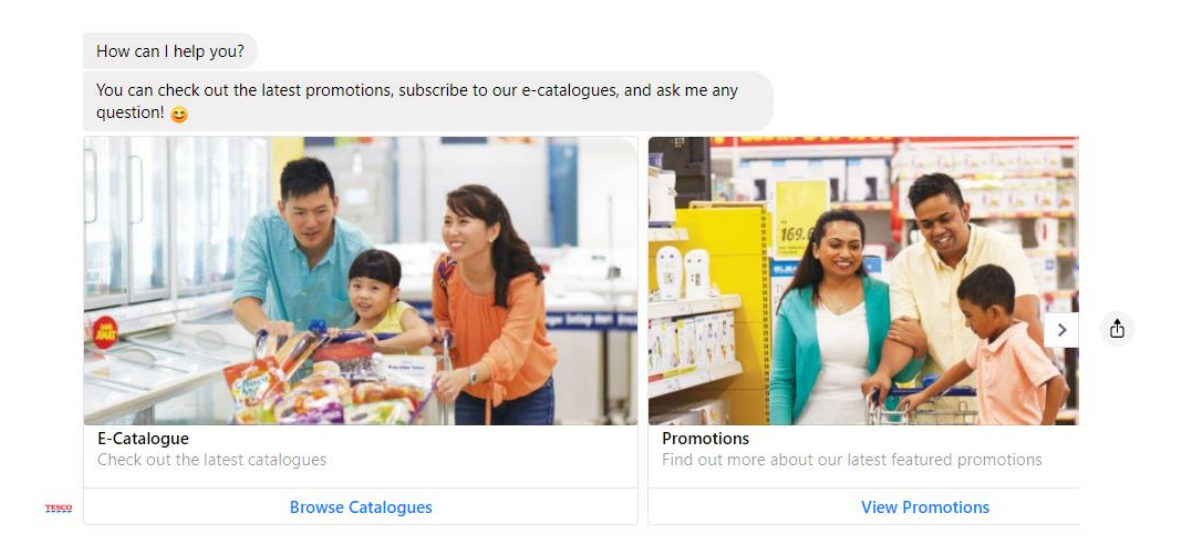

**Figure 2.16:** Tesco List of Services

The strength of this system is described as follows. Tesco website (Tesco 2017) is integrated with chatbot so that the workload of staff in handling online information querying can be reduced significantly. The chatbot also offers rich messages such as text, image and carousel. This has greatly improved the user experience when interacting with it. In addition, the chatbot converses in such a way that it is cheerful and friendly.

hi

### **2.5.3 Weakness**

TESCO

Figure 2.17 and Figure 2.18 show the chat conversations on enquiring the price of ice cream.

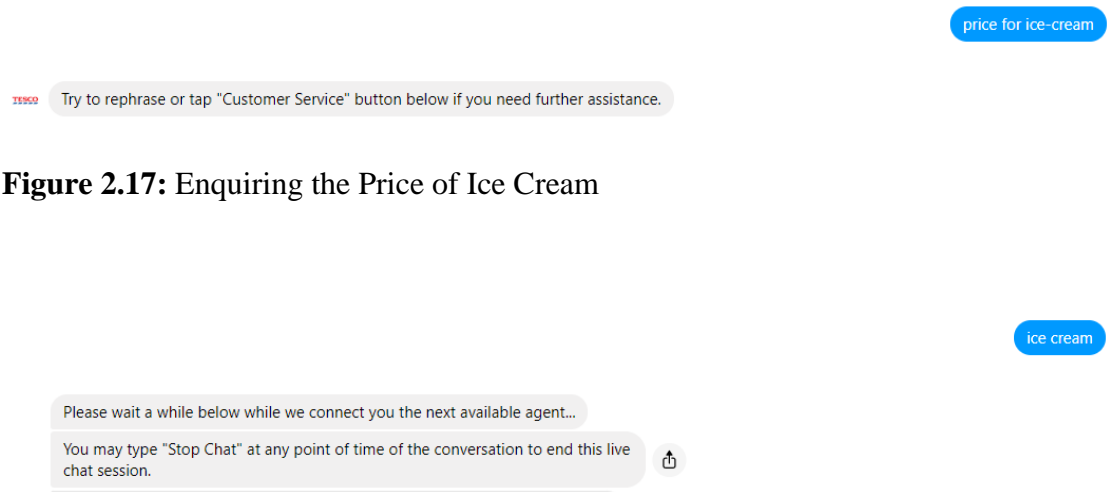

Figure 2.18: Enquiring the Price of Ice Cream (cont.)

**Stop Chat** 

The weakness of this system is stated as follows. There is no ML model implemented into the chatbot at all. It fails to capture the intentions of user query and thus providing the wrong response. For example, the chatbot does not understand the enquiry on the price of ice cream. Nevertheless, it is a sensible countermeasure for transferring the current conversation to an available live agent. This is in order to prevent enraging the user with impersonal answer.

## **2.5.4 Recommendation**

The recommendation to the above-mentioned weakness is discussed as follows. Pattern matching should be implemented into the chatbot to capture the intentions of user query. This is because it can retrieve the correct response based on the related utterance patterns. "ice cream" will be the trigger to subsequent chatbot action.

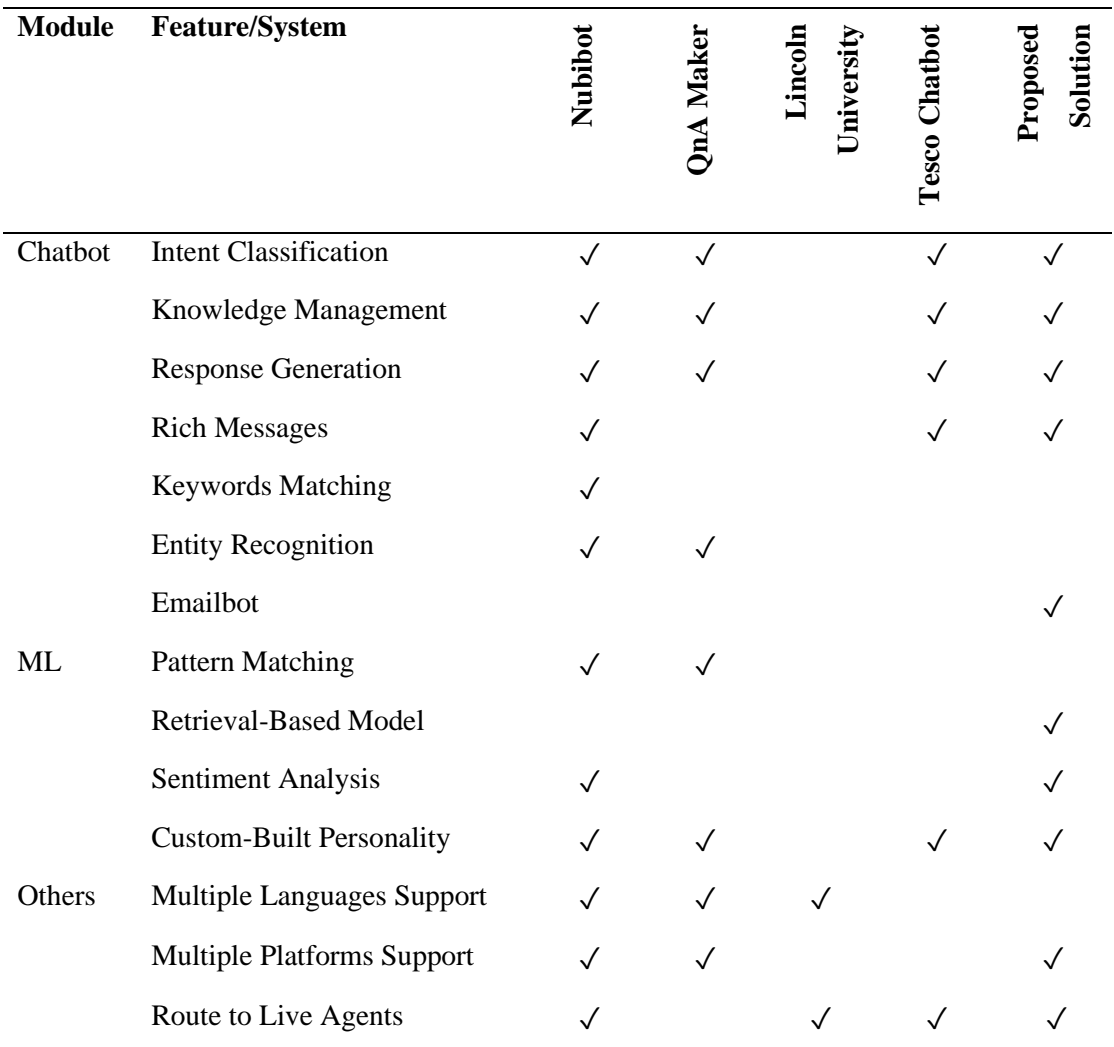

#### **2.6 Table of Systems Comparison and Discussions**

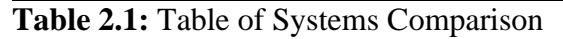

Based on the literature review, the functional requirements of the chatbot have been determined. For instance, fundamental techniques such as intent classification, knowledge management, response generation, rich messages, emailbot, retrieval-based model, sentiment analysis and custom-built personality will be included in the project scope and objectives. Quick replies are implemented as the rich messages feature to streamline the conversation process. In addition, the chatbot supports both web and mobile views so that it is convenient for the users to use it. Facebook is selected as the social platform integration channel. The chatbot can also direct the conversations with users to staff available online.

## **CHAPTER 3: SYSTEM DESIGN**

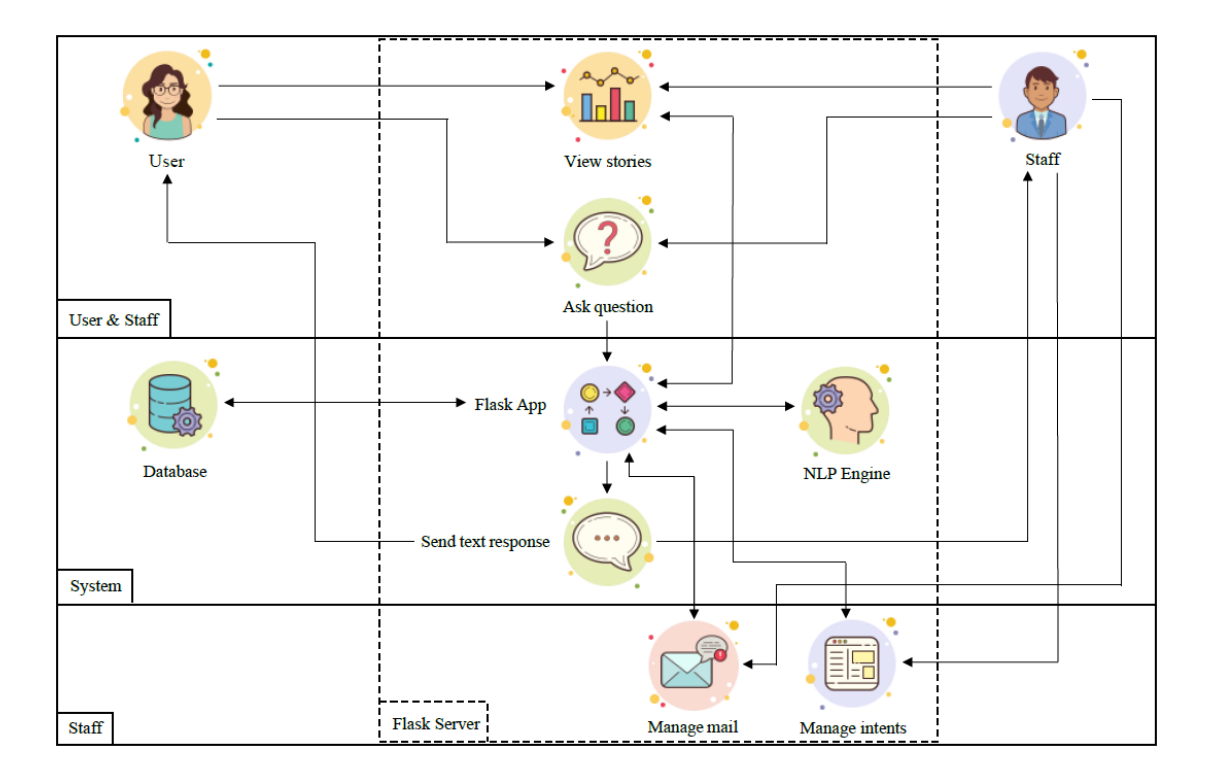

### **3.1 System Framework**

**Figure 3.1:** Logical Process for System Framework

As shown in Figure 3.1, the Chatbot System Framework depicts the fundamental practices by which QnA process can be fulfilled. The system dynamically manages user privileges such as User & Staff, System and Staff, as well as associated general system activities. First and foremost, the Flask Server houses two main components which are the Flask App and NLP Engine. It is also associated with activities such as View stories, Ask question, Send text response and Manage intents. The system will cover the Flask App and NLP Engine components, Send text response activity, as well as the Database.

BCS (Hons) Computer Science 30 Faculty of Information and Communication Technology (Kampar Campus), UTAR. Furthermore, both user and staff can view stories and ask question through the Flask Server. The Flask App provides reporting and analytics feature such as recent chats and chat sentiments by means of View stories activity. Next, the question submitted will be passed to the Flask App for text preprocessing. The Flask App queries the Database for training parameters and then passed to the NLP Engine for modelling and training. The training results are used by the Flask App to predict the appropriate intent based on the preprocessed question through Send text response activity. Lastly, the predicted intent will be used to retrieve the associated text response and then return to the user and staff accordingly.

Moreover, the staff have the privilege to manage intents through the Flask Server. For instance, the staff can create, edit or delete the training parameters such as intents, utterances and responses. The changes will reflect on the Database through the Flask App. In addition, the staff can update the ML model with updated training parameters by sending them to the Flask App. Then, the Flask App will pass them to the NLP Engine for modelling and training.

In addition, the staff also have the privilege to manage mail through the Flask Server. For example, the staff can monitor the incoming emails received from user and outgoing replies sent by the emailbot. An email log is kept in the Database through the Flask App for reference and analysis purposes.

## **3.2 System Flow**

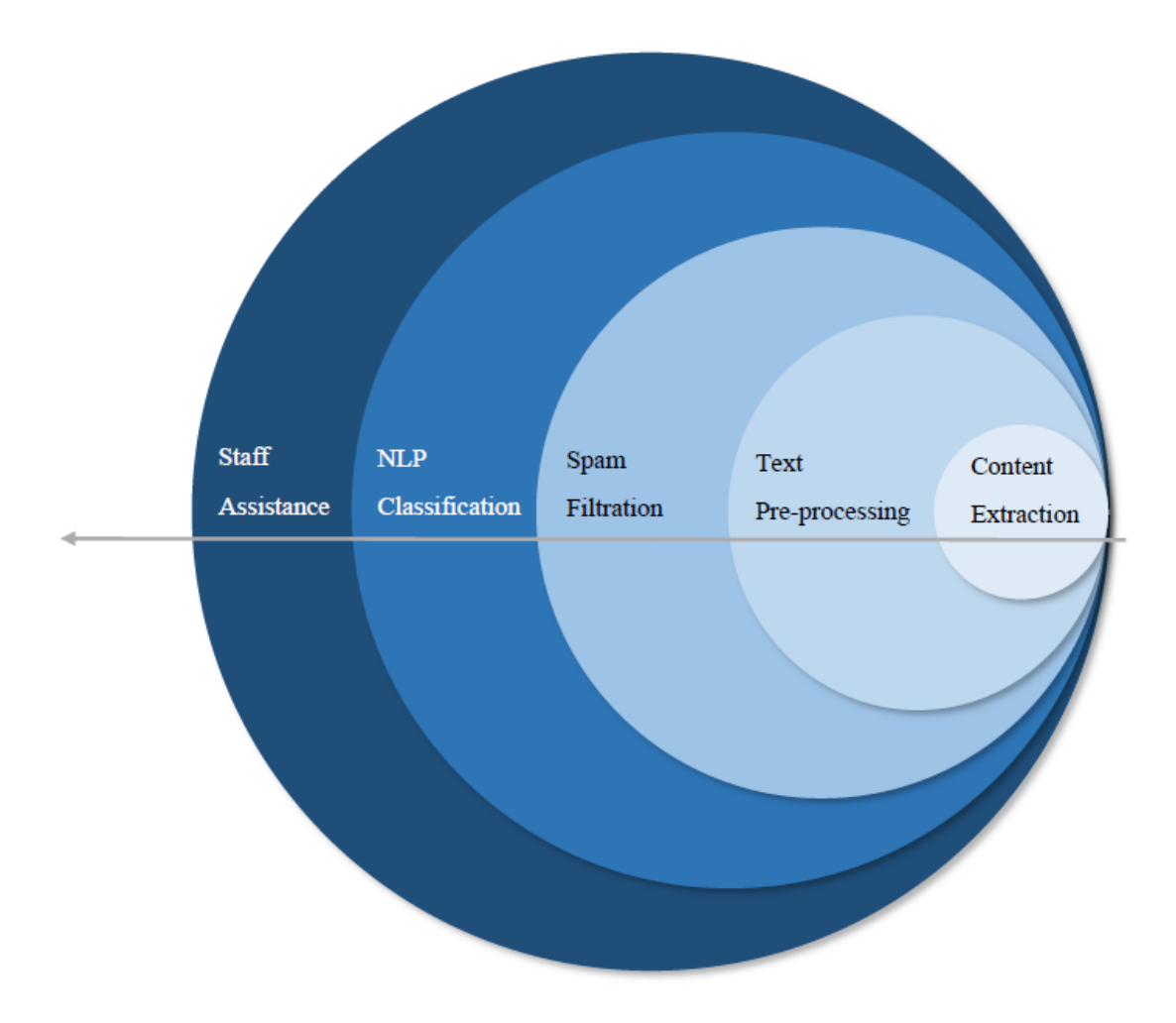

**Figure 3.2:** Chatbot and Emailbot Flow Diagram

Based on Figure 3.2, the Chatbot and Emailbot Flow Diagram depicts the layers that a user query went through to retrieve the appropriate response. Noted that Staff Assistance acts as a last resort. For instance, Live Chat feature enables staff to intervene the conversations with users; whereas Staff Follow-up Mail feature enables staff to send follow-up emails to users. It is important for staff intervention when the chatbot or emailbot is not performing as the users desired.

### **3.3 Use Case Diagram**

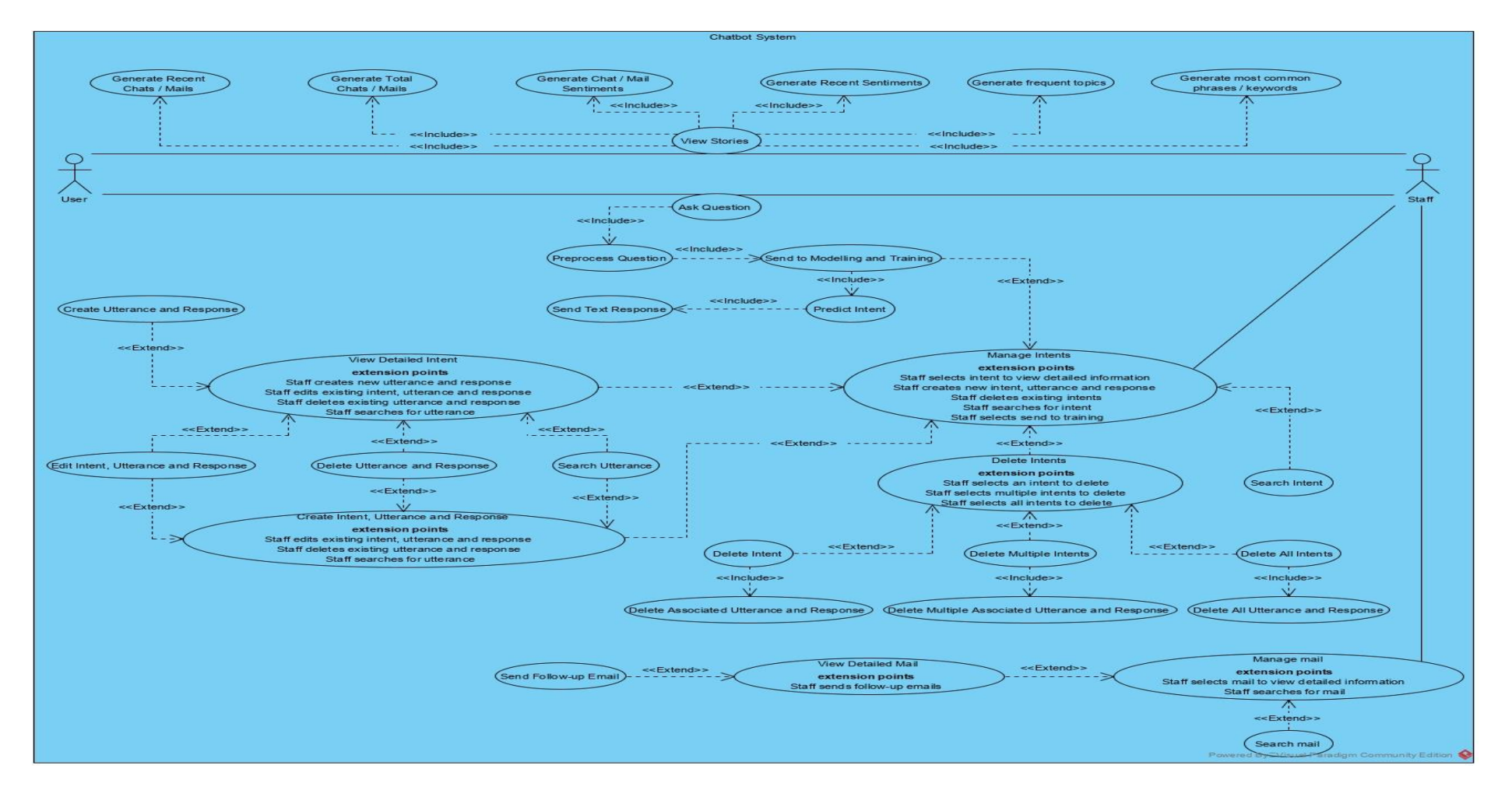

**Figure 3.3:** Use Case Diagram for Chatbot System

BCS (Hons) Computer Science 33

Faculty of Information and Communication Technology (Kampar Campus), UTAR.

## **3.4 Flow of Events**

Normal Flow of Events:

1. User and Staff can choose whether to ask question or view stories, whereas only Staff can manage intents.

If User and Staff selects Stories:

- 1. System generates recent chats, total chats, chat sentiments, recent sentiments, frequent topics and most common phrases charts.
- 2. System displays View stories screen.

If User and Staff selects Home:

- 1. System displays Ask question screen.
- 2. User and Staff input question.
- 3. System preprocesses question.
- 4. System retrieves training parameters from Database and send them to NLP model for modelling and training.
- 5. System predicts intent based on the preprocessed question.
- 6. System retrieves text response from Database based on predicted intent.
- 7. System returns text response to User and Staff.

If Staff selects Intents,

the S-1: Manage intents subflow is performed.

If Staff selects Mail,

the S-2: Manage mail subflow is performed.

Subflow of Events:

S-1: Manage intents

- 1. System displays Manage intents screen.
- 2. Staff can choose whether to view detailed intent, create intent, utterance and response, delete intent, search intent or send to modelling and training.

If Staff selects an intent,

the S-1-1: View detailed intent subflow is performed.

If Staff clicks CREATE button,

the S-1-2: Create intent, utterance and response subflow is performed.

If Staff selects intent(s) to delete,

the S-1-3: Delete intents subflow is performed.

If Staff inputs intent name in search bar:

If intent match found,

System displays intent(s) match found.

If no intent match found,

System displays none.

If Staff clicks TRAIN button,

System retrieves updated training parameters from Database and send them to NLP model for modelling and training.

S-2: Manage mail

- 1. System displays Manage mail screen.
- 2. Staff can choose whether to view detailed mail or search mail.

If Staff selects a mail,

the S-2-1: View detailed mail subflow is performed.

If Staff inputs mail name in search bar:

If mail match found,

System displays mail(s) match found.

If no mail match found,

System displays none.

S-1-1: View detailed intent

1. Staff can choose whether to create utterance and response, edit intent, utterance and response, delete utterance and response, search utterance or save intent, utterance and response.

If Staff inputs utterance and response,

System creates new utterance and response views.

If Staff modifies intent, utterance and response,

BCS (Hons) Computer Science 35 Faculty of Information and Communication Technology (Kampar Campus), UTAR. System updates existing intent, utterance and response views.

If Staff selects utterance and response to delete,

System removes existing utterance and response views.

If Staff inputs utterance name in search bar:

If utterance match found,

System displays utterance(s) match found.

If no utterance match found,

System displays none.

If Staff clicks SAVE button:

If no missing values found,

System stores intent, utterance and response into Database.

If missing values found,

System prompts Staff to input values into missing fields.

S-1-2: Create intent, utterance and response

1. Staff can choose whether to edit intent, utterance and response, delete utterance and response, search utterance or save intent, utterance and response.

If Staff modifies intent, utterance and response,

System updates existing intent, utterance and response views.

If Staff selects utterance and response to delete,

System removes existing utterance and response views.

If Staff inputs utterance name in search bar:

If utterance match found,

System displays utterance(s) match found.

If no utterance match found,

System displays none.

If Staff clicks SAVE button:

If no missing values found,

System stores intent, utterance and response into Database.

If missing values found,

System prompts Staff to input values into missing fields.

S-1-3: Delete intents

1. Staff can choose whether to delete intent, delete multiple intents or delete all intents.

If Staff selects an intent to delete,

System prompts Staff for delete confirmation.

If Staff accepts delete confirmation,

System deletes intent and associated utterance and response.

If Staff declines delete confirmation,

System displays Manage intents screen.

If Staff selects multiple intents to delete,

System prompts Staff for multiple delete confirmation.

If Staff accepts multiple delete confirmation,

System deletes multiple intents and associated utterance and response.

If Staff declines multiple delete confirmation,

System displays Manage intents screen.

If Staff selects all intents to delete,

System prompts Staff for delete all confirmation.

If Staff accepts delete all confirmation,

System deletes all intents and associated utterance and response.

If Staff declines delete all confirmation,

System displays Manage intents screen.

S-2-1: View detailed mail

1. Staff can send follow-up mail.

If Staff clicks SEND button:

If no missing values found,

System sends follow-up mail to current User and stores

follow-up subject and follow-up body into Database.

If missing values found,

System prompts Staff to input values into missing fields.

## **3.5 Activity Diagram**

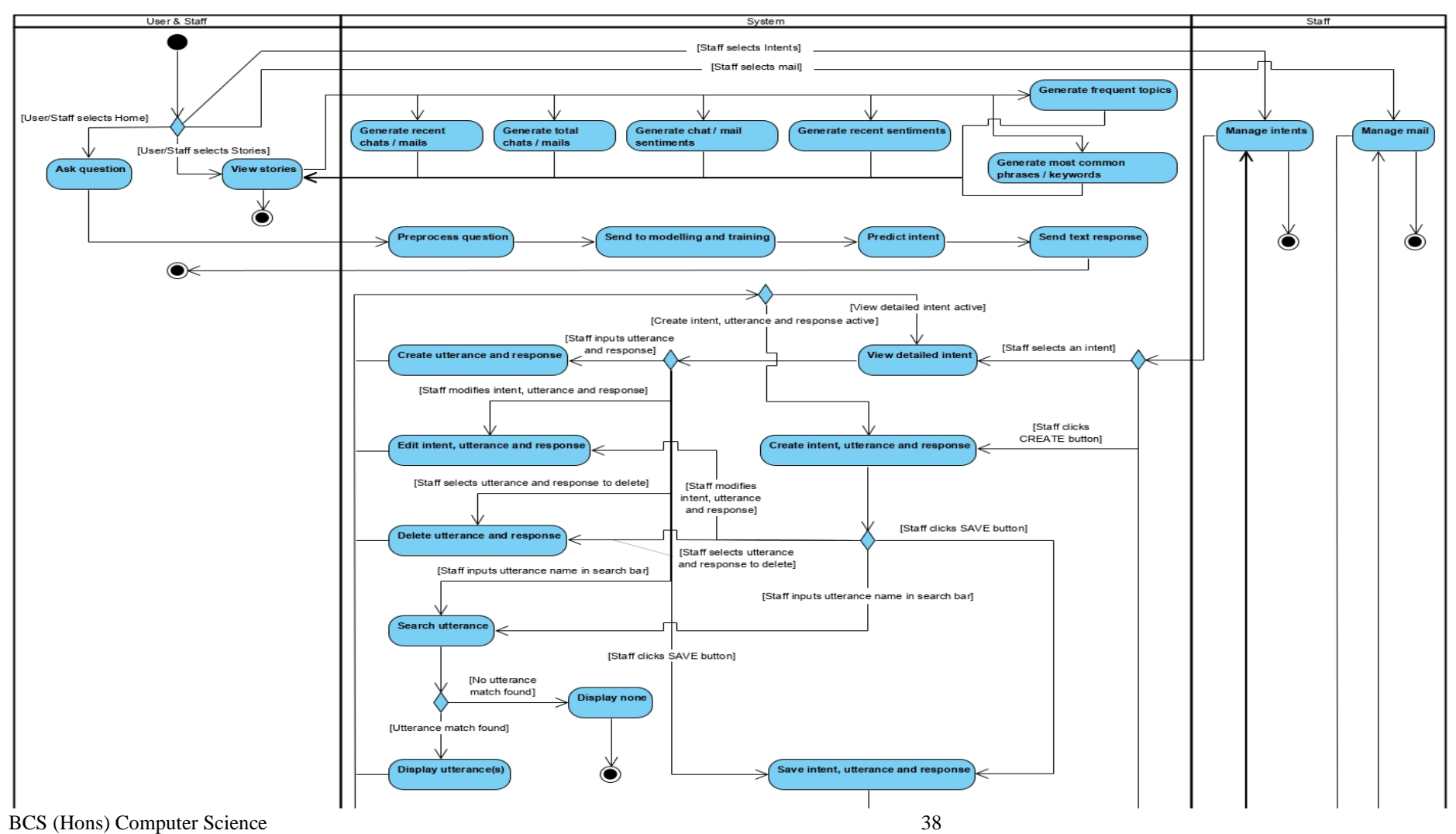

Faculty of Information and Communication Technology (Kampar Campus), UTAR.

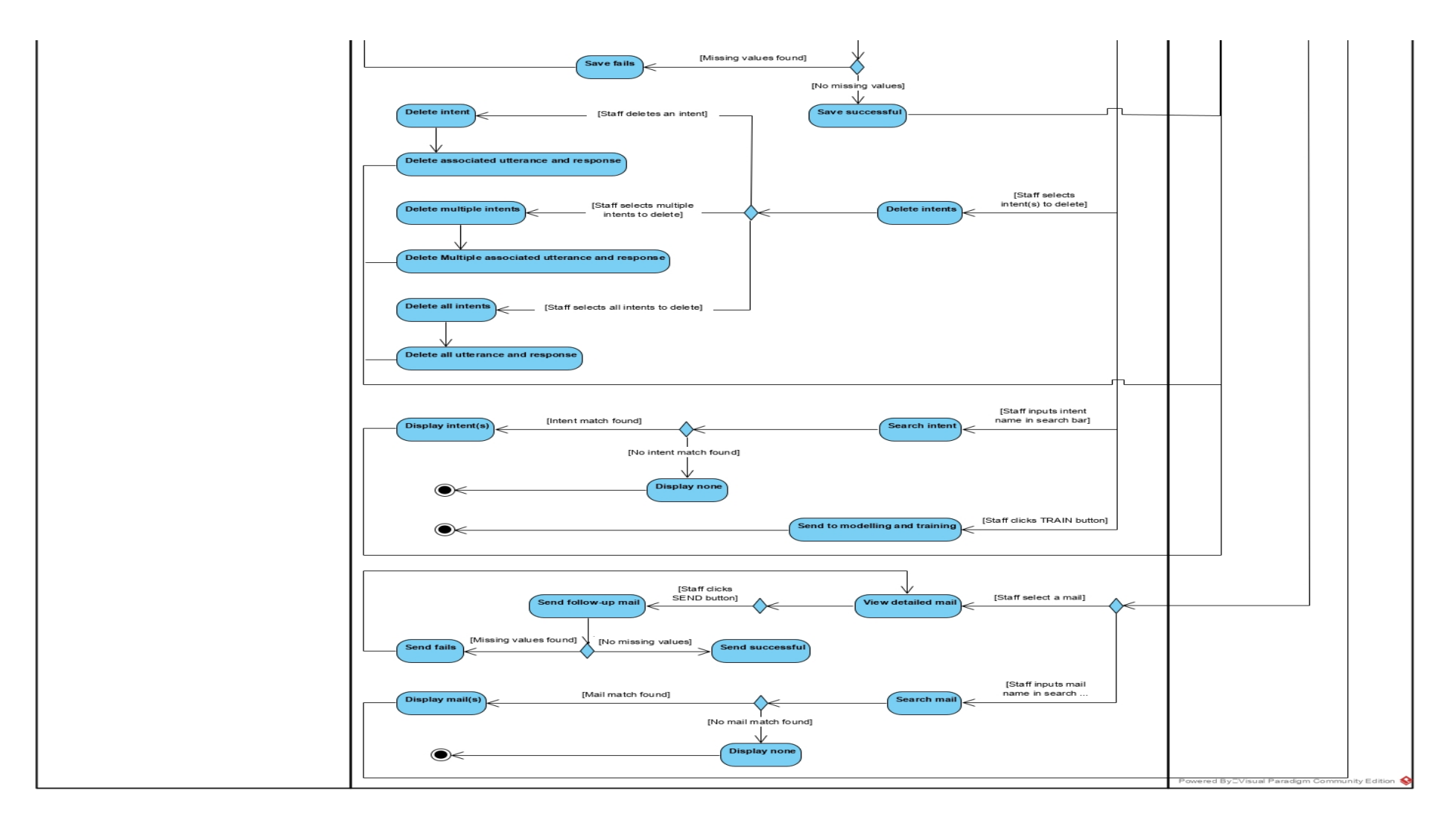

# **Figure 3.4:** Activity Diagram for Chatbot System

#### BCS (Hons) Computer Science 39

Faculty of Information and Communication Technology (Kampar Campus), UTAR.

# **3.6 Entity Relationship Diagram**

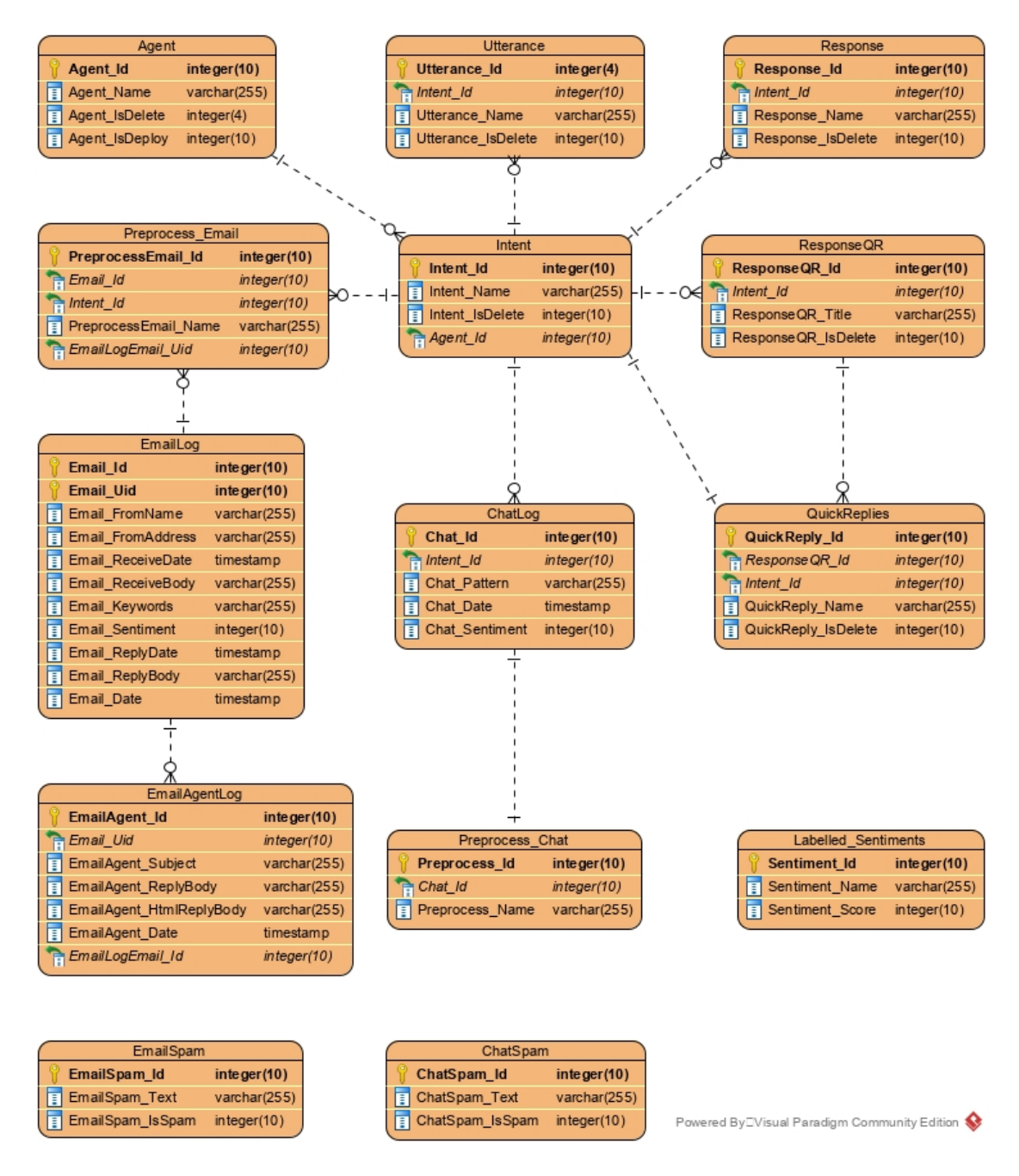

**Figure 3.5:** ER Diagram for Chatbot System

#### **3.7 Implementation Issues and Challenges**

The implementation issues encountered are described as follows. Tensorflow was selected as the backend to Keras, a Python Deep Learning library. Nevertheless, Tensorflow cannot run on Python  $\geq$  3.7. In addition, Keras was unable to run in Flask, a micro web framework written in Python on debug mode. Furthermore, the implementation challenges faced are discussed as follows. The dataset for both sentiments and training parameters such as intents, utterances and responses are small and less variations. It is not suitable for Deep Learning approach. Hence, the chatbot ML model was changed from Keras to Naïve Bayes approach. Moreover, the intents should not have identical words or phrases which made up the utterance. Otherwise, the intent prediction might go astray, resulting in the wrong response being returned to the user and staff.

# **3.8 Timeline**

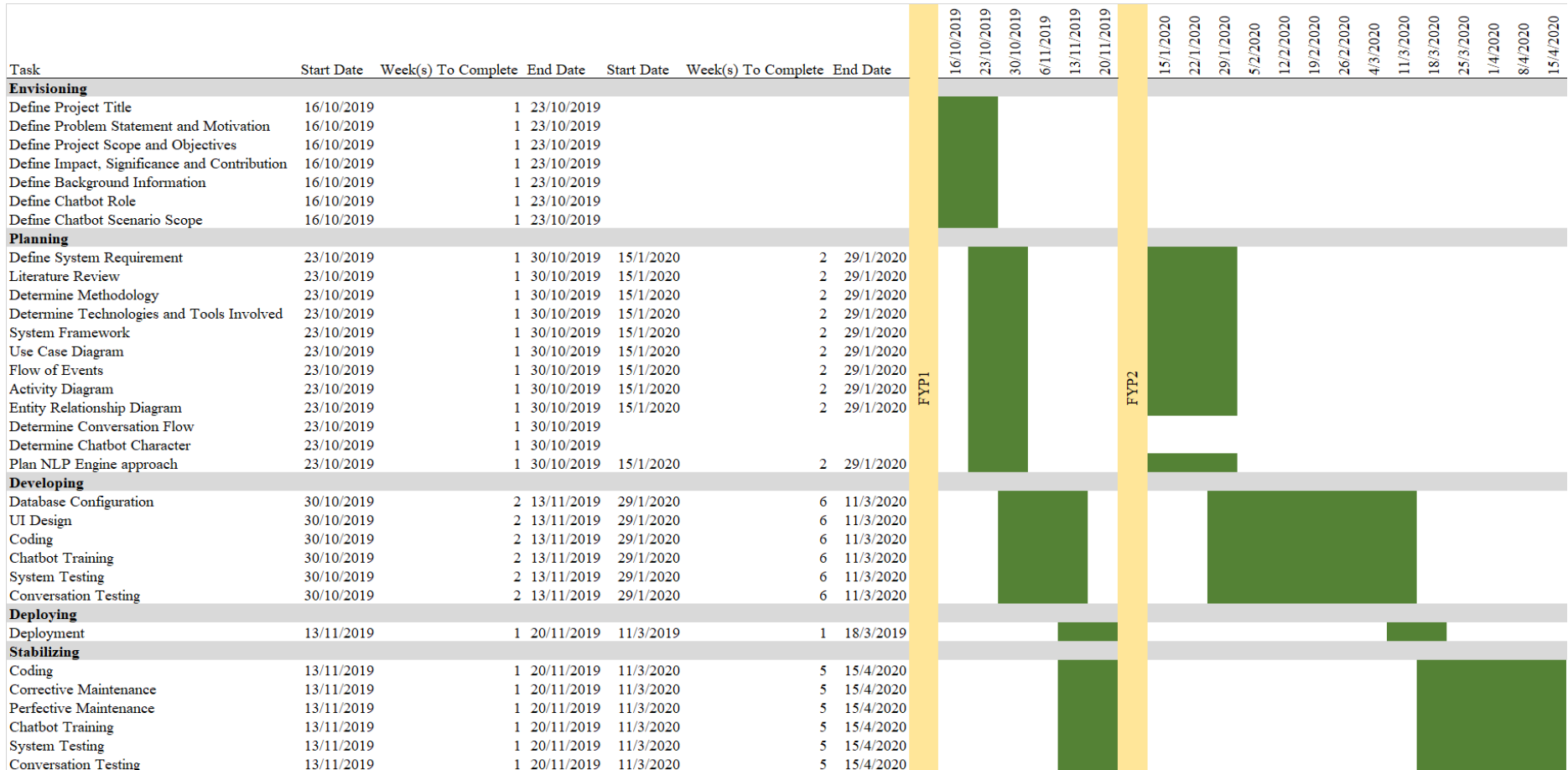

## **Table 3.1:** Estimated Timeline for Deliverables and Milestones

BCS (Hons) Computer Science 42

Faculty of Information and Communication Technology (Kampar Campus), UTAR.

### **CHAPTER 4: PROPOSED METHOD/APPROACH AND IMPLEMENTATION**

### **4.1 Introduction**

This chapter provides an overview of methodology and technologies used for the realization of the project. This project will be adopting the AI Chatbot Development Methodology considering that its circular sequence life cycle promotes understandability and ease of use (Luzhanskiy, n.d.). It follows the MSF Model which breaks a project into five stages, namely Envisioning, Planning, Developing, Stabilizing and Deploying (Microsoft 2002).

The project scope and objectives set the project boundaries that describe what is included in the project and what is not. This facilitates the requirements gathering process to ensure the user requirements are within the project scope and minimize the changes during development. The project duration would span across two semesters. Hence, the estimated timeline for deliverables and milestones is drafted prior to next semester so that the development can be accommodated into the schedule of corresponding semester. In addition, documentation of each phase is done prior to next semester due to time limitations in development. The client will have the opportunity to preview the system because approximately 30% of final deliverable is expected to be completed at the end of first semester. Therefore, a fully workable system is expected to be delivered to the client at the end of second semester.

## **4.2 AI Chatbot Development Methodology**

Figure 4.1 shows the AI Chatbot Development Methodology based on MSF Model.

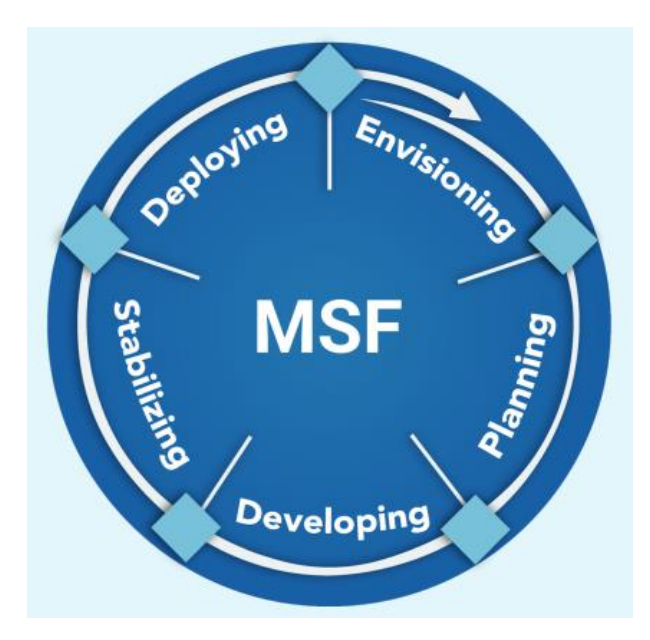

**Figure 4.1:** MSF Model

## **4.2.1 Envisioning**

The aim of Envisioning phase is to communicate with marketing and promotion teams to gather and analyze user requirements. This phase is consisted of two different activities, namely Requirements Gathering and Analysis, and Requirements Specification (Basics of Software Life Cycle, n.d.).

First and foremost, Requirements Gathering activity is done to capture all user questions relevant to the problem domain that the students and parents may ask. Corresponding answers may be included as well. Questions which are not cover in the project scope would be trimmed. This is in order to clearly define the requirements before proceeding to the subsequent phase so that changes made during development can be minimized. Moreover, the functional and non-functional requirements which describe the behavior of the chatbot are determined. For example, the functional requirements are the user questions mentioned above with the inclusions of UI requirements, chatbot attributes and database requirements. In contrast, the nonfunctional requirements are imposed on the design and implementation of the chatbot that include properties such as availability, reliability and performance. Hence, the industrial-strength operation of the chatbot can be realized.

Furthermore, Requirements Specification activities which encompass documentation and data preparation will be done when all the requirements are properly understood. During documentation activity, the requirements are systematically arranged and organized into this report. In addition, data preparation activity takes place to construct the dataset that will be used in the subsequent Planning stage. For instance, data preparation activities such as data cleaning, combining data from multiple sources and transforming data into more useful variables are performed. The data model constructed is expected to meet the database schemes that will be used in this project. The technologies and tools involved in this project are identified at this stage.

The user questions are the subsets of the main user problem to address which is "What user questions should the chatbot be able to handle?". The corresponding questions should be kept simple and within the project scope so that the chatbot would be able to resolve them without any human intervention. Hence, a few user questions are stated as follows.

| <b>User Question</b>      | <b>Description</b>                                                                                                    |
|---------------------------|----------------------------------------------------------------------------------------------------|
| <b>Programs Offered</b>   | The user would like to know the programs which are<br>$\overline{\phantom{a}}$<br>offered on a full-time basis and, evening and weekend<br>basis. |
| <b>Admission</b>          | The user enquires about application,<br>supporting<br>$\overline{\phantom{a}}$<br>documents and status of admission.                              |
| <b>Entry Requirements</b> | The user would like to know the general requirements for<br>$\overline{\phantom{a}}$<br>entry.                                                    |
| <b>Intakes</b>            | The user enquires about intake periods.<br>$\overline{\phantom{a}}$                                                                               |
| <b>Fees</b>               | The user would like to know the payment mode of program<br>$\overline{\phantom{a}}$<br>fees.                                                      |

**Table 4.1:** Examples of User Questions

In addition, the roles of the chatbot are identified in this stage, namely Informant and Helper. For instance, Informant facilitates data search from different sources about the interested services, whereas Helper assists users in problem-solving process and answers on FAQ. In this project, the data sources will be limited to university domain. Besides that, the business cases of the chatbot development implementation are defined. The chatbot should optimize information management and automate manual work. Therefore, better user engagement can be promoted.

#### **4.2.2 Planning**

The goal of Planning stage is to transform the user requirements specified in Requirement phase into the design of the chatbot while taking the data model constructed into consideration. This phase is comprised of Logical and Physical Designs. The designs are very important because they define the Developing stage and outcomes from the final deliverable. In addition, the chatbot architecture is illustrated before proceeding to the corresponding designs. The project scope and objectives are also illustrated in the designs.

Firstly, the Logical Design of the chatbot is prepared by illustrating top-down system design diagrams. For example, the corresponding diagrams are such as chatbot flow diagram, UI design, classes and methods used, and database schematic diagram. Hence, a simplified chatbot flow diagram is illustrated as follows.

Chapter 4: Proposed Method/Approach and Implementation

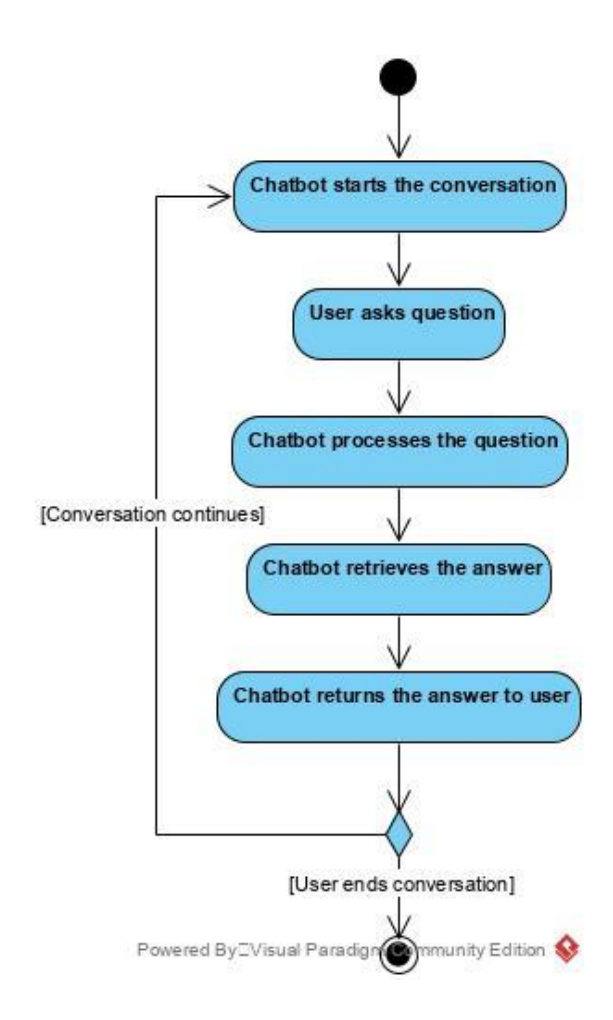

**Figure 4.2:** Simplified View of Chatbot Flow Diagram

Furthermore, the Logical Design of the chatbot is converted into the Physical Design while taking the hardware and software technologies into consideration (Wong, n.d.). A few design ideas with respect to the project scope and objectives are listed as follows. Chapter 4: Proposed Method/Approach and Implementation

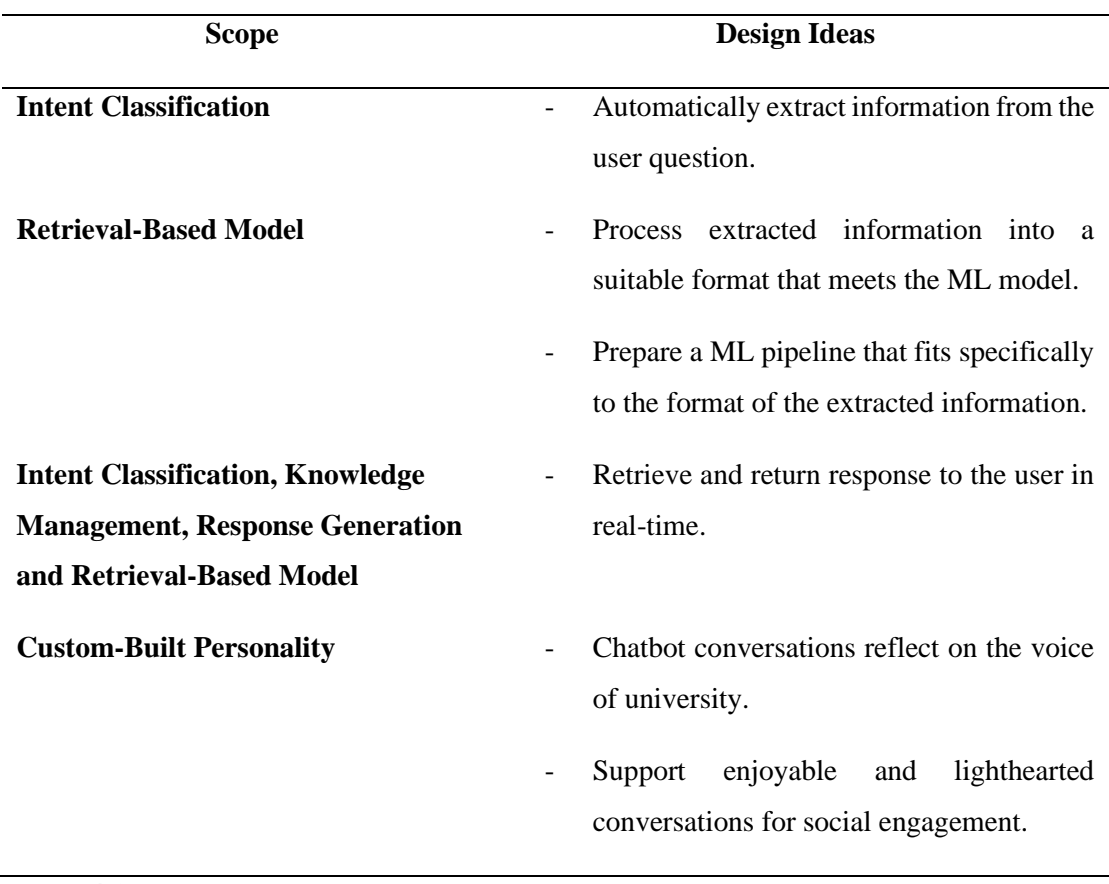

**Table 4.2:** Design Ideas of the Chatbot

Nonetheless, the design ideas must adhere to certain constraints so that they are successfully translated into source code. For instance, the Logical and Physical Designs of the chatbot should be implemented module-by-module to allow subsequent individual testing. This is because they set up the groundworks of the chatbot for the sequential development. Thus, the designs of the chatbot are carried forward to the subsequent Developing stage.

In addition, the conversation flow of the chatbot is built in this stage so that it is straightforward and can handle exceptions. Besides that, identification of intents is performed to label user questions as shown in Table 4.1. Technical intents such as welcome intent and fallback intent are default existing in the chatbot. For example, fallback intent is triggered in the event of the chatbot has low confidence level in its understanding. Hence, the chatbot should fallback in politely manner without enraging users with wrong responses. Moreover, the chatbot is named as "Quro" and given with a cheerful personality. This is because the chatbot character will reflect on the

BCS (Hons) Computer Science 48

Faculty of Information and Communication Technology (Kampar Campus), UTAR.

university branding as the users communicate with it. An NLP engine is planned which powers the chatbot to handle conversations.

Figure 4.3 illustrates the conversation flow diagram constructed for the chatbot.

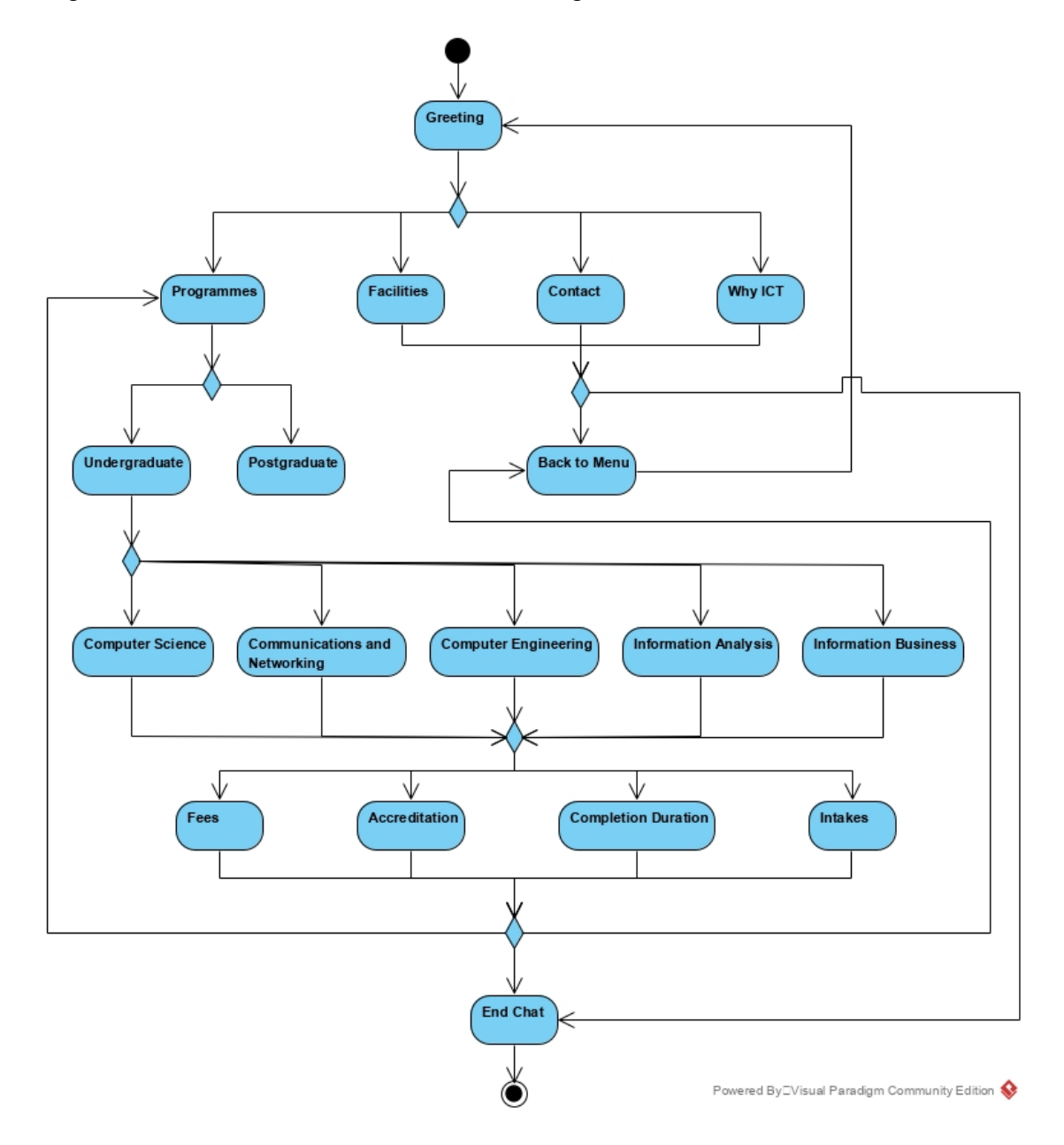

**Figure 4.3:** Conversation Flow Diagram based on Chatbot Intents

#### **4.2.3 Developing**

The purpose of Developing stage is to realize the design ideas by coding the actual program (Bassil 2012). Based on the documents prepared in Envisioning and Planning stages, the functional requirements of the chatbot are implemented. The technologies and tools identified in Envisioning stage are used to implement them. For example, an executable program, database and UI design are the main considerations when coding the chatbot. This stage is where the chatbot is prepared for the production environment.

In addition, the content for chatbot conversations is written in this stage. The user questions defined in Requirement/Envisioning are transformed into an approach for how to create the content to meet university marketing and promotion goals and solve the problems that students and parents will meet. The answers are customized so that they reflect on the personality of the chatbot. Besides that, the NLP engine is trained with a list of utterances for each intent. This is one of the most challenging tasks whereby all possible ways of communicating with the chatbot should be considered. For instance, finding out the correct utterances representing the intents while not having experience on how a user will communicate with the chatbot could be a problem. The utterances should not be identical between intents. Otherwise, the accuracy and performance of the chatbot will be affected due to the intents having similar training parameters clashing with each other.

Test Plans consisting the Usability Testing and Unit Testing are drafted to examine whether all aspects of the chatbot are performing as expected. This stage acts as the final checkpoint before deploying the chatbot to the production environment. Firstly, Usability Testing is done to learn if the users achieve their goal in chatbot conversations, how satisfied the users are when interacting with the chatbot and identifying possible modifications to improve user experience. For instance, the chatbot should be able to resolve user questions, while simulating the real-world chat context such as Messenger and WhatsApp. In addition, Unit Testing is done to evaluate the performance of each module in isolation. Based on the project scope and objectives, each feature should be performing as intended to address the problem statement specified in this project. Bugs and errors are found, debugged and fine-tuned accordingly at this stage. Once the Usability Testing and Unit Testing are completed, the Module Integration and System Testing will be done.

BCS (Hons) Computer Science 50

Faculty of Information and Communication Technology (Kampar Campus), UTAR.

The Module Integration is performed and tested incrementally to produce an integrated system. Moreover, the System Testing is done when the Module Integration is completed to ensure that the chatbot conforms to the user requirements specified in Requirement phase (Basics of Software Life Cycle, n.d.).

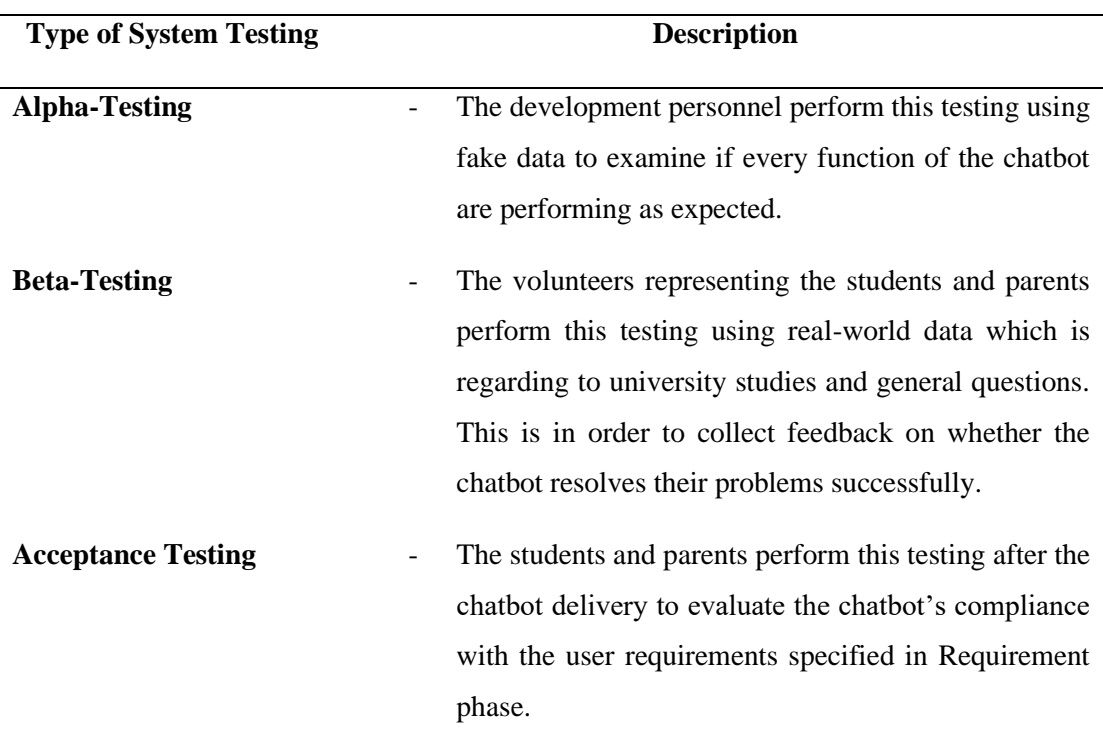

**Table 4.3:** System Testing Activities

In addition, the test cases for NLP are defined in this stage. This is done to validate the chatbot behavior in understanding intents and thus responding accurately to users. For example, the chatbot should be able to recognize misspelled words and synonyms by users. Therefore, conversation testing is performed to monitor the test cases results.

Hence, the chatbot is ready to be deployed to the production environment after all test cases and respective results are completed and documented.

### **4.2.4 Deploying**

The chatbot is deployed at this stage that makes it available for use. The marketing and promotion teams who applied the chatbot to automate information querying will gain benefits. For example, they can streamline their workflow and optimize efficiency to deliver better information querying service to the students and parents.

#### **4.2.5 Stabilization**

Maintenance activities are performed after the completion of the project life cycle. They are mainly focused on Corrective Maintenance and Perfective Maintenance (Thakur, n.d.). Corrective Maintenance involves the debugging of faults or defects found in the design and operation of the chatbot, whereas Perfective Maintenance involves the improvement of existing functions or implementation of new user requirements. These are done so to meet the non-functional requirements of the chatbot defined earlier in Requirement phase which are availability, reliability and performance.

In addition, the launch approach for the chatbot is defined in the AI Chatbot Development Methodology's Stabilization stage whereby the deployment is done incrementally, starting with a small task. In this project, the scope of the chatbot scenario will be within FICT FAQs. Besides that, the test cases for NLP defined in Testing/Developing are carried out continuously through conversation testing. This is to make sure that the intent classification works as expected. Finally, the chatbot will be ready to have its own dedicated environment for NLP engine once it is stable. For instance, development, UAT and production environments.

### **4.3 Technologies and Tools Involved**

## **4.3.1 Technologies Involved**

### **Laptop Specification**

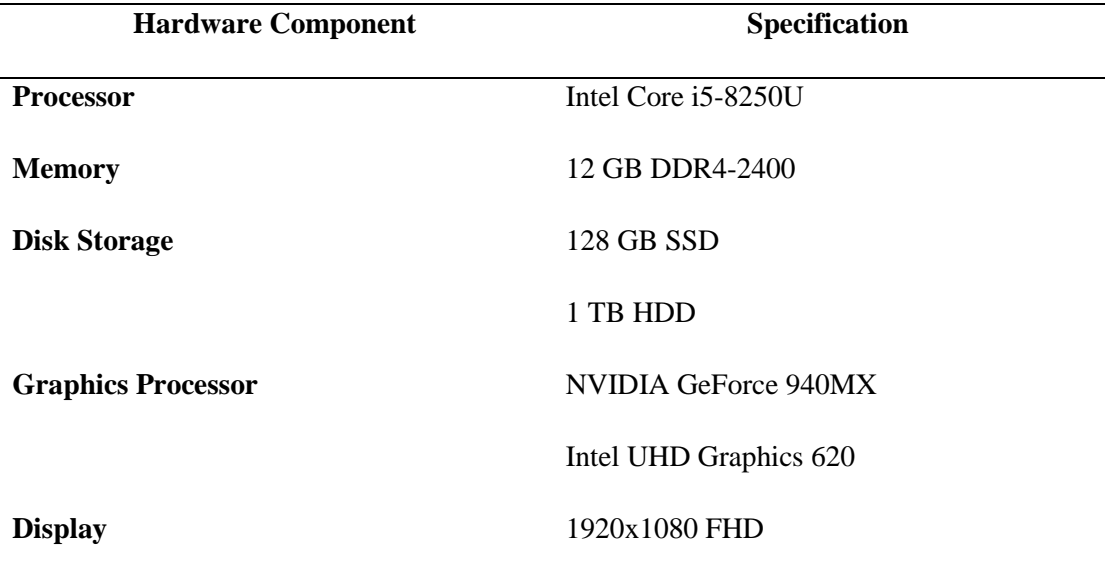

**Table 4.4:** Hardware Specification for Laptop

## **Programming Language**

Python is chosen as the main programming language to develop the chatbot and construct the ML model. This is because it offers a range of prolific ML libraries that facilitate continuous data processing. Industrial-strength companies are renowned for working with ASP.NET framework and C# as the main programming language. Nevertheless, Python is considered as a simpler option because it resembles the English language which makes the coding process easier. In addition, HTML and CSS programming languages serve as the template to create the chat interface. SQL programming language is also included to manage the data held in the RDBMS.

### **ML Model**

The chatbot uses Retrieval-Based Model for functioning. Firstly, the Retrieval-Based Model depends on Intent Classification, Knowledge Management and Response Generation defined in the project scope and objectives. An NLP framework is constructed for this model that provides text analytics and classification.

#### **Naïve Bayes**

The NLP Engine is based on classification predictive modelling problems. The features that will be used to predict the results of the label are utterance patterns. For example, "When is the next intake?" and "Who is the dean of FICT?" are potential features to be trained with, whereas the labels involved are "FICT.Intake" and "FICT.Dean". Hence, the features will help the NLP Engine to classify user problems.

Naïve Bayes is chosen as the primary approach for the NLP Engine. It is a statistical classification technique based on Bayes Theorem (Navlani 2018). This approach works relatively well for text classification and NLP, especially at the early stages of the bot launch. By reasoning, the "young" chatbot need to be trained with a lot of conversations. Otherwise, the chatbot is not good enough to handle most conversations. This is so called the chatbot's learning phase. The strengths and weaknesses of Naïve Bayes approach are illustrated as follows.

Chapter 4: Proposed Method/Approach and Implementation

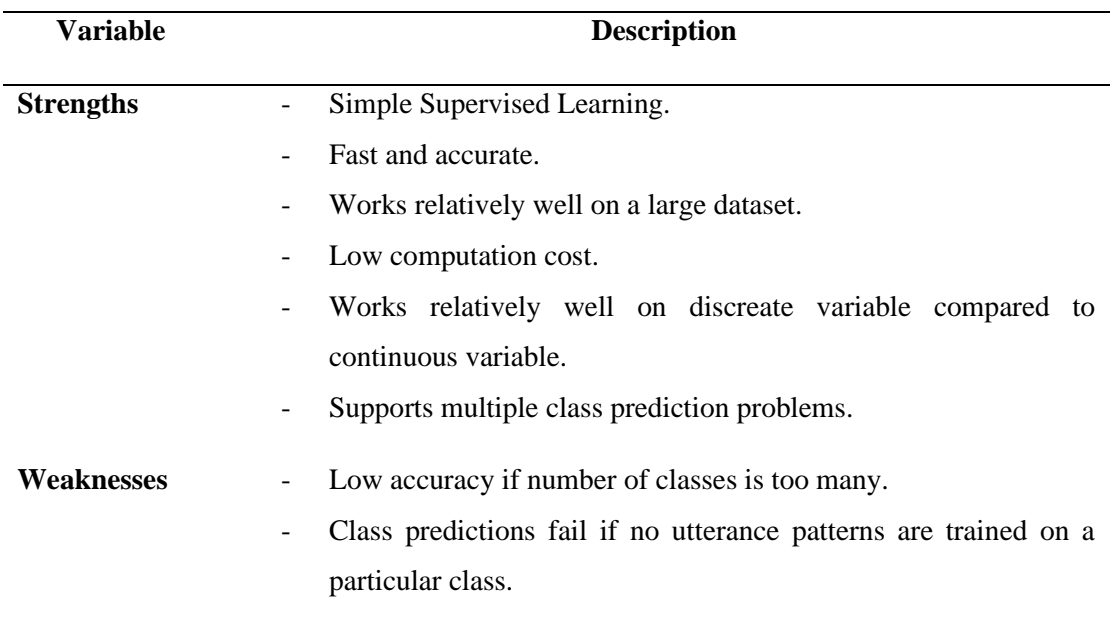

**Table 4.5:** Strengths and Weaknesses of Naïve Bayes Approach

Naïve Bayes approach is known as "naïve" because it assumes the features are independent to each other. Specifically, each word making up the utterance patterns is treated independently in the event of text classification. For example, there is no connection between "When", "next" and "intake" in the feature "When is the next intake?". The order of the words in an utterance pattern makes no difference but occurrences of words do matters. In addition, the features are converted into bag-ofwords format before modelling and training. In NLP context, bag-of-words format is a simplified representation of each word in discreate variable. Thus, this approach works relatively well on them. Nevertheless, the tradeoff is Naïve Bayes approach does not understand the meaning behind the user problems when text classification underwent.

## **4.3.2 Tools Involved**

The tools identified in Requirement/Envisioning are used to realize the technologies involved in Implementation phase. Hence, they are discussed as follows.

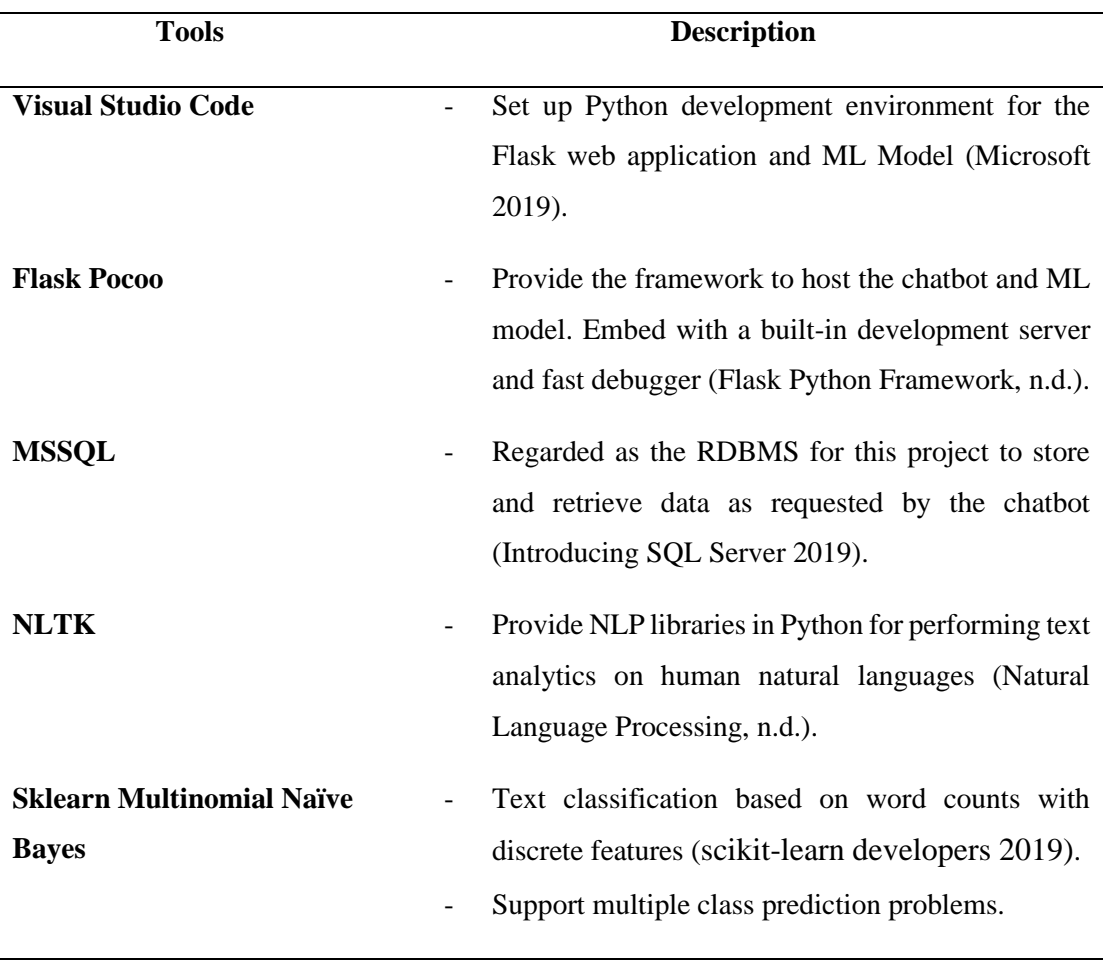

**Table 4.6:** Tools Involved
## **4.4 Modules**

## **4.4.1 Chatbot Module**

## *User and Staff Sides*

**Chat**

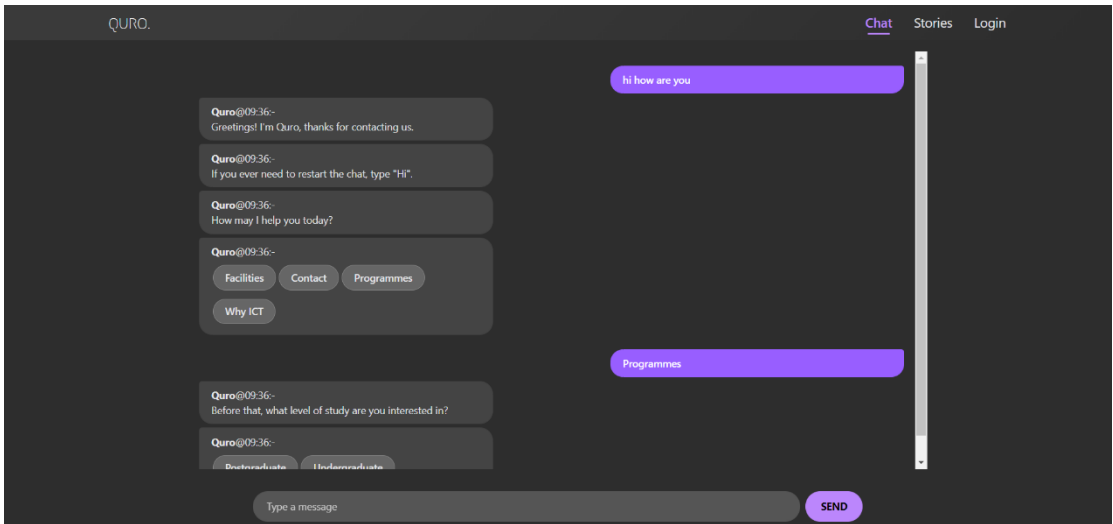

Figure 4.4: Chatroom for Chat (Web-View)

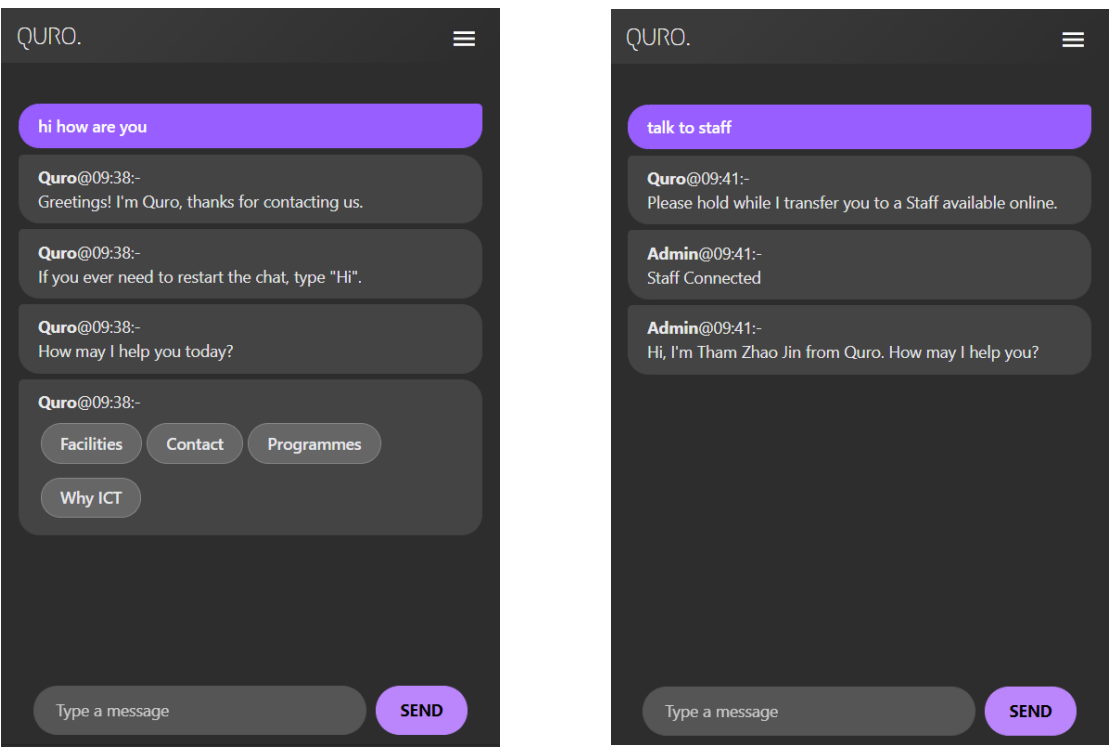

**Figure 4.5:** Chatroom for Chat (Mobile-View) and Live Chat

BCS (Hons) Computer Science 57 Faculty of Information and Communication Technology (Kampar Campus), UTAR.

Based on Figure 4.4 and Figure 4.5, the Chat screen supports both web and mobile views. It provides a chatroom for users to ask questions directed to Quro the Chatbot. In addition, the text responses provided by Quro are customized to create a more human-like conversation with users. The conversations are powered by Retrieval-Based Model of ML Module. Quick replies are implemented to keep the users in the context of conversation. They reduce the need for users to type out their query.

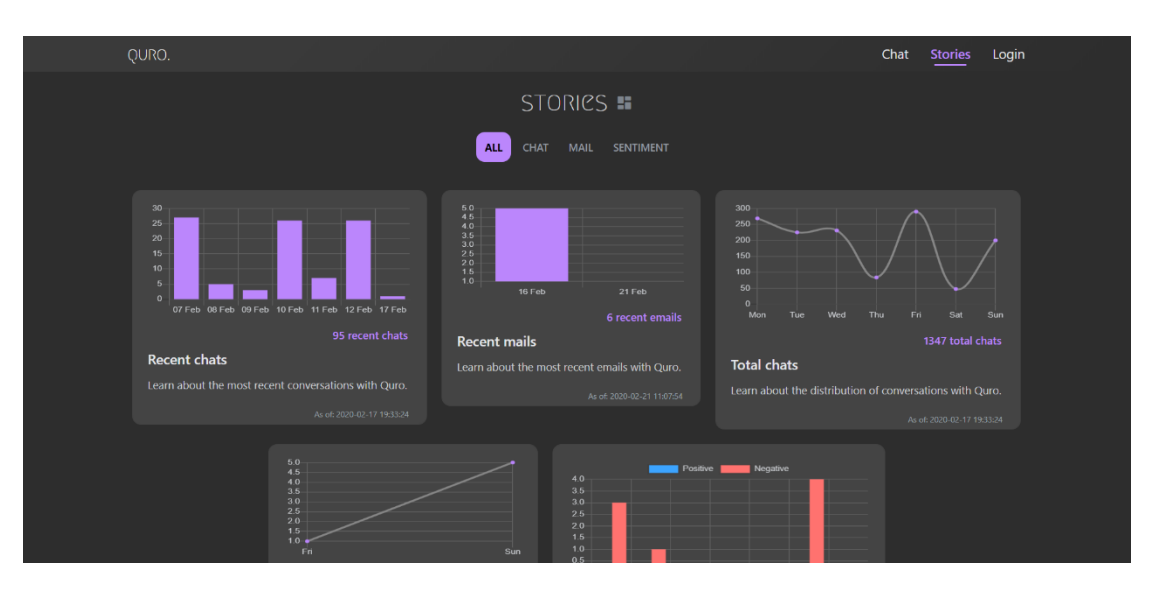

#### **Stories**

**Figure 4.6:** Dashboard for Stories (Web-View) – 1

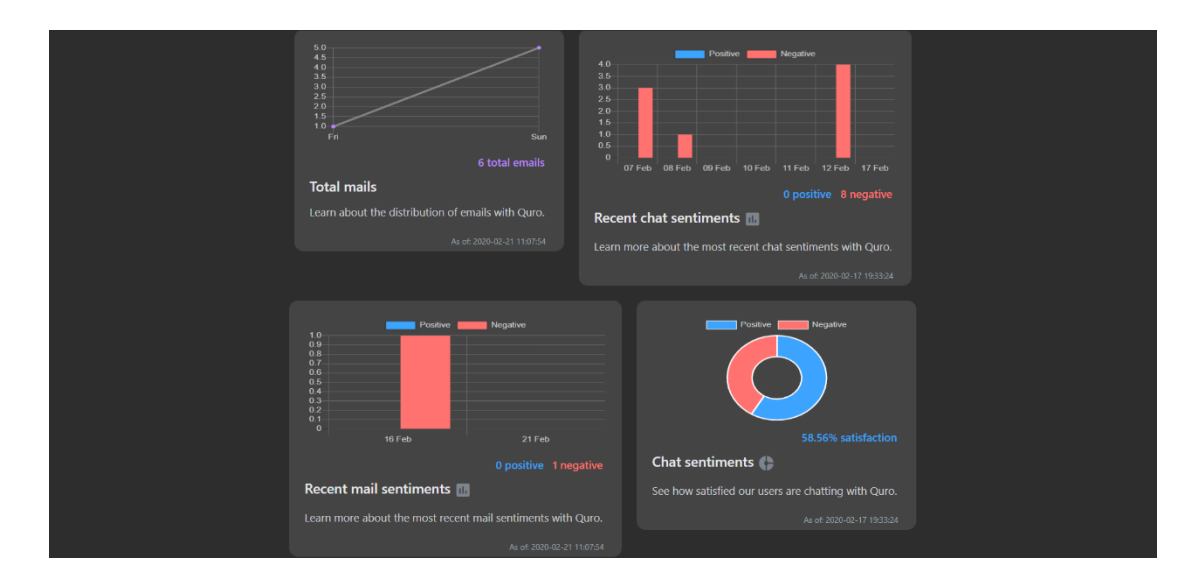

**Figure 4.7:** Dashboard for Stories (Web-View) – 2

BCS (Hons) Computer Science 58 Faculty of Information and Communication Technology (Kampar Campus), UTAR.

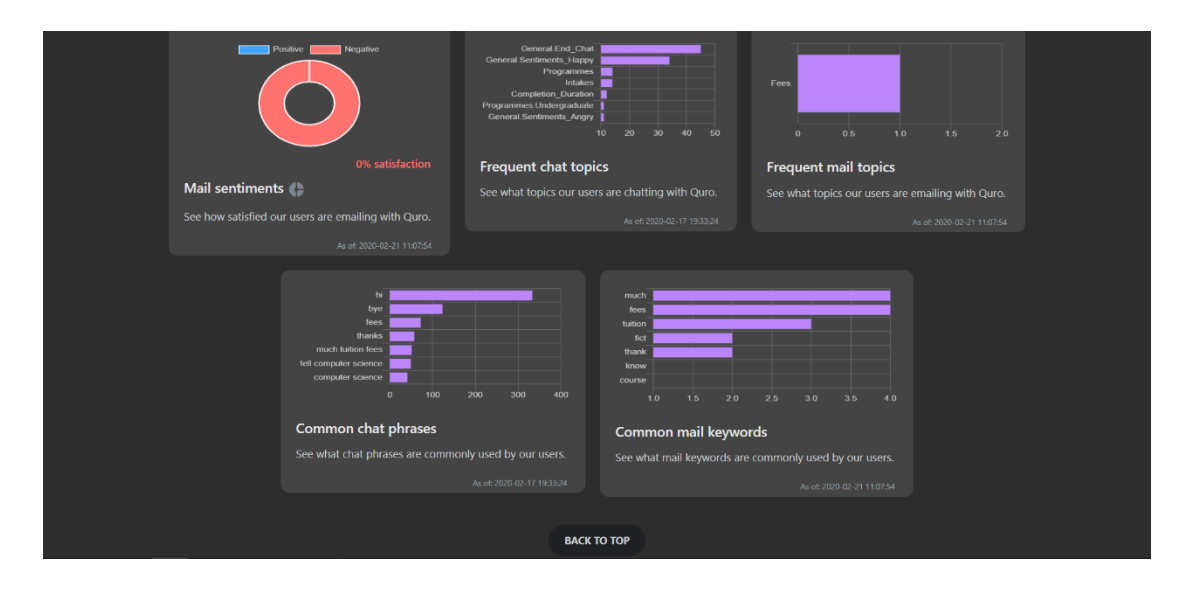

**Figure 4.8:** Dashboard for Stories (Web-View) – 3

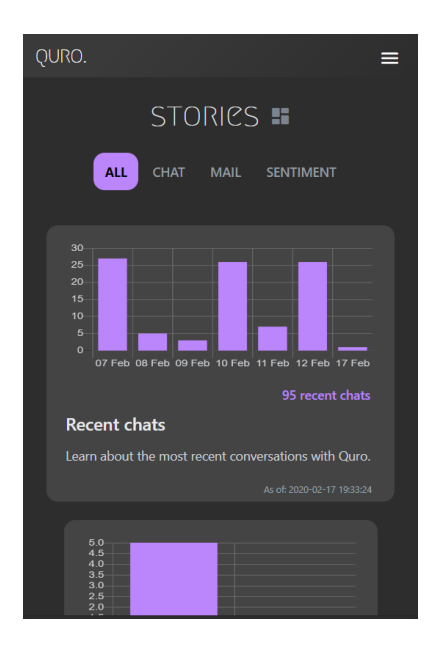

**Figure 4.9:** Dashboard for Stories (Mobile-View)

Based on Figure 4.6, Figure 4.7, Figure 4.8 and Figure 4.9, the Stories screen supports both web and mobile views. It provides a dashboard for users to explore the analytics running behind the scenes. Conversations between the users and Quro are stored as chatlog for analysis purpose, whereas emails between them are stored as emaillog. In addition, the users can filter the chart views by making use of the tags, namely "All", "Chat", "Mail" and "Sentiment". The sentiment charts are powered by Sentiment Analysis ML Model of ML Module. Noted that the data involved to generate the charts for Stories screen is for testing purpose.

BCS (Hons) Computer Science 59 Faculty of Information and Communication Technology (Kampar Campus), UTAR.

## *Staff Side*

## **Login**

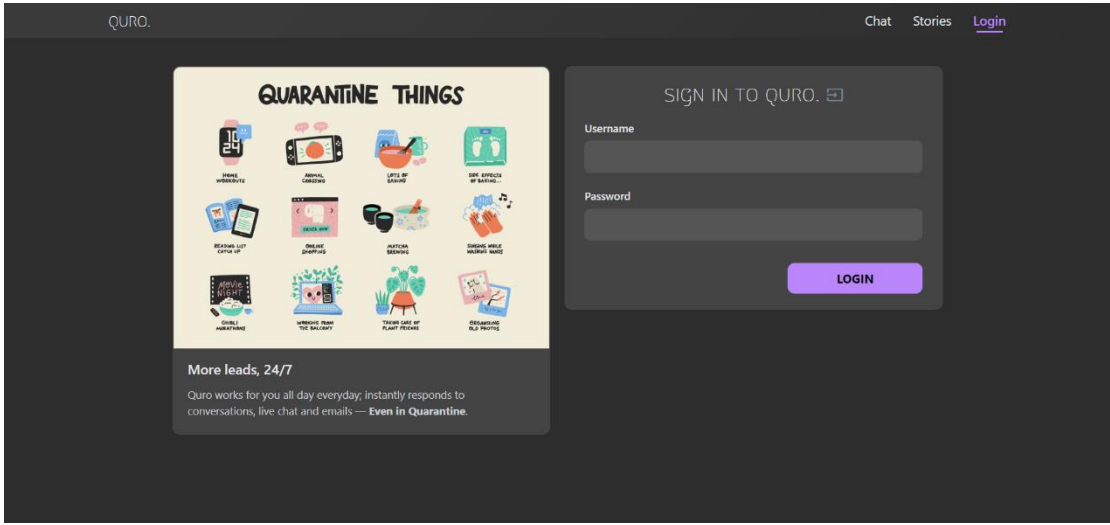

## **Figure 4.10:** Login for Staff

Based on Figure 4.10, staff is required to login with admin credentials in order to gain access to Intents and Mail screens. For testing purpose, staff can login with "admin" as the username and "123" as the password.

### **Intents**

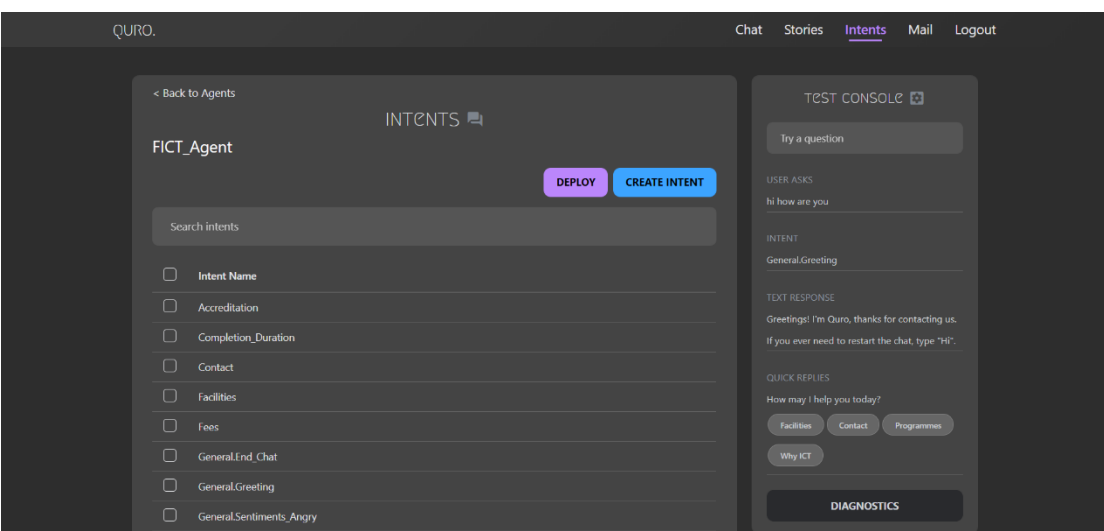

**Figure 4.11:** Console for Intents

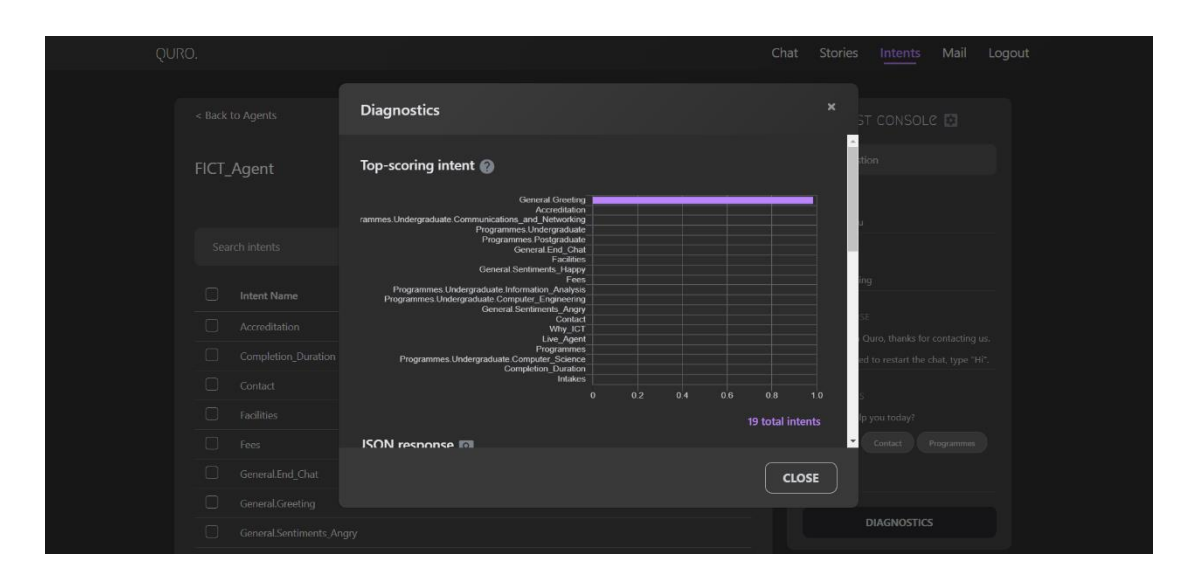

**Figure 4.12:** Diagnostics for Test console

Based on Figure 4.11, the Intents screen provides a console for staff to manage the training parameters such intents, utterances and responses. For instance, they can create, edit or delete the training parameters. Besides, the Intents screen provides a search function for staff to filter the list of intents based on its keyword. Once the staff is satisfied with the training parameters, they can update Quro's ML model by clicking on Deploy button.

Furthermore, the Test console simulates the chatroom in Chat screen whereby the staff can test it out and diagnose it as shown in Figure 4.12.

| QURO.                                                            |                                                      |                      | Chat<br>Stories | Mail<br>Intents | Logout |
|------------------------------------------------------------------|------------------------------------------------------|----------------------|-----------------|-----------------|--------|
| < Back to Agents                                                 |                                                      |                      |                 | TEST CONSOLE    |        |
| FICT_Agent                                                       | INTENTS <b>EL</b>                                    |                      | Try a question  |                 |        |
|                                                                  | <b>DEPLOY</b>                                        | <b>CREATE INTENT</b> |                 |                 |        |
| Search intents                                                   | <b>Delete Intent</b>                                 | $\pmb{\times}$       |                 |                 |        |
| $\Box$<br>Intent Name                                            | Are you sure you would like to delete intent "Fees"? |                      |                 |                 |        |
| $\Box$<br>Accreditation<br>$\Box$<br>Completion_Duration         | <b>CANCEL</b>                                        | <b>DELETE</b>        |                 |                 |        |
| $\Box$<br>Contact                                                |                                                      |                      |                 |                 |        |
| $\Box$<br>Facilities<br>$\Box$<br>Fees                           |                                                      |                      |                 |                 |        |
| $\Box$<br>General.End_Chat                                       |                                                      |                      |                 |                 |        |
| $\Box$<br>General.Greeting<br>$\Box$<br>General.Sentiments_Angry |                                                      |                      |                 |                 |        |

**Figure 4.13:** Delete Intent

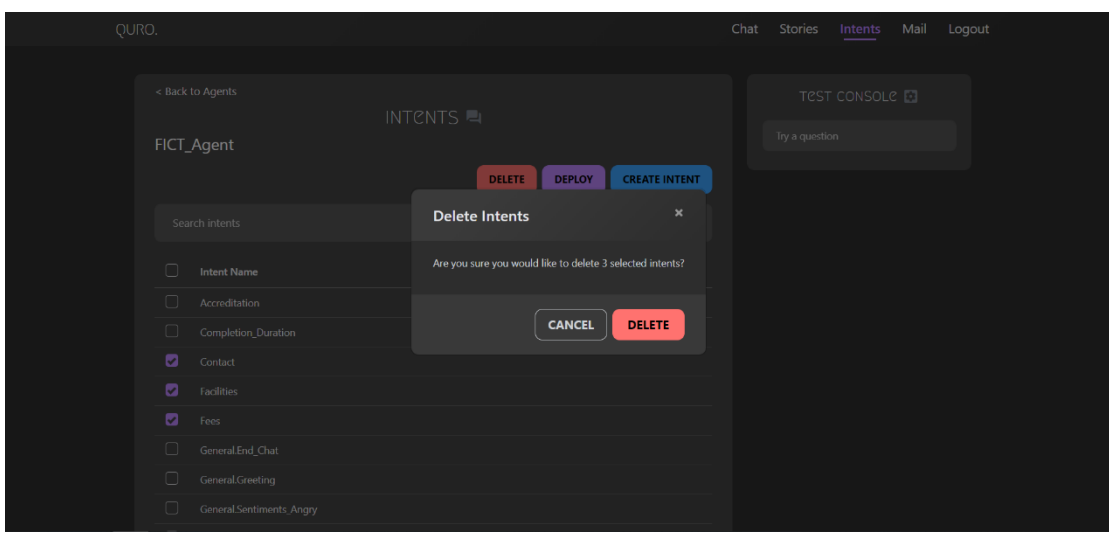

**Figure 4.14:** Delete Multiple Intents

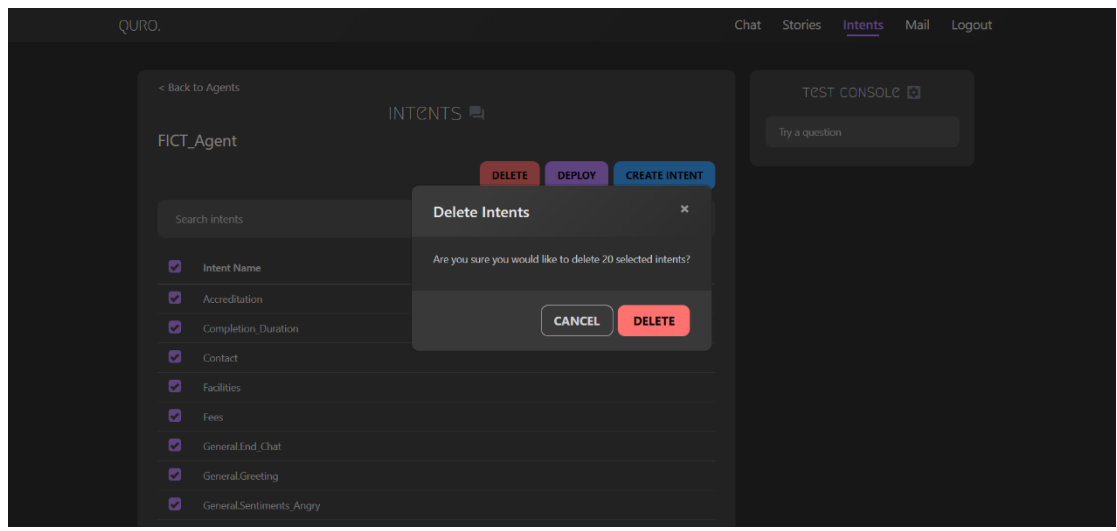

**Figure 4.15:** Delete All Intents

Based on Figure 4.13, Figure 4.14 and Figure 4.15, the staff can delete an intent, delete multiple intents or delete all intents. They are prompted for delete confirmation before making any changes to the Database. This is because the associated utterances and responses will be affected as well.

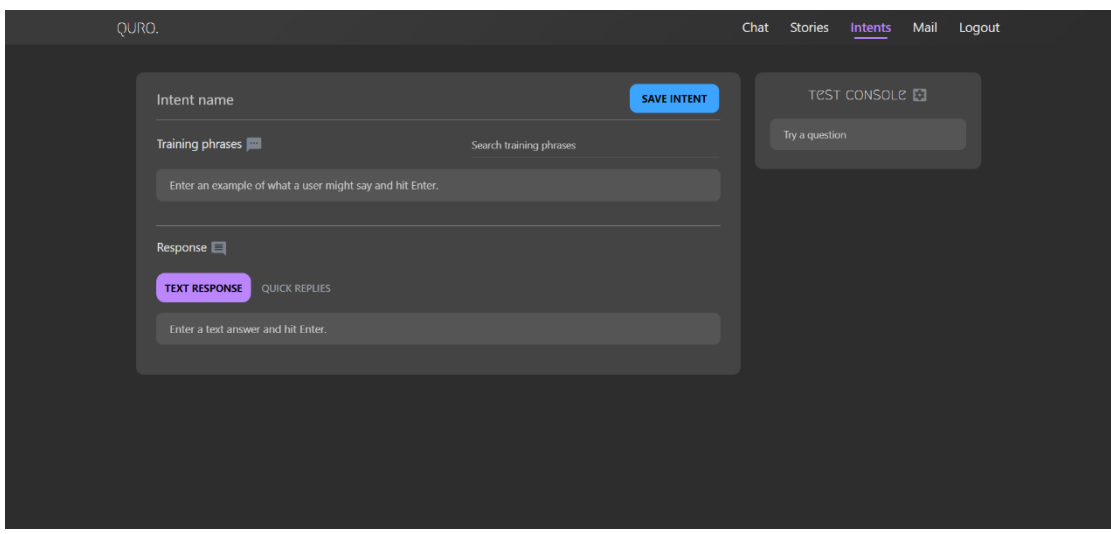

**Figure 4.16:** Create Intent, Utterance and Response

Based on Figure 4.16, the staff can create new intent with its utterances and responses.

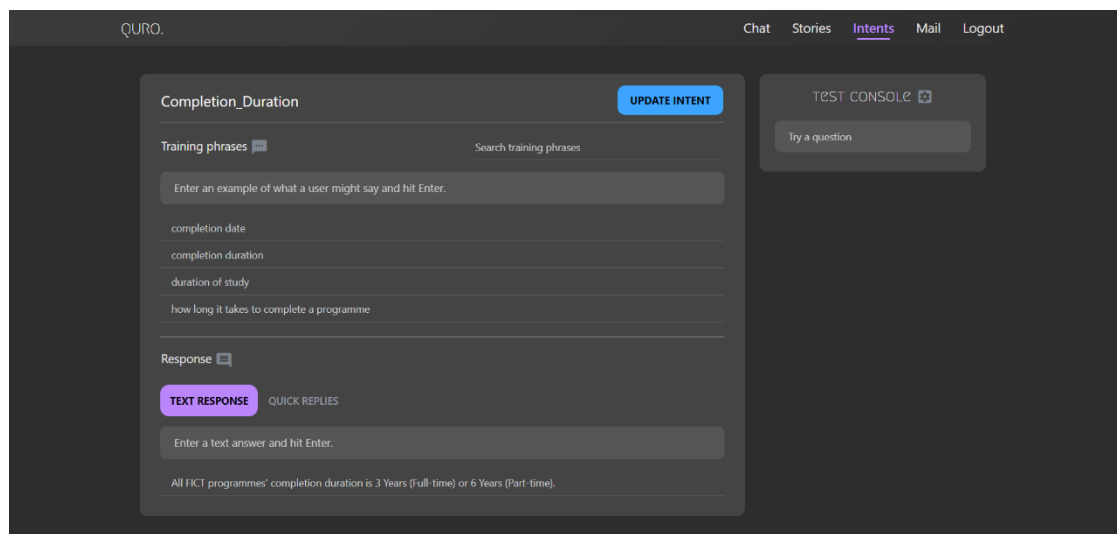

**Figure 4.17:** Edit Intent, Utterance and Response

Based on Figure 4.17, the staff can view detailed intent information by selecting the desire intent as shown in Figure 4.11. Then, they can update its utterances and responses. In addition, the staff can delete unwanted utterances and responses by clicking on delete icon. The delete icon will be shown when they are hovering on the utterances and responses.

## **Intents – Agents**

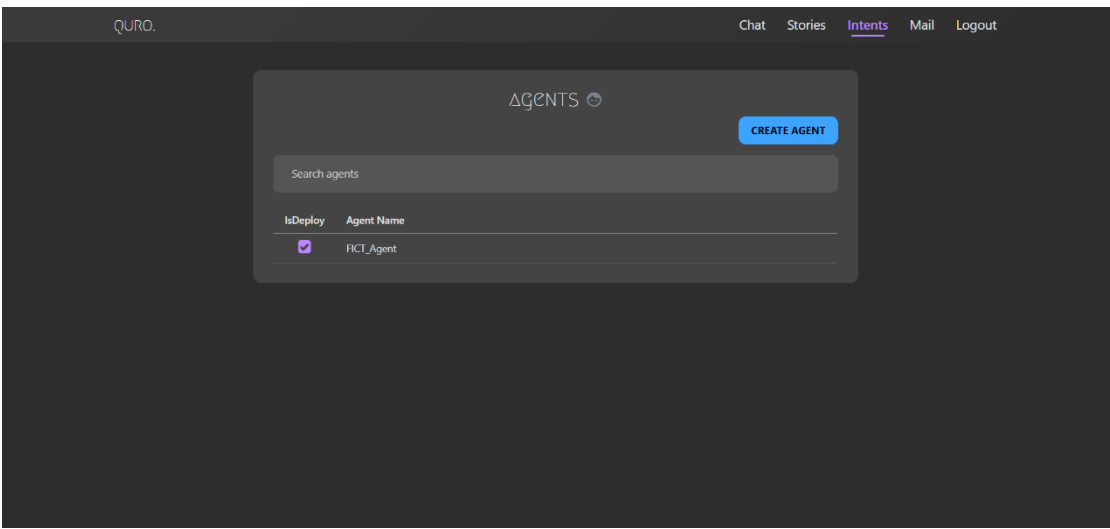

**Figure 4.18:** Console for Agents

Based on Figure 4.18, the staff can view Agents screen by clicking on "< Back to Agents" as shown in Figure 4.11. Agents screen provides the bot model selection functionality to staff. It tackles the problem of having a large vocabulary list. This is due to the larger the vocabulary list, the lower the uniqueness of words and phrases. Hence, the staff can configure and deploy different versions of the chatbot.

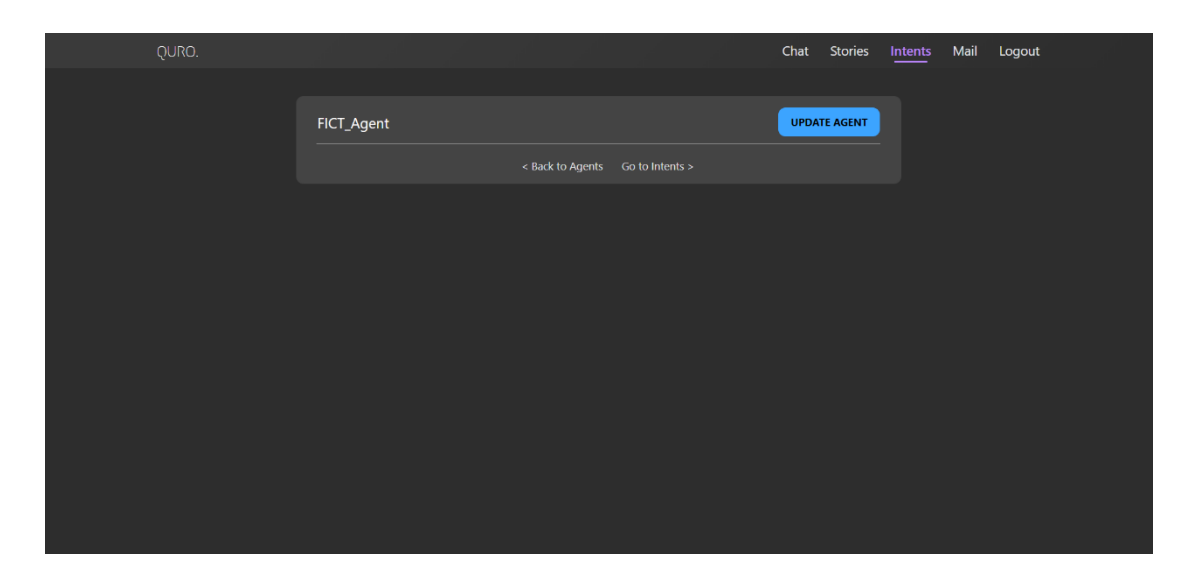

**Figure 4.19:** Edit Agent

## **Mail**

| QURO.<br>Mail<br>Chat<br>Logout<br><b>Stories</b><br>Intents<br>$\blacksquare\Delta\mathsf{IL} \ \square$<br>Search mail<br>Subject<br>Body<br><b>Keywords</b><br>Name<br>Date<br>$\odot$<br>Hi Quro, Can I know the facilities provided by FICT? - Regards, Tham Zhao Jin<br>hi, quro, know, facilities, provided, fict<br>Zhaojin Tham<br><b>Facilities Enquiry</b><br>17 Apr<br>$\odot$<br>Zhaojin Tham<br>Hi Quro, Why should I choose ICT? How much is the fees for a FICT program<br>hi, quro, choose, ict, much, fees, fict, program<br>17 Apr<br>Enquiry |
|----------------------------------------------------------------------------------------------------|
|                                                                                                    |
|                                                                                                    |
|                                                                                                    |
|                                                                                                    |
|                                                                                                    |
|                                                                                                    |
|                                                                                                    |
| $\odot$<br>Zhaojin Tham<br><b>Email Test</b><br>How much is the total tuition fees for a FICT programme? -- Regards, Tham<br>much, total, tuition, fees, fict, programme<br>21 Feb                                                                                                    |
| $\odot$<br>Zhaojin Tham<br>08 Feb<br>well done -- Regards, Tham Zhao Jin<br>well, done, regards, tham, zhao, jin<br>pos                                                                                                    |
| O<br>Zhaojin Tham<br>08 Feb<br>You are not helping my problem fuck you. -- Regards, Tham Zhao Jin<br>not, helping, problem, fuck<br>pos                                                                                                    |
| $\odot$<br>Zhaojin Tham<br>know, much, tuition, fees, fict, course, thank<br>08 Feb<br>Test3<br>Can I know how much is the tuition fees for a FICT course. Thank you. -- Reg                                                                                                    |
| $\odot$<br>08 Feb<br>Zhaojin Tham<br>Test2<br>Hi Quro. How much is the fees? Thank you. -- Regards, Tham Zhao Jin<br>hi, quro, much, fees, thank                                                                                                    |
| $\odot$<br>Zhaojin Tham<br>How much is the tuition fees? -- Regards, Tham Zhao Jin<br>much, tuition, fees<br>08 Feb<br>Test                                                                                                    |
|                                                                                                    |

**Figure 4.20:** Console for Mail

Based on Figure 4.20, the Mail screen provides a console for staff to monitor incoming emails directed to Quro's inbox. For testing purpose, Quro's email address is "quroqu17 $@g$ gmail.com". This screen is powered by the emailbot, whereas the text analytics and classification are still handled by the ML Module of the chatbot. In addition, the leftmost column represents the sentiment for the corresponding email. The email sentiment assists staff in following-up with users.

| QURO.                                                          |                    |                                       | Chat | Stories | Intents        | Mail | Logout      |  |  |
|----------------------------------------------------------------|--------------------|---------------------------------------|------|---------|----------------|------|-------------|--|--|
|                                                                |                    |                                       |      |         |                |      |             |  |  |
| <b>Facilities Enquiry</b>                                      |                    | Staff response                        |      |         |                |      |             |  |  |
| Zhaojin Tham <zhaojintham1@gmail.com></zhaojintham1@gmail.com> | 17 Apr 2020, 16:44 | Hi Zhaojin Tham,                      |      |         |                |      |             |  |  |
| Hi Quro,                                                       |                    | Testing123. Thank you.                |      |         |                |      |             |  |  |
| Can I know the facilities provided by FICT?                    |                    | Kind Regards,<br><b>Testing Staff</b> |      |         |                |      |             |  |  |
| $\sim$ $-$<br>Regards,<br>Tham Zhao Jin                        |                    |                                       |      |         | Follow-up mail |      |             |  |  |
| <b>USER ASKS</b>                                               |                    | Follow-up subject                     |      |         |                |      |             |  |  |
| hi quro know facilities provided fict                          |                    | Follow-up body                        |      |         |                |      |             |  |  |
| <b>INTENT</b>                                                  |                    |                                       |      |         |                |      |             |  |  |
| Facilities                                                     |                    |                                       |      |         |                |      |             |  |  |
| <b>DIAGNOSTICS</b>                                             |                    |                                       |      |         |                |      |             |  |  |
|                                                                |                    |                                       |      |         |                |      |             |  |  |
| Quro response                                                  |                    |                                       |      |         |                |      |             |  |  |
| Hi Zhaojin Tham,                                               |                    |                                       |      |         |                |      | <b>SEND</b> |  |  |

**Figure 4.21:** Detailed Mail – 1

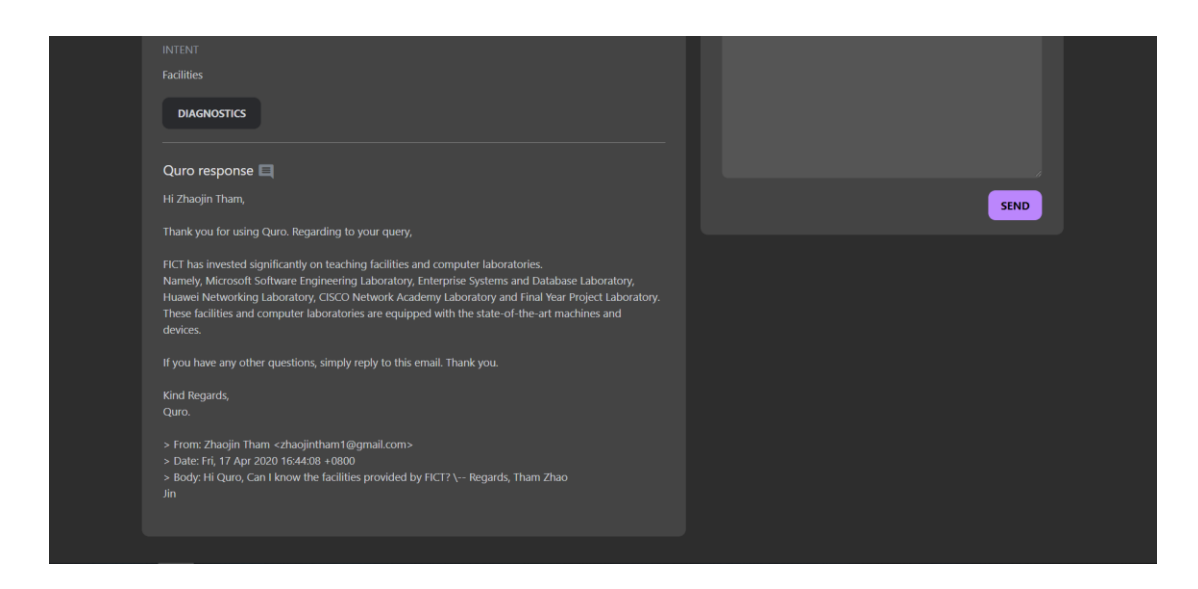

**Figure 4.22:** Detailed Mail – 2

Based on Figure 4.21 and Figure 4.22, the staff can view how the email content is being analyzed and its subsequent response provided by Quro. If anything goes wrong, the staff can follow-up with the corresponding user by sending a follow-up mail. This is considered as the last resort since emails are much more complex than chats.

# **4.4.2 ML Module**

## **Sentiment Analysis**

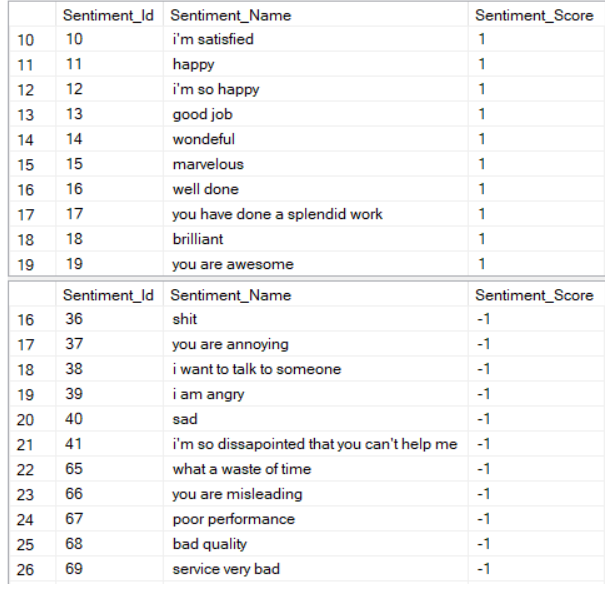

## **Figure 4.23:** Training Set for Sentiments

The Sentiment Analysis ML model will be using Naïve Bayes approach. It is a supervised learning that maps the Sentiment\_Name input to Sentiment\_Score output based on example input-output pairs as shown in Figure 4.23. The Sentiment\_Name input is converted into bag-of-words format before modelling and training. Sentiment classification will be based on bag-of-words that depict occurrence of words within a document.

|    | Chat Id | Intent Id | Chat Pattern                   | Chat Date               | <b>Chat Sentiment</b> |
|----|---------|-----------|--------------------------------|-------------------------|-----------------------|
| 55 | 110     | 3         | well done bro                  | 2019-11-06 12:04:44 893 |                       |
| 56 | 112     | 3         | well done bro                  | 2019-11-06 12:07:36.660 | 1                     |
| 57 | 136     | 3         | well done bro                  | 2019-11-06 12:24:54 223 |                       |
| 58 | 114     | 3         | well done bro                  | 2019-11-06 12:08:16.130 |                       |
| 59 | 137     | 3         | well done bro                  | 2019-11-08 10:46:01.950 |                       |
| 60 | 119     |           | who are you                    | 2019-11-06 12:11:55.593 | $\Omega$              |
| 61 | 138     | 3         | hi                             | 2019-11-12 14:55:07.230 | $\mathbf{0}$          |
| 62 | 139     | 3         | hi                             | 2019-11-12 14:55:20.710 | 0                     |
| 63 | 140     | 4         | you are not helping at all     | 2019-11-12 16:28:05.310 | $-1$                  |
| 64 | 141     | 3         | good job                       | 2019-11-12 16:28:17.313 |                       |
| 65 | 142     | 4         | you are not solving my problem | 2019-11-12 16:28:32 137 | $-1$                  |
|    |         |           |                                |                         |                       |

**Figure 4.24:** Chatlog with Sentiment Scoring

|     |    |                   |                               |                      | <b>Email ReceiveDate</b>                                                         | Email ReceiveBody                                | Email Keywords                                                                                                    |                                                    |                                                                      |
|-----|----|-------------------|-------------------------------|----------------------|----------------------------------------------------------------------------------|--------------------------------------------------|----------------------------------------------------------------------------------------------------|----------------------------------------------------|----------------------------------------------------------------------|
| 137 | 19 | Test3             | Zhaoiin Tham                  |                      | 2020-02-08 15:54:57.0                                                            | Can I know how much is the tuition fees for a Fl |                                                                                                    |                                                    | 20                                                                   |
| 38  | 18 | <b>DOS</b>        | Zhaoiin Tham                  |                      | 2020-02-08 16:08:21.0                                                            | well done - Regards, Tham Zhao Jin               | well, done, regards, tham, zhao, iin                                                                                   | $\mathbf{0}$                                       | 20                                                                   |
| 39  |    | pos               | Zhaojin Tham                  | zhaoiintham1@gmail.c | 2020-02-08 16:03:05.0                                                            | You are not helping my problem fuck you. $-$     | not, helping, problem, fuck                                                                                            | ÷                                                  | 20                                                                   |
| 40  |    | Test2             | Zhaoiin Tham                  | zhaoiintham1@gmail.c | 2020-02-08 15:53:28.0                                                            |                                                  | hi, guro, much, fees, thank                                                                                            | $\Omega$                                           | 20                                                                   |
| -41 |    | Test              | Zhaoiin Tham                  | zhaoiintham1@gmail.c | 2020-02-08 15:11:46.0                                                            |                                                  | much, tuition, fees                                                                                                    |                                                    | 20                                                                   |
| 42  |    | <b>Email Test</b> | Zhaoiin Tham                  | zhaoiintham1@gmail.c |                                                                                  |                                                  | much, total, tuition, fees, fict, programme                                                                            |                                                    | 20                                                                   |
|     |    |                   | Email Id Email Uid Email Subi |                      | Email FromName Email FromAddress<br>zhaojintham1@gmail.c<br>zhaoiintham1@gmail.c |                                                  | How much is the tuition fees? - Regards, Th<br>2020-02-21 11:07:30.0 How much is the total tuition fees for a FICT pro | Hi Quro. How much is the fees? Thank you. $-\dots$ | Email Sentiment En<br>know, much, tuition, fees, fict, course, tha 0 |

**Figure 4.25:** Emaillog with Sentiment Scoring

Based on Figure 4.24, the chatlog will be updated with respective sentiment scoring. In addition, the Chat\_Sentiment with values of 0 indicates neutral sentiment or untrained positive/negative sentiment. This metric captures the mood of users interacting with Quro based on a series of words and phrases. Hence, sentiment analysis is useful in conversation monitoring as it allows staff to gain insights on user behavior. Same goes for the emaillog as shown in Figure 4.25.

#### **Retrieval-Based Model**

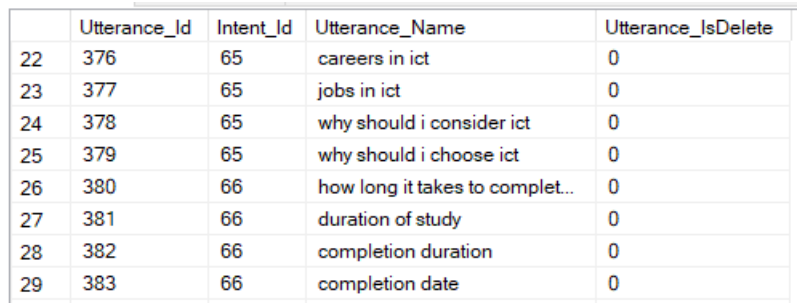

### **Figure 4.26:** Training Set for Utterances

|    | Intent Id | Intent_Name              | Intent_IsDelete | Agent Id |
|----|-----------|--------------------------|-----------------|----------|
| 4  | 57        | General.End Chat         | 0               | 22       |
| 5  | 63        | Programmes               | 0               | 22       |
| 6  | 64        | Intakes                  | 0               | 22       |
| 7  | 65        | Why ICT                  | 0               | 22       |
| 8  | 66        | Completion_Duration      | 0               | 22       |
| 9  | 67        | Programmes.Undergraduate | 0               | 22       |
| 10 | 68        | Programmes.Postgraduate  | 0               | 22       |
| 11 | 69        | Fees                     | 0               | 22       |
| 12 | 70        | <b>Facilities</b>        | 0               | 22       |

**Figure 4.27:** Training Set for Intents

The Retrieval-Based Model will be using Naïve Bayes approach. It is a supervised learning that maps the Utterance\_Name input to Intent\_Id output based on example input-output pairs as shown in Figure 4.26 and Figure 4.27. The Utterance\_Name input will undergo tokenization, stop words and punctuations removal, and convert into bagof-words format before modelling and training. Similar to Sentiment Analysis ML Model, intent classification will be based on bag-of-words as well.

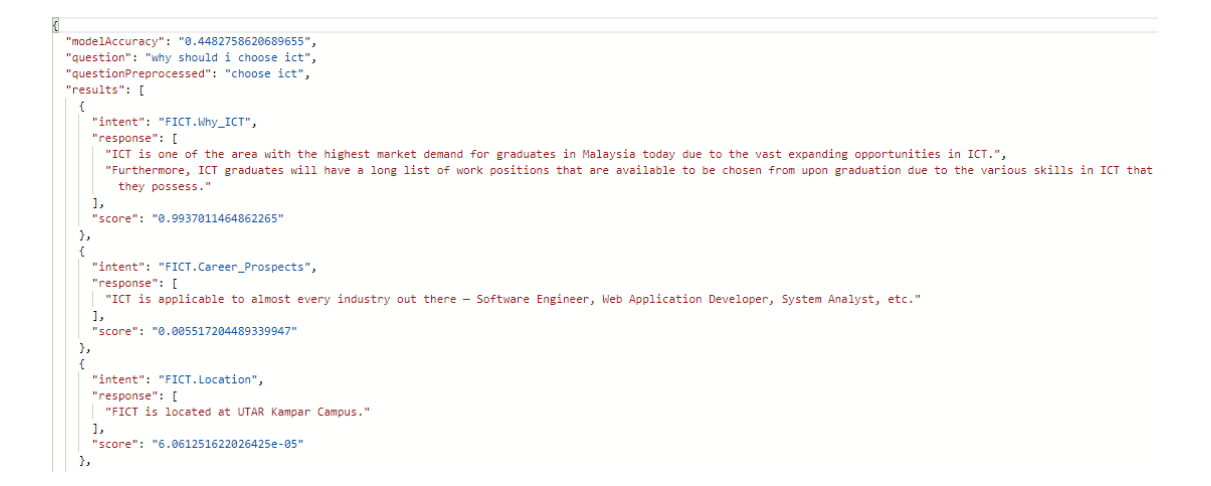

#### **Figure 4.28:** JSON Results for Intent Classification

Furthermore, the question submitted by users will undergo text preprocessing before sending it for intent prediction. Stop words and punctuations are removed as they affect the accuracy and performance of intent classification. Based on Figure 4.28, the appropriate text response with highest intent scoring will be returned to the users. Noted that the question is reduced so that the vocabulary used for intent classification is kept short and meaningful. In addition, the preprocessed question also contributes to the common chat phrases and mail keywords charts as shown in Figure 4.8.

|  |  | PreprocessEmail Id   Email Id   Intent Id   PreprocessEmail Name |
|--|--|------------------------------------------------------------------|
|  |  | know much tuition fees fict course                               |
|  |  | hank                                                             |

**Figure 4.29:** Preprocessed Email

Based on Figure 4.25 and Figure 4.29, the email content with Email\_Id =  $37$  is analyzed sentence by sentence. Hence, there might be multiple queries stated in the email. The user will then receive a response for each query. In addition, the emailbot will not send out a response if the intent confidence score of the query is less than the threshold = 0.4. This is to avoid sending out the wrong response. Thus, complex query with low confidence score requires clarification from staff through follow-up mail.

The workings behind Naïve Bayes approach are explained as follows.

#### **Conditional Probability**

Based on Probability Theory, conditional probability is the measure of probability that the event will occur considering that another event has already occurred.

$$
P(B|A) = \frac{P(A \cap B)}{P(A)}
$$

**Figure 4.30:** Conditional Probability Formula

#### **Bayesian Rule**

Based on Figure 4.30, Bayesian Rule is formulated when P(A∩B) is substituted with  $P(A|B) * P(B)$ . Hence, Bayesian Rule formula is shown as follows.

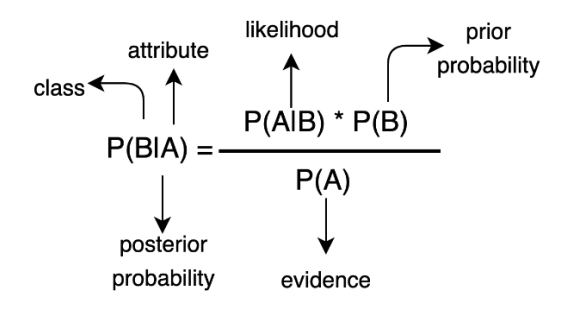

**Figure 4.31:** Bayesian Rule Formula

#### **Naïve Bayes Theorem**

Naïve Bayes approach is based on Bayesian Rule with the independence assumptions between features. In chatbot context, the features used will be the utterance patterns. For example, how to classify the user question "When is the next intake?" according to the vocabulary list built for intent classification as shown in the table below.

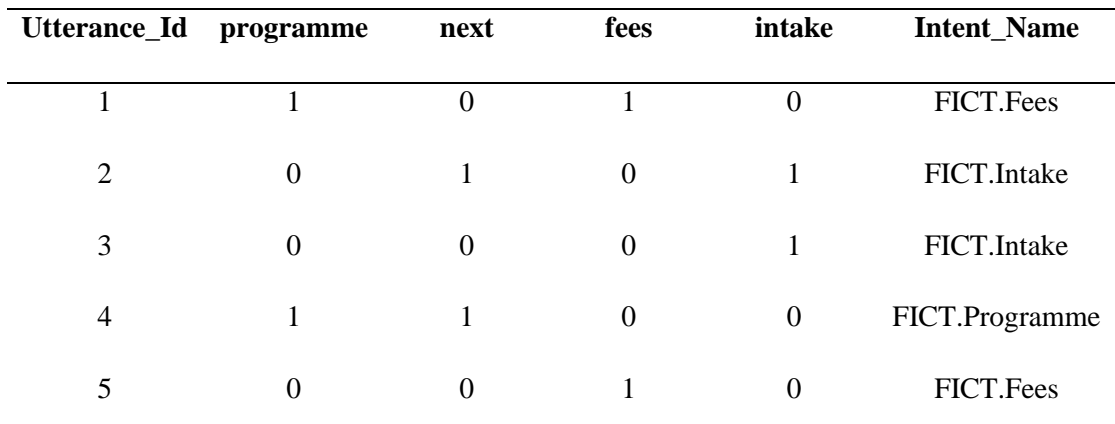

**Table 4.7:** Example of Vocabulary List

Simplified version of the user question:  $(0, next=1, 0, intake=1)$  is obtained based on the vocabulary list with 1 denoting its existence. Let  $X = (0, 1, 0, 1)$ , there are three possibilities that need to be classified, the Intent\_Name predicted could be "FICT.Fees", "FICT.Intake" or "FICT.Programme".

*Possibility #1:*

If Intent Name = "FICT.Fees", the result is calculated as follows.

 $P(X|Intent Name = "FICT.Fees") = P(Intent Name = "FICT.Fees" |X) * P(X) /$ P(Intent\_Name = "FICT.Fees")

P(Intent\_Name = "FICT.Fees" $|X|$  = ? since right side of equation consisting independent features first, the individual probability for each feature is calculated and then multiple all of them to obtain the final result.

 $P(\text{programme=0}|\text{Internet}\_\text{Name} = "FICT\_\text{rees}")=1/2$  $P(next=1|Internet\_Name = "FICT.Fees") = 0$  $P({\text{fees}}=0 | {\text{Internet} \; \text{Name}} = "FICT.Fees") = 0$  $P(intake=1 | Internet Name = "FICT.Fees") = 0$ 

Since all of them are independent features:

 $P(X|Intent_Name = "FICT.Fees") = P(programme=0|Intent_Name = "FICT.Fees")$ \*  $P(next=1|Internet Name = "FICT.Fees") * P(fees=0|Internet Name = "FICT.Fees") *$ P(intake=1|Intent\_Name = "FICT.Fees")  $P(X|Intent_Name = "FICT.Fees") = (1/2) * 0 * 0 * 0 = 0$ P(Intent\_Name = "FICT.Fees") =  $2/5$ P(Intent\_Name = "FICT.Fees"|X) =  $0 * (2/5) = 0$ 

Hence, it is impossible for the user question to be classified as "FICT.Fees".

#### *Possibility #2:*

If Intent Name = "FICT.Intake", the result is calculated as follows.

 $P(X|$ Intent Name = "FICT.Intake") = P(Intent Name = "FICT.Intake"|X) \*  $P(X) /$  $P(Internet\_Name = "FICT. Intake")$ 

 $P(X|Intent\ Name = "FICT.Intake") = P(programme=0|Intent\ Name = "FICT.Intake")$ 

\* P(next=1|Intent\_Name = "FICT.Intake") \* P(fees=0|Intent\_Name = "FICT.Intake")

 $*$  P(intake=1|Intent\_Name = "FICT.Intake")

P(X|Intent\_Name = "FICT.Intake") =  $1 * (1/2) * 1 * 1 = 1/2$ 

 $P(Internet\_Name = "FICT. Intake") = 2/5$ 

P(Intent\_Name = "FICT.Intake"|X) =  $(1/2)$  \*  $(2/5) = 1/5$ 

BCS (Hons) Computer Science 72 Faculty of Information and Communication Technology (Kampar Campus), UTAR. Hence, it has 1/5 chances for the user question to be classified as "FICT.Intake".

#### *Possibility #3:*

If Intent Name = "FICT.Programme", the result is calculated as follows.

 $P(X|Intent Name = "FICT.Programme") = P(Intent Name = "FICT.Programme")$  $* P(X) / P($ Intent\_Name = "FICT.Programme")

 $P(X|Intent Name = "FICT.Programme") = P(programme=0|Intent Name =$ "FICT.Programme") \*  $P(\text{next} = 1 | \text{Internet Name} = "FICT.Programme")$  \*  $P(\text{fees}=0|\text{Internet Name} = "FICT.Programme") * P(intake=1|\text{Internet Name} =$ "FICT.Programme")

 $P(X|Intent\ Name = "FICT.Programme") = 0 * 1 * 1 * 0 = 0$ 

P(Intent\_Name = "FICT.Programme") =  $1/5$ 

P(Intent\_Name = "FICT.Programme" $|X| = 0$  \* (1/5) = 0

Therefore, Naïve Bayes approach classifies the user question "When is the next intake?" as "FICT.Intake" with the probability of 1/5, whereas the other intents have 0 probabilities.

#### **Laplacian Smoothing**

When no utterance patterns are trained for a particular intent, zero probabilities will occur as shown in the example above. Thus, Laplacian Smoothing can be applied to overcome zero probabilities. Based on the example below, Laplace Smoothing parameter is set to 1.

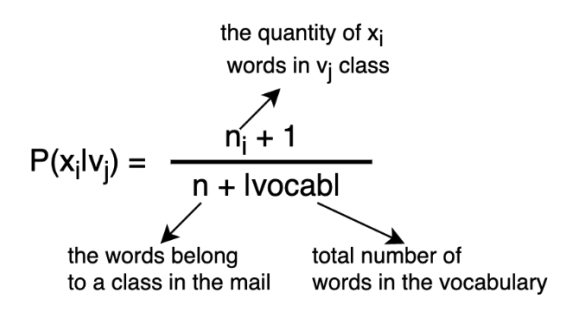

**Figure 4.32:** Laplacian Smoothing Formula

Utterance pattern #1: "How much is the fees?"

Utterance pattern #2: "When is the next intake?"

Vocabulary list: (fees, next, intake) -> Stop words are removed

Let  $X = "What are the fees for next intake?" be the user question, chances the user$ question to be matched with the utterance patterns are 1/2 (Utterance pattern #1 or Utterance pattern #2).

Based on Figure 4.32,

 $|vocab| = 3$ 

nUtterancepattern $1 = 1$  (Stop words are removed)

nUtterancepattern $2 = 2$  (Stop words are removed)

X will have "fees", "next" and "intake" words found in the vocabulary list.

### *Possibility #1:*

If nUtterancepattern1 is matched,

 $P(nUtterance pattern1|X) = P(nUtterance pattern1) * P(fees|nUtterance pattern1) *$ P(next|nUtterancepattern1) \* P(intake|nUtterancepattern1) =  $(1/2)$  \*  $[(1+1)/(1+3)]$  \*  $[(0+1)/(1+3)]$  \*  $[(0+1)/(1+3)]$  = 0.015625

Noted that without Laplace Smoothing, Utterance pattern #1 will face zero probabilities.

### *Possibility #2:*

If nUtterancepattern2 is matched,

 $P(nUtterance pattern2|X) = P(nUtterance pattern2) * P(fees|nUtterance pattern2) * P(fees|nUtterance pattern2)$ P(next|nUtterancepattern2) \* P(intake|nUtterancepattern2) =  $(1/2)$  \*  $[(0+1)/(2+3)]$  \*  $[(1+1)/(2+3)]$  \*  $[(1+1)/(2+3)]$  = 0.016

Therefore, the user question "What are the fees for next intake?" has a higher probability to be match with Utterance pattern #2 compared to Utterance pattern #1  $(0.016 > 0.015625)$ . Laplace Smoothing is required for multiple class prediction problems because as the number of classes increases, the probability becomes smaller in decimals. Hence, chances of facing zero probabilities will become higher.

#### **Spam Filtration**

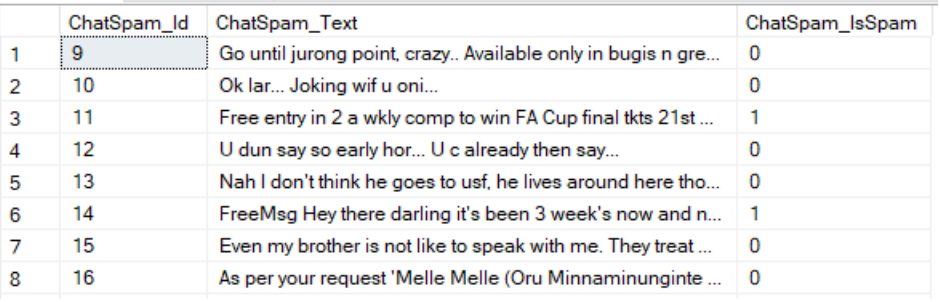

#### **Figure 4.33:** Training Set for Chat Spam

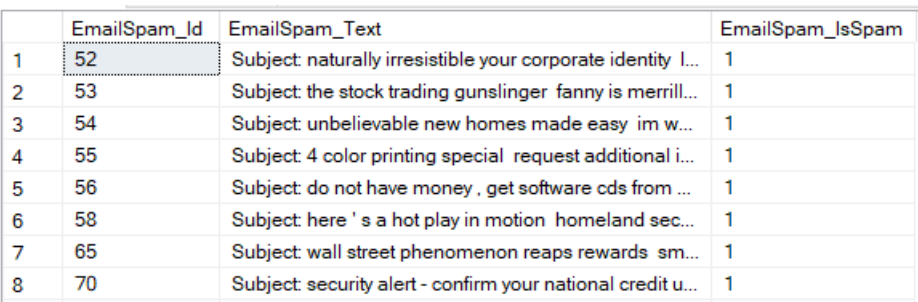

#### **Figure 4.34:** Training Set for Email Spam

Sentiment Analysis and Intent Classification which make use of Naïve Bayes approach for the ML Module are regarded as the NLP Classification layer. Before the user query goes through this layer, it requires to pass through a Spam Filtration layer beforehand. The Spam Filtration layer also uses the same approach for classifying whether the query is spam or not. As shown in Figure 4.33 and Figure 4.34, it is a supervised learning that maps the ChatSpam\_Text input to ChatSpam\_IsSpam output based on example inputoutput pairs; whereas for email, it maps EmailSpam\_Text input to EmailSpam\_IsSpam output based on example input-output pairs. Hence, the chatbot and emailbot will not accept the query if the query is labelled as spam.

BCS (Hons) Computer Science 75

Faculty of Information and Communication Technology (Kampar Campus), UTAR.

# **4.4.3 Others**

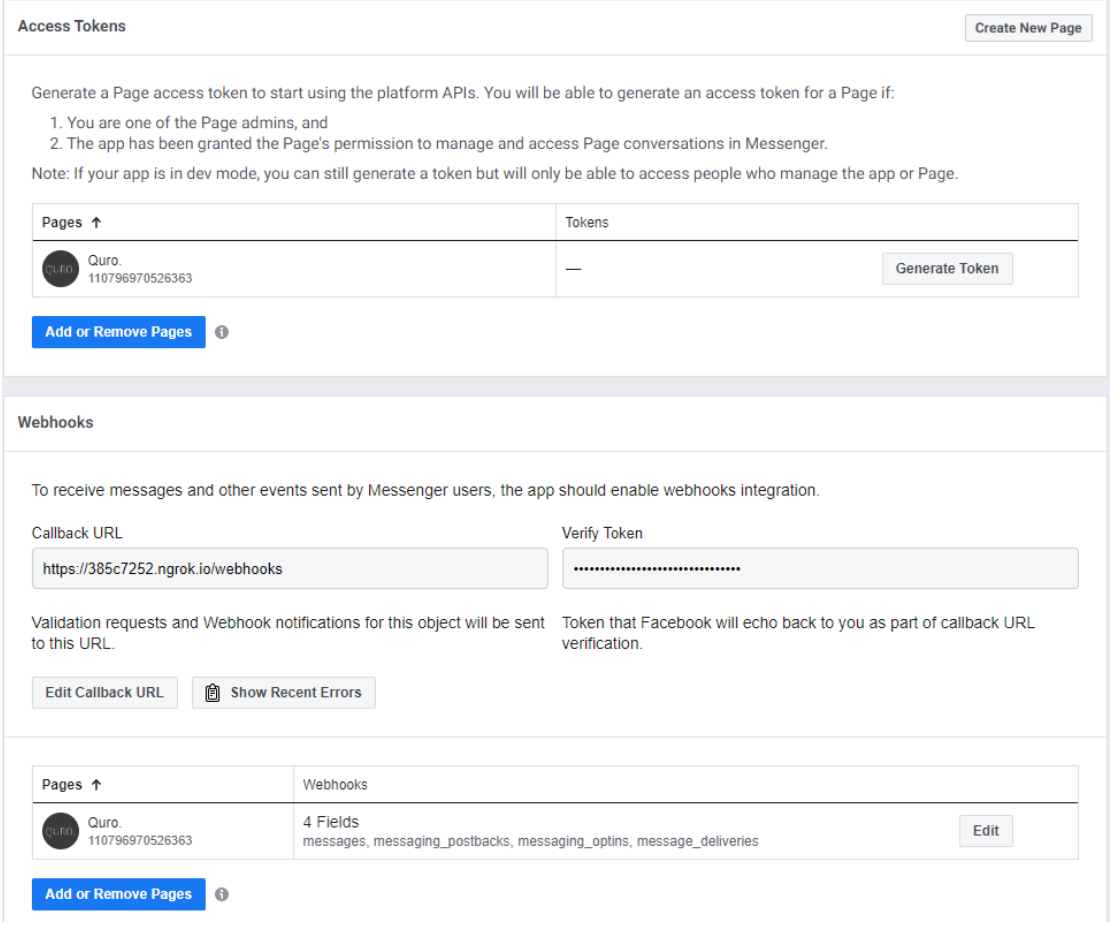

**Figure 4.35:** Setting Up Facebook Page via Facebook for Developers

Based on Figure 4.35, page access token, verify token and callback URL are the attributes needed to integrate the Flask App and Facebook Messenger. Page access token is generated by Facebook, whereas verify token is self-defined in the Flask App.

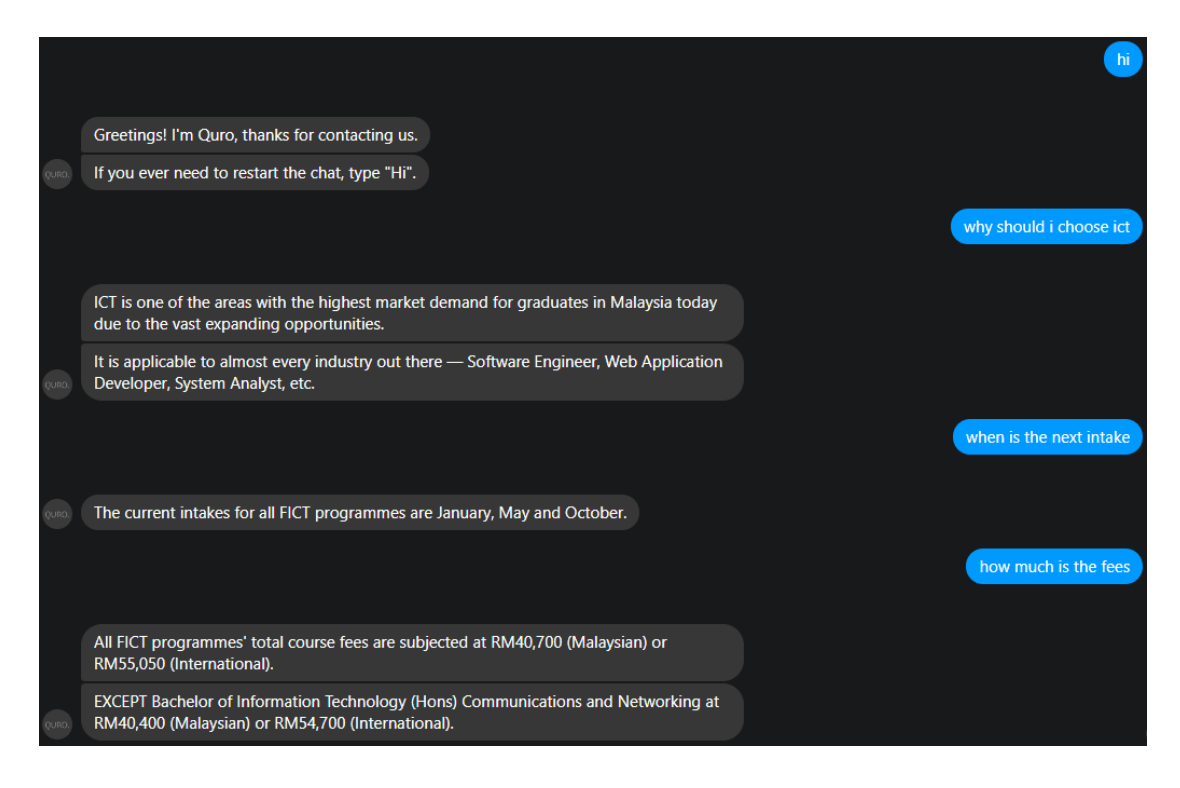

**Figure 4.36:** Chatting with Quro via Facebook Messenger

Based on Figure 4.36, it shows the conversation undergoing as expected, indicating that the integration between the Flask App and Facebook Messenger is successfully done.

# **CHAPTER 5: SYSTEM TESTING**

# **5.1 Usability Testing**

# **5.1.1 Chat Module**

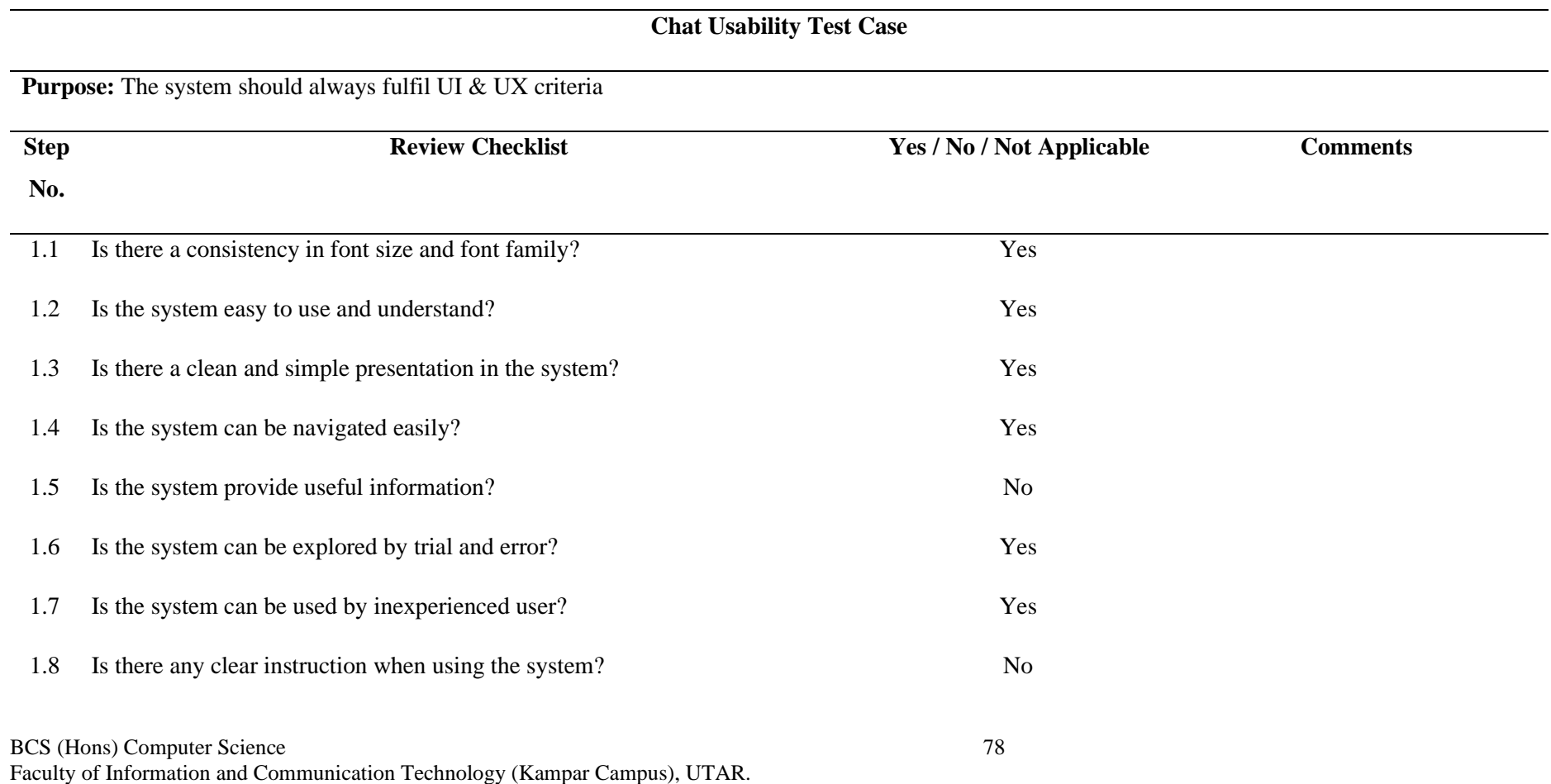

## Chapter 5: System Testing

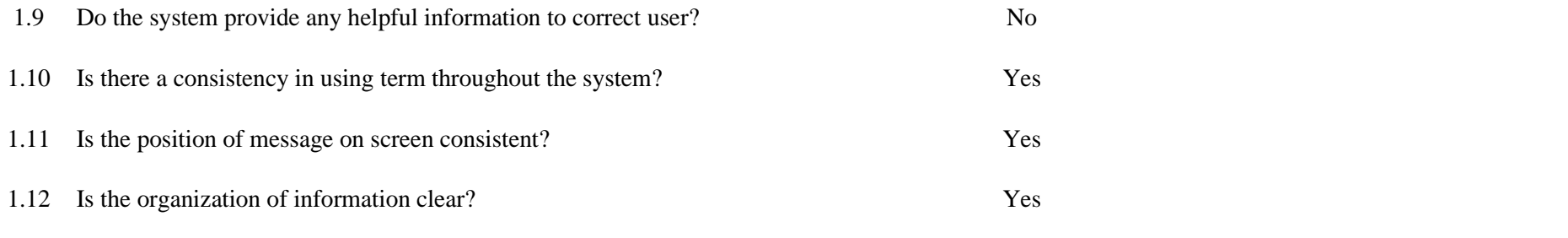

**Table 5.1:** Chat Usability Test Case

# **5.1.2 Stories Module**

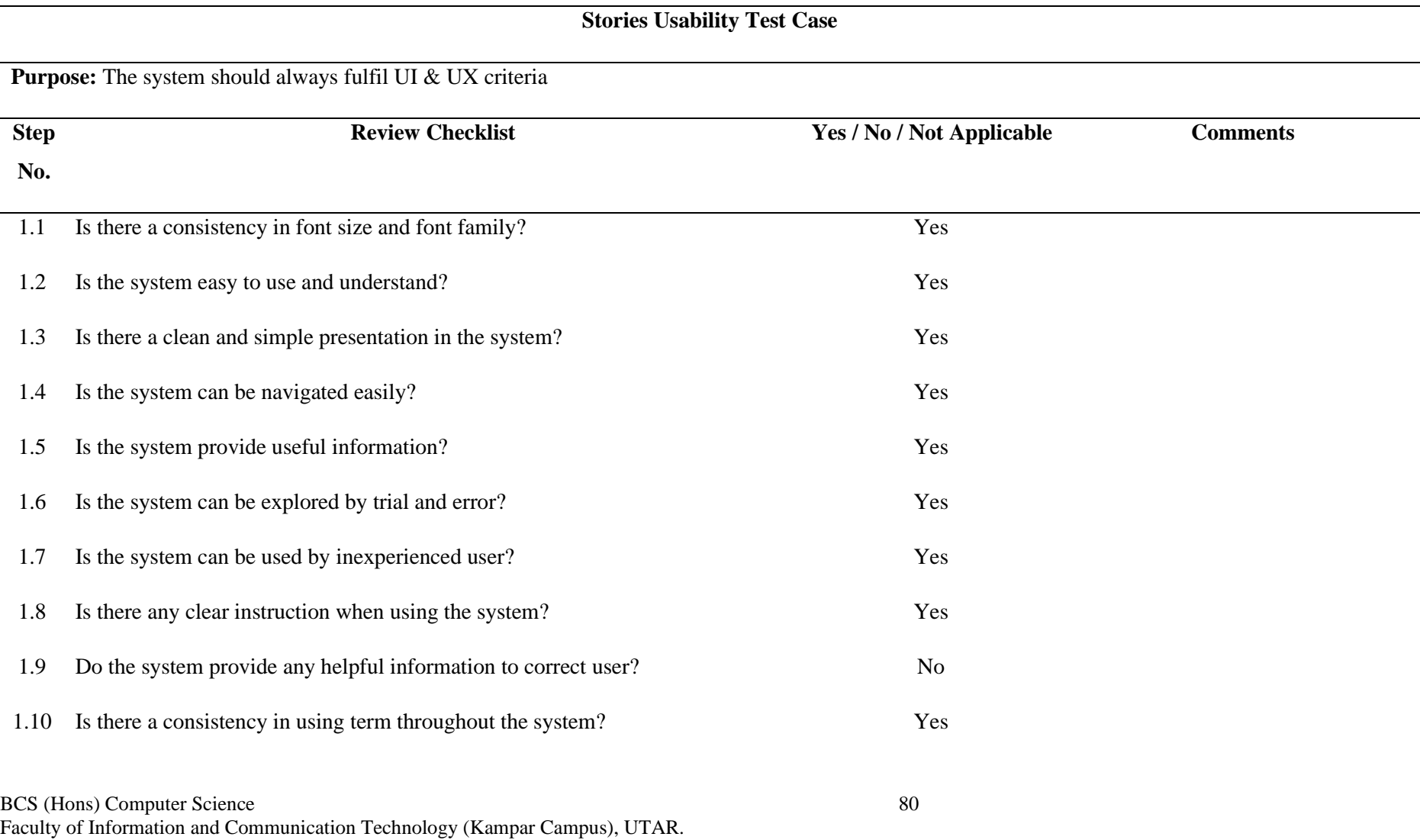

## Chapter 5: System Testing

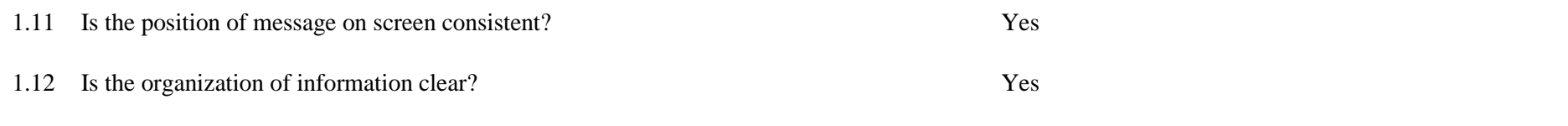

**Table 5.2:** Stories Usability Test Case

# **5.1.3 Login Module**

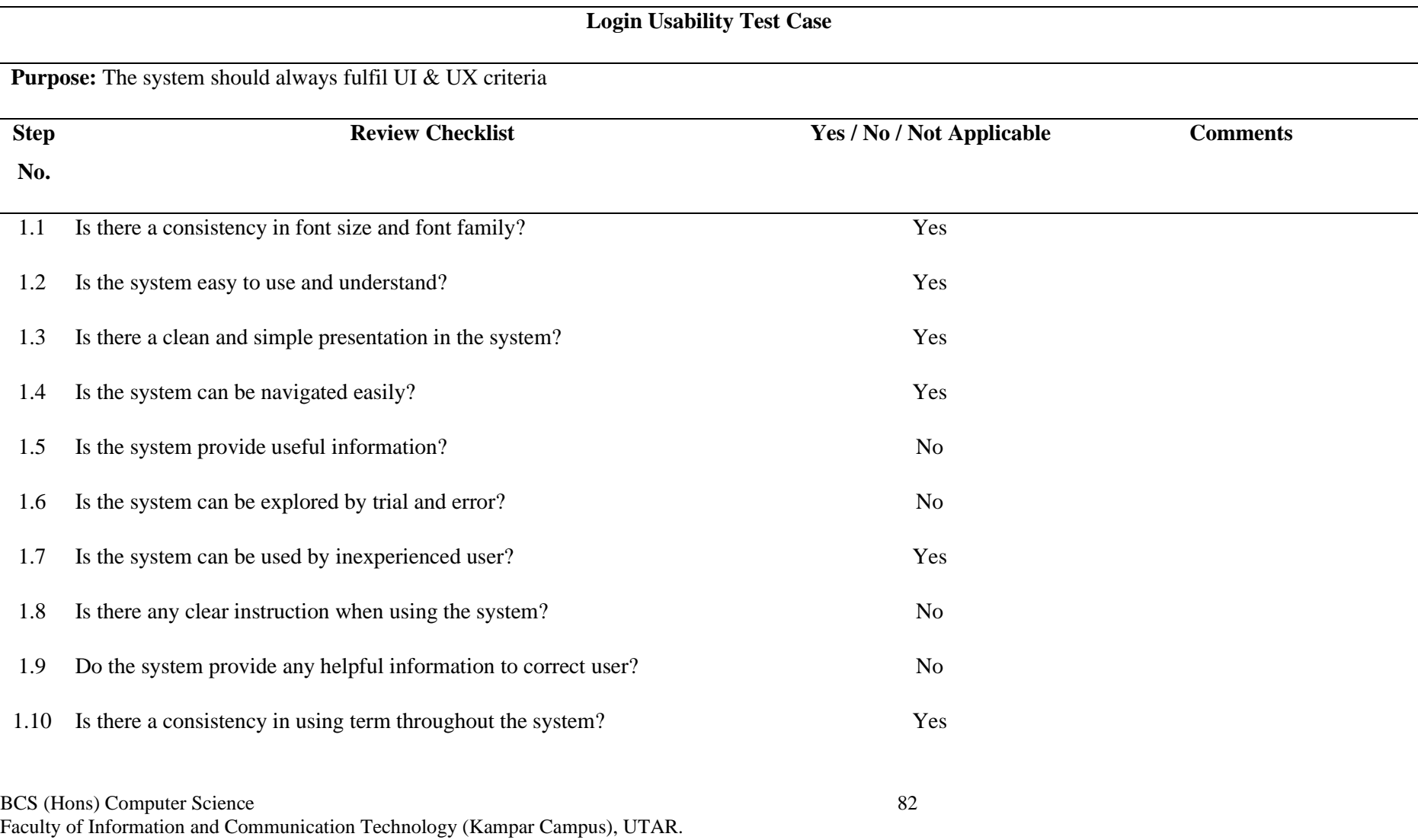

## Chapter 5: System Testing

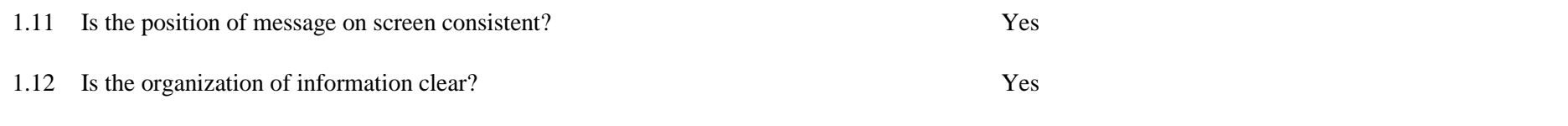

**Table 5.3:** Login Usability Test Case

# **5.1.4 Intents Module**

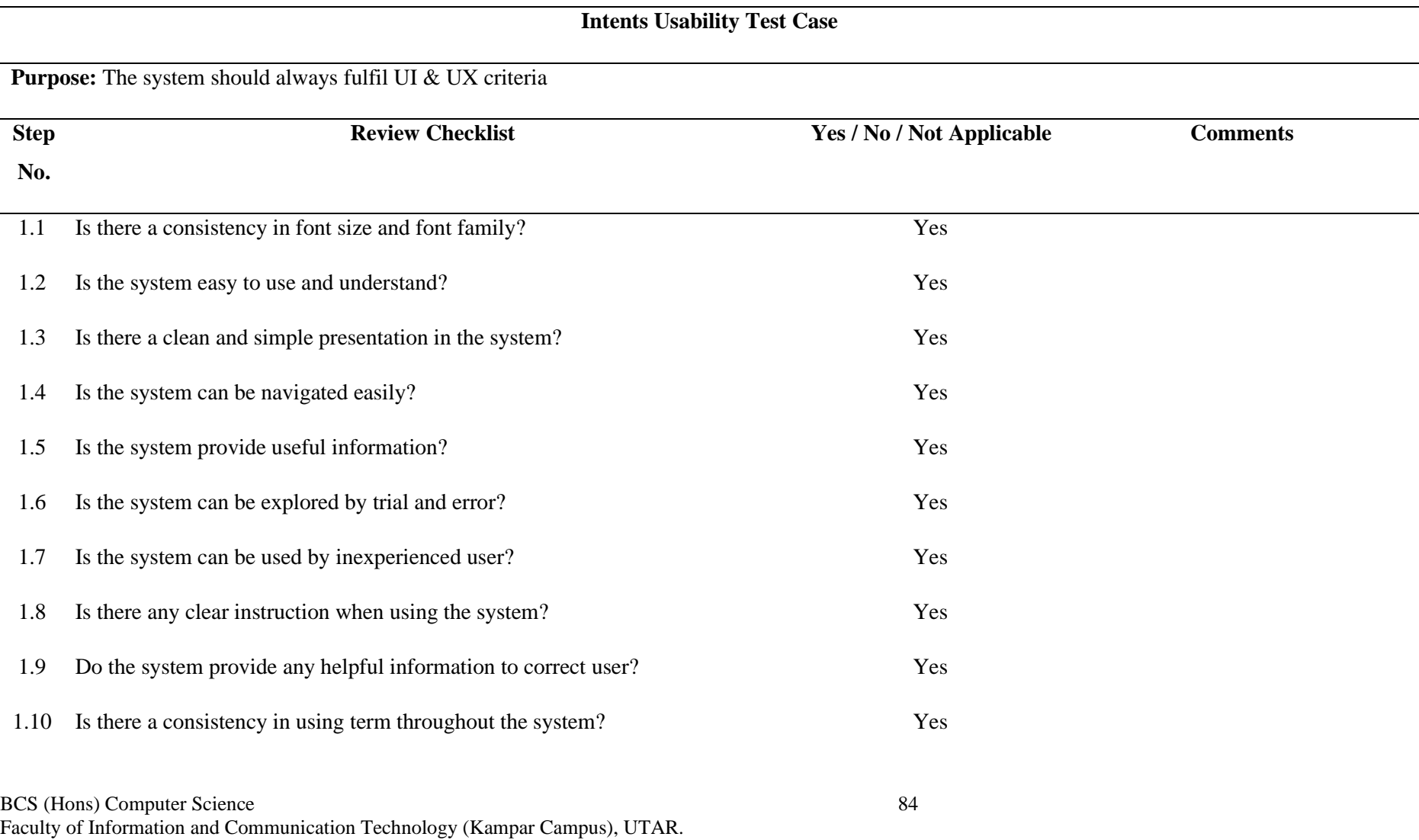

## Chapter 5: System Testing

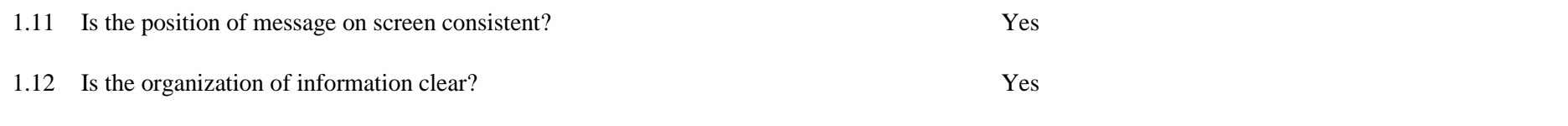

**Table 5.4:** Intents Usability Test Case

# **5.1.5 Intents – Create / Update Module**

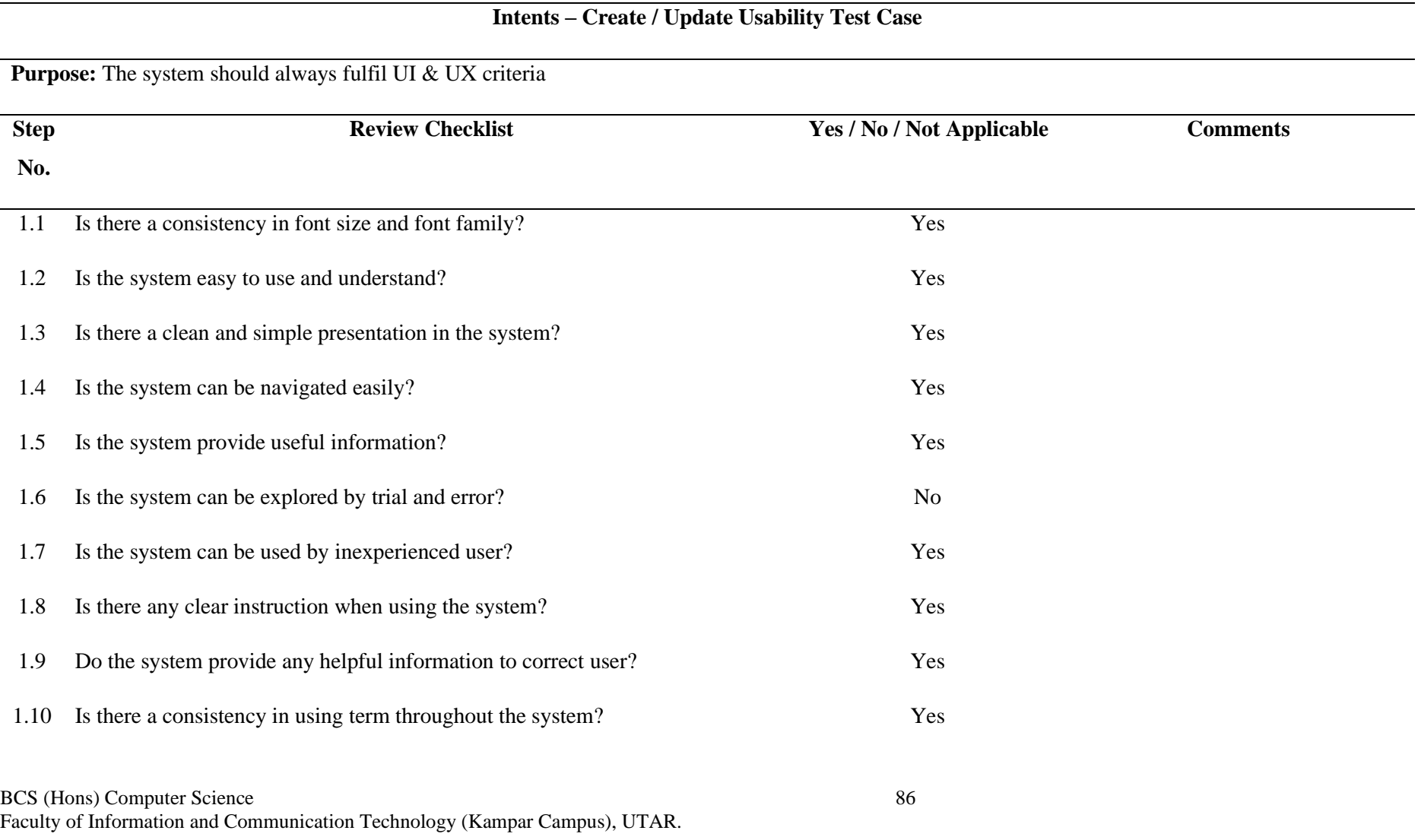

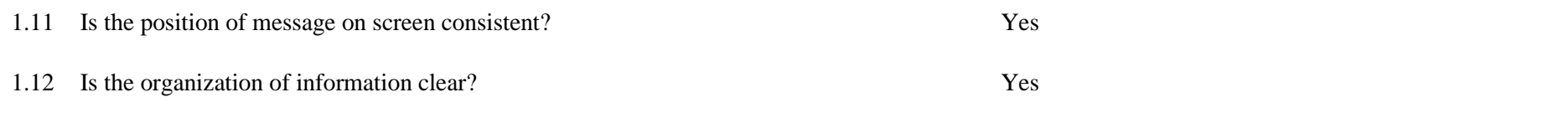

**Table 5.5:** Intents – Create / Update Usability Test Case

# **5.1.6 Intents – Agents Module**

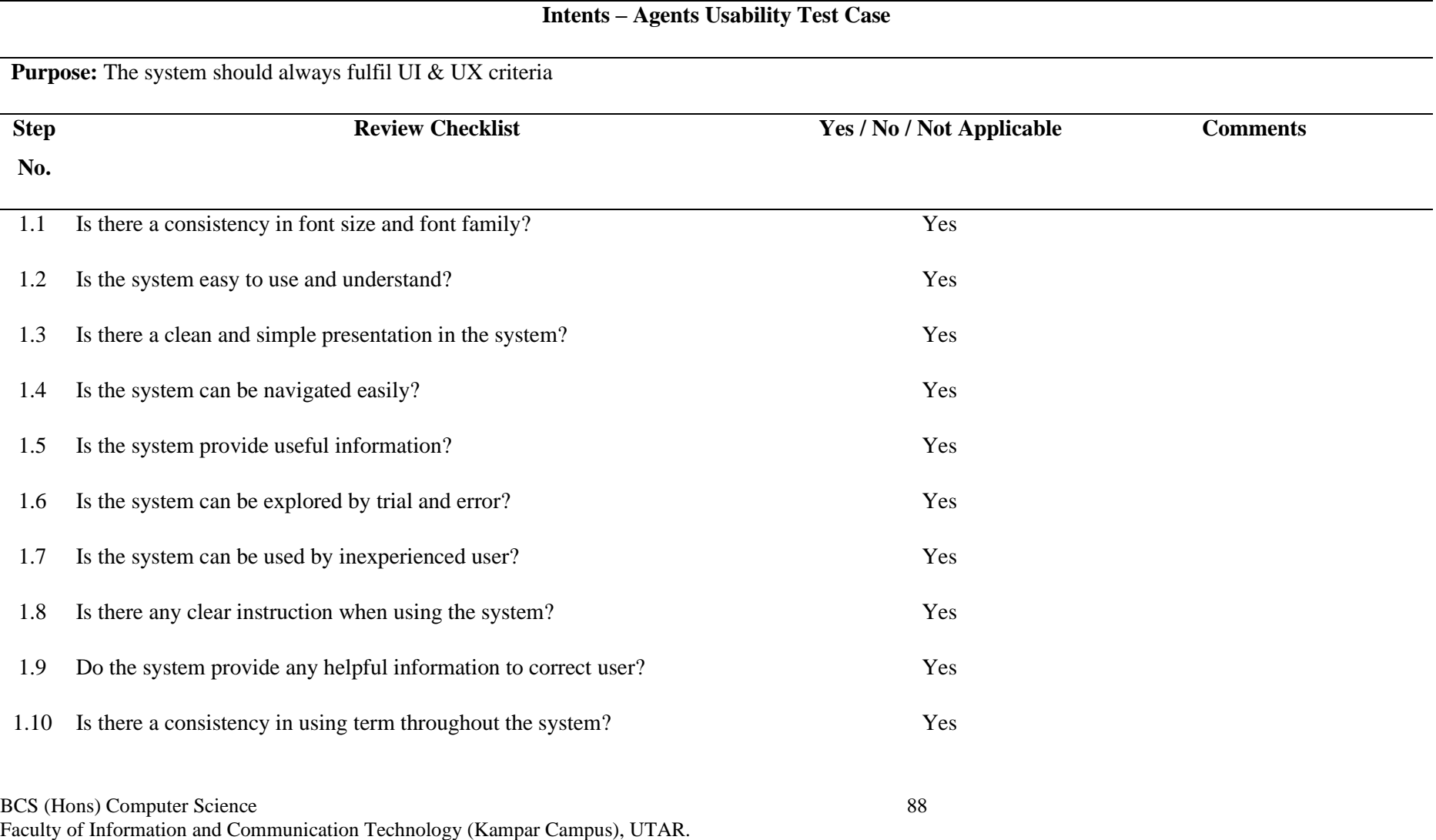

## Chapter 5: System Testing

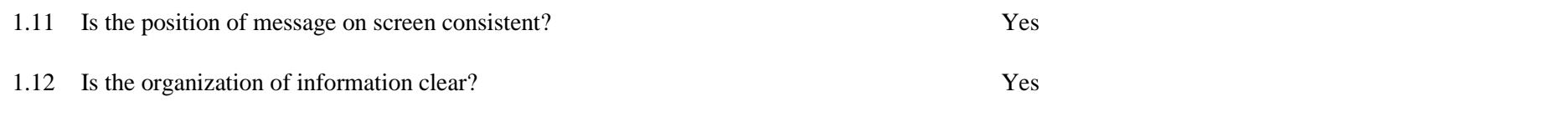

**Table 5.6:** Intents – Agents Usability Test Case

# **5.1.7 Intents – Create / Update Agents Module**

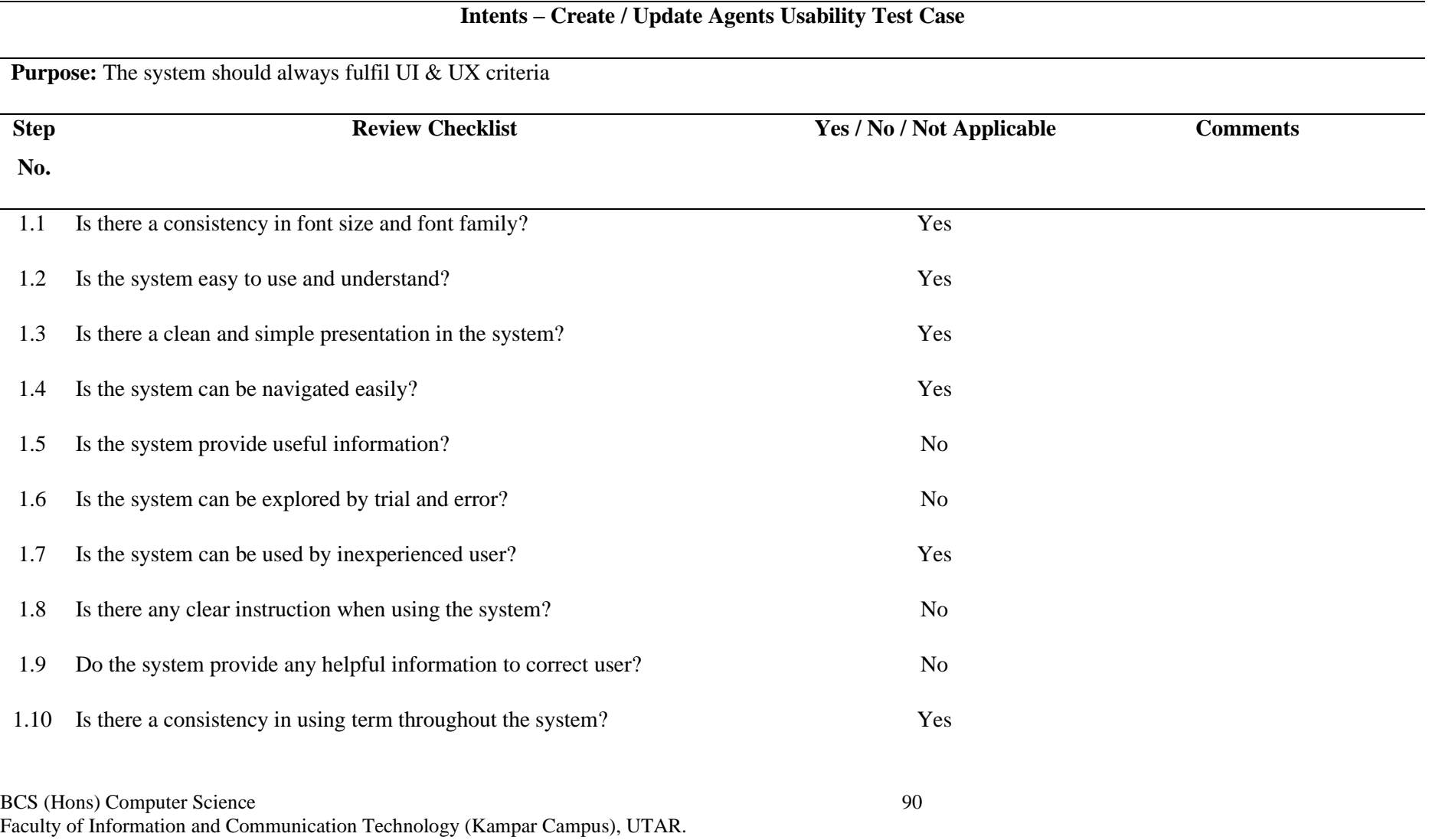

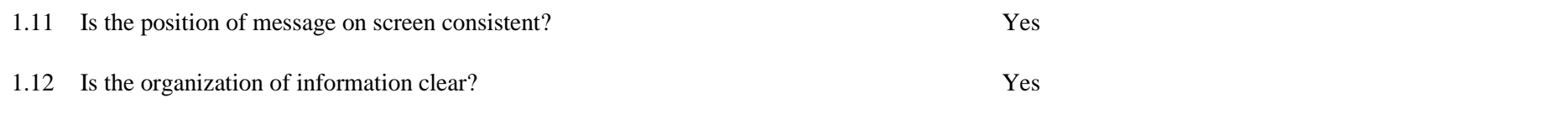

**Table 5.7:** Intents – Create / Update Agents Usability Test Case

# **5.1.8 Mail Module**

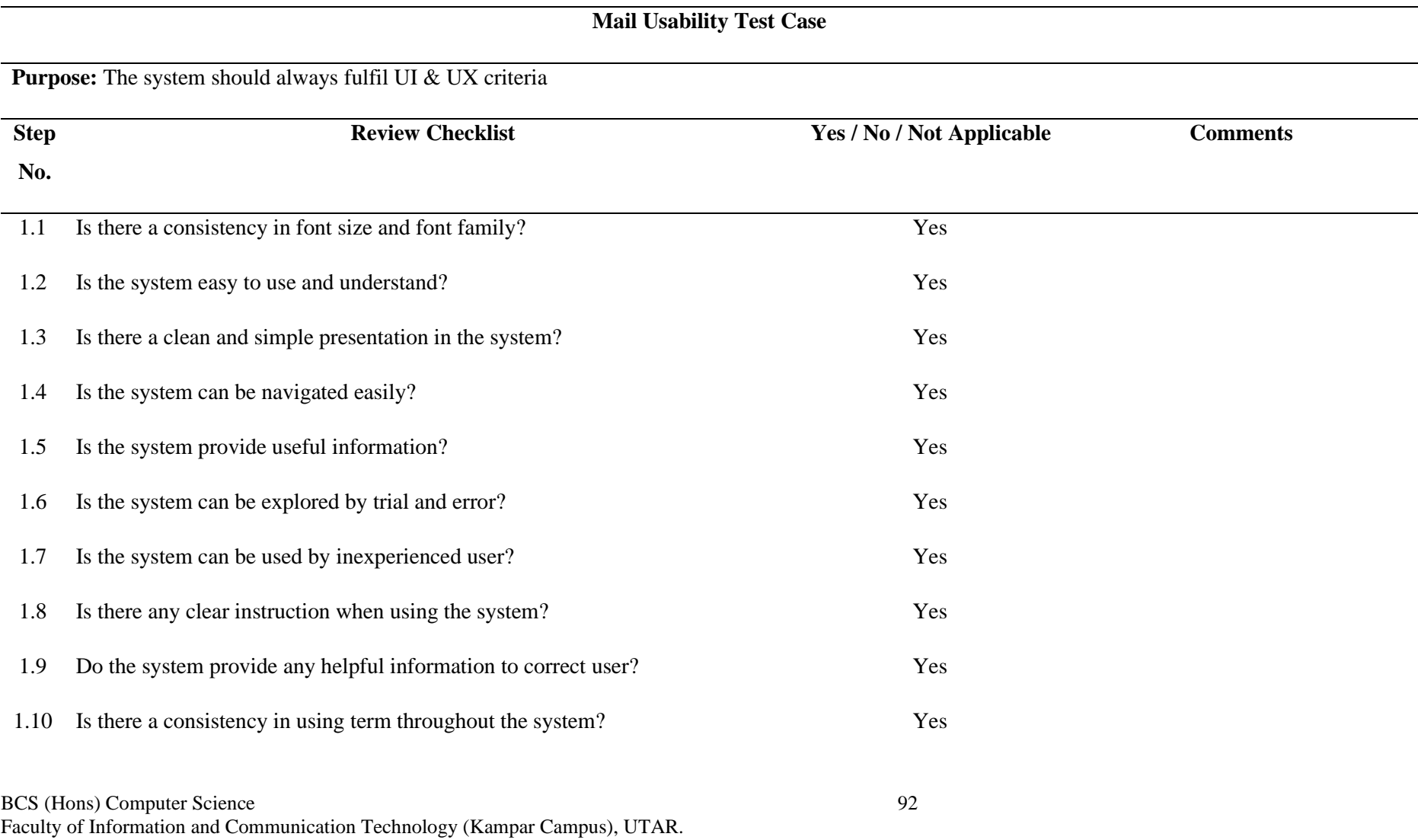
#### Chapter 5: System Testing

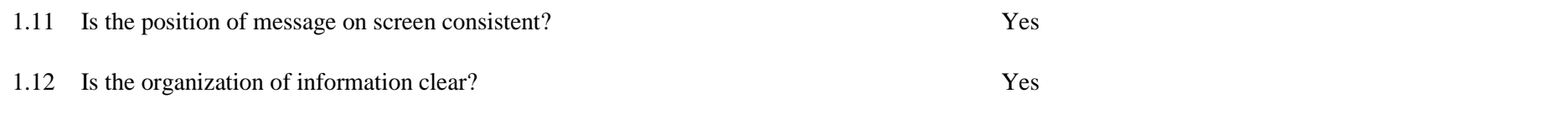

**Table 5.8:** Mail Usability Test Case

## **5.1.9 Mail – View Detailed Module**

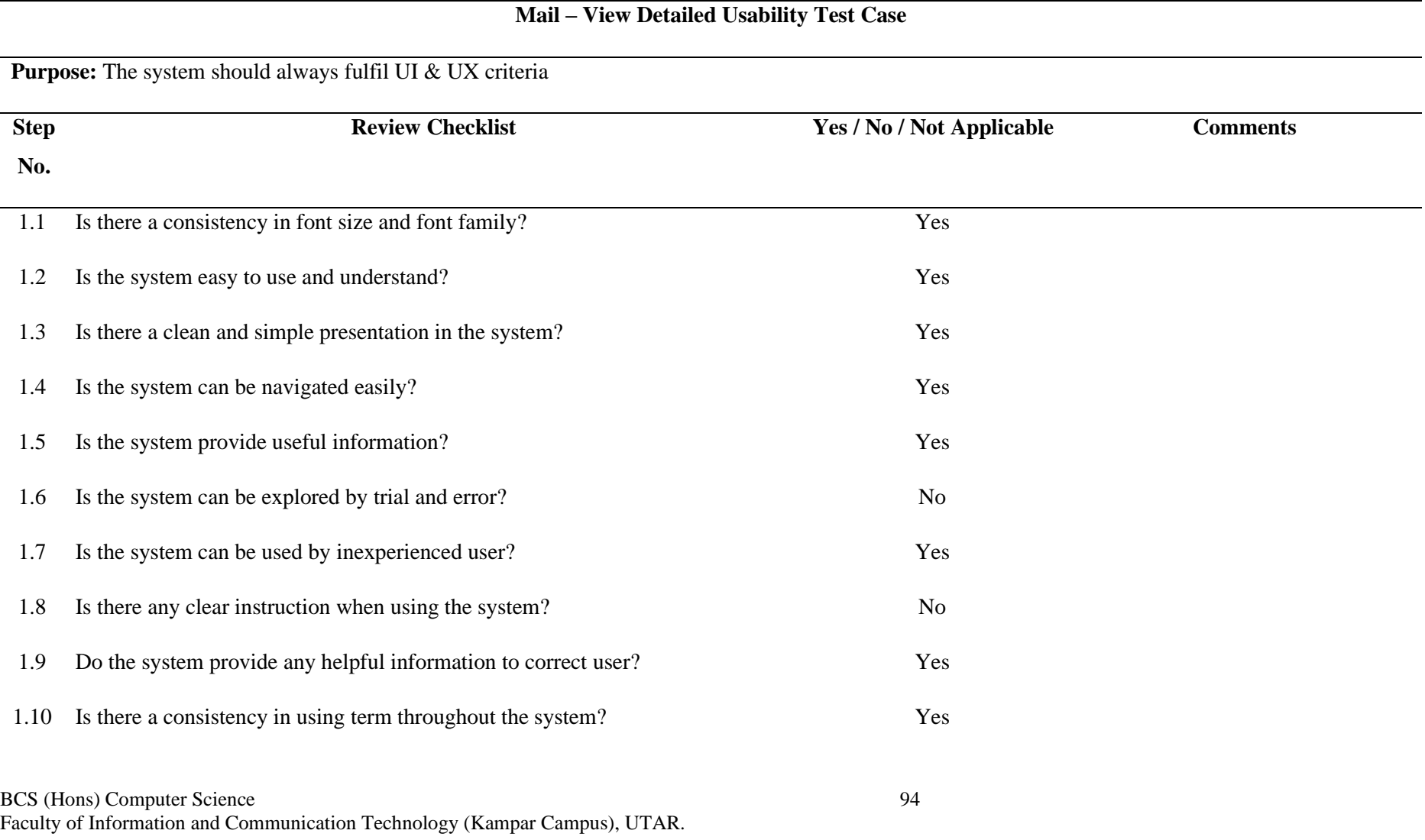

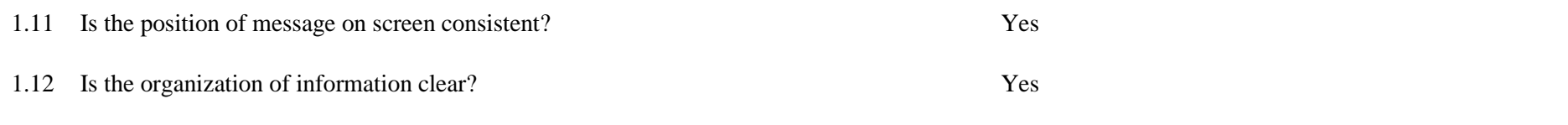

**Table 5.9:** Mail – View Detailed Usability Test Case

# **5.2 Unit Testing**

#### **5.2.1 Chat Module**

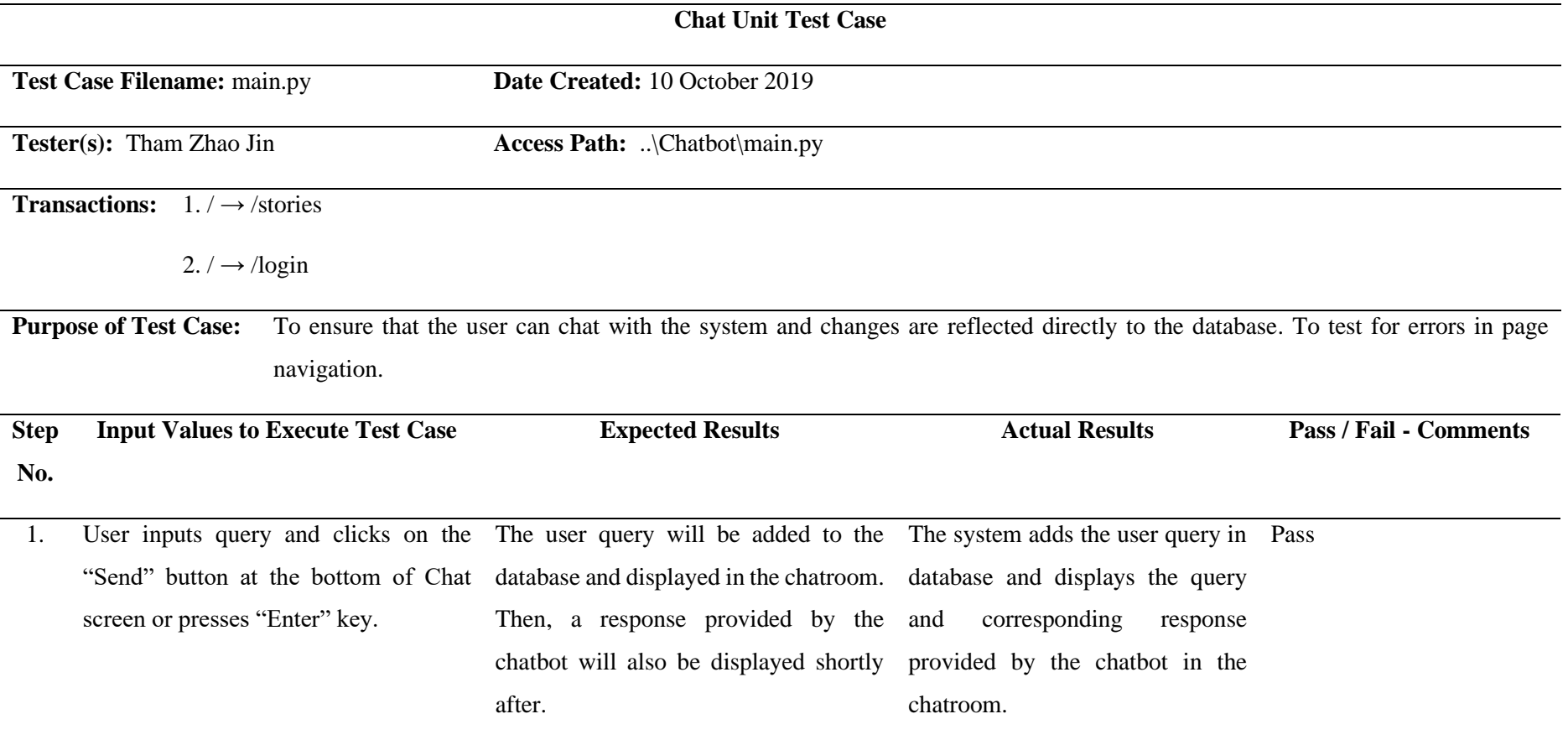

BCS (Hons) Computer Science 96

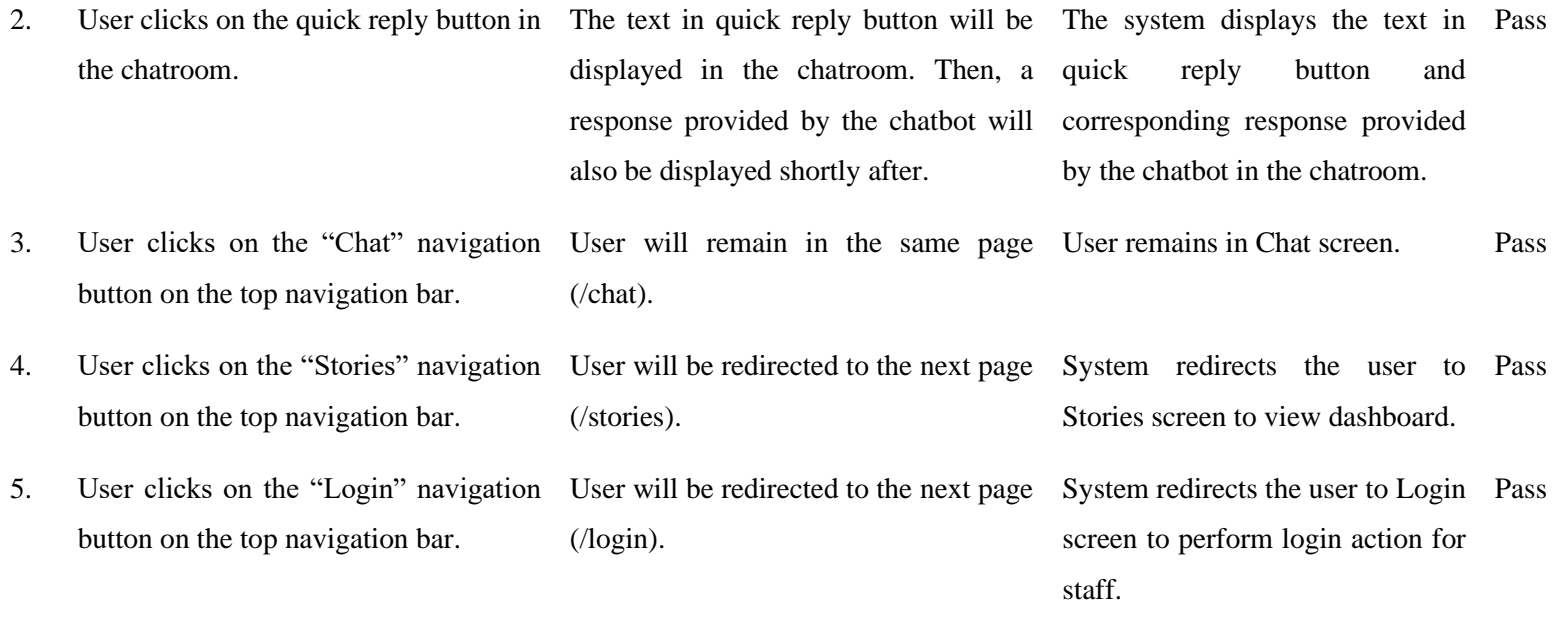

**Table 5.10:** Chat Unit Test Case

### **5.2.2 Stories Module**

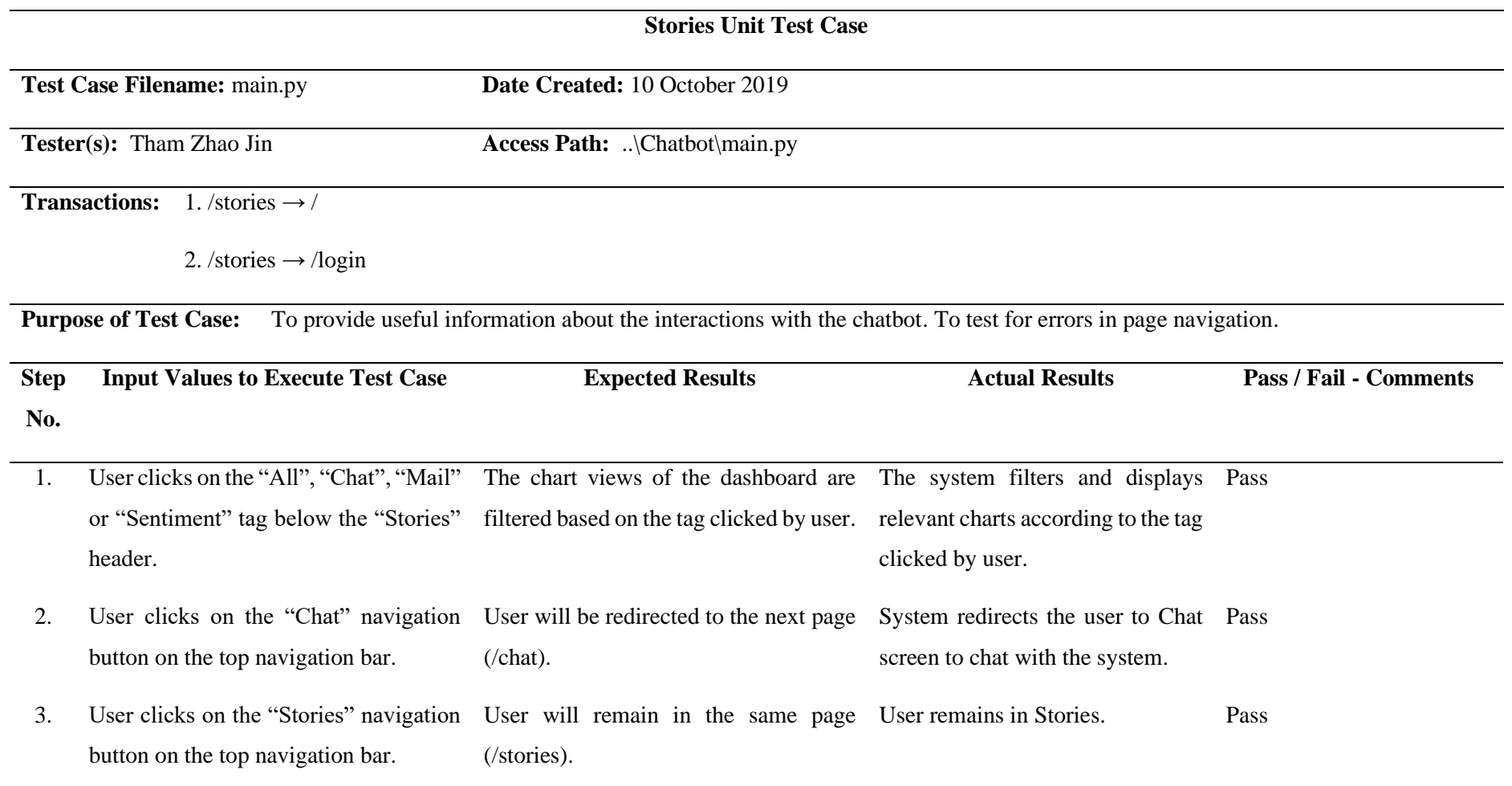

BCS (Hons) Computer Science 98

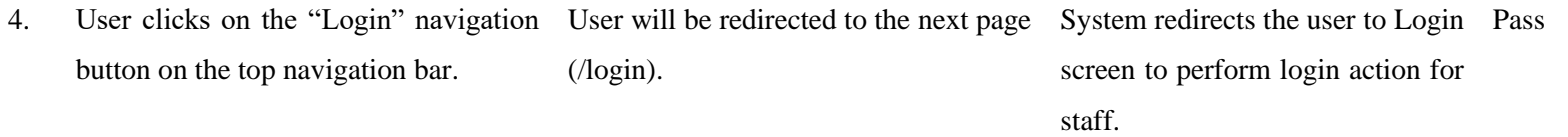

**Table 5.11:** Stories Unit Test Case

## **5.2.3 Login Module**

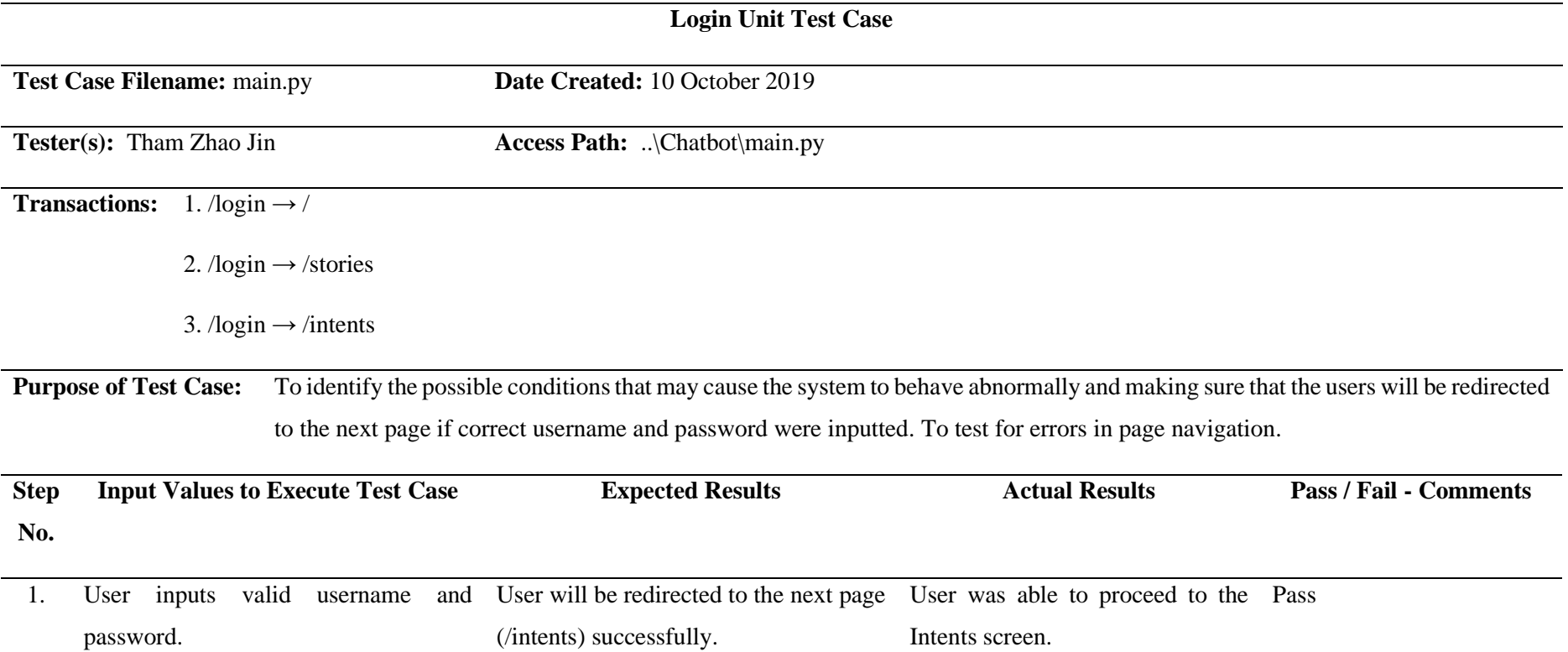

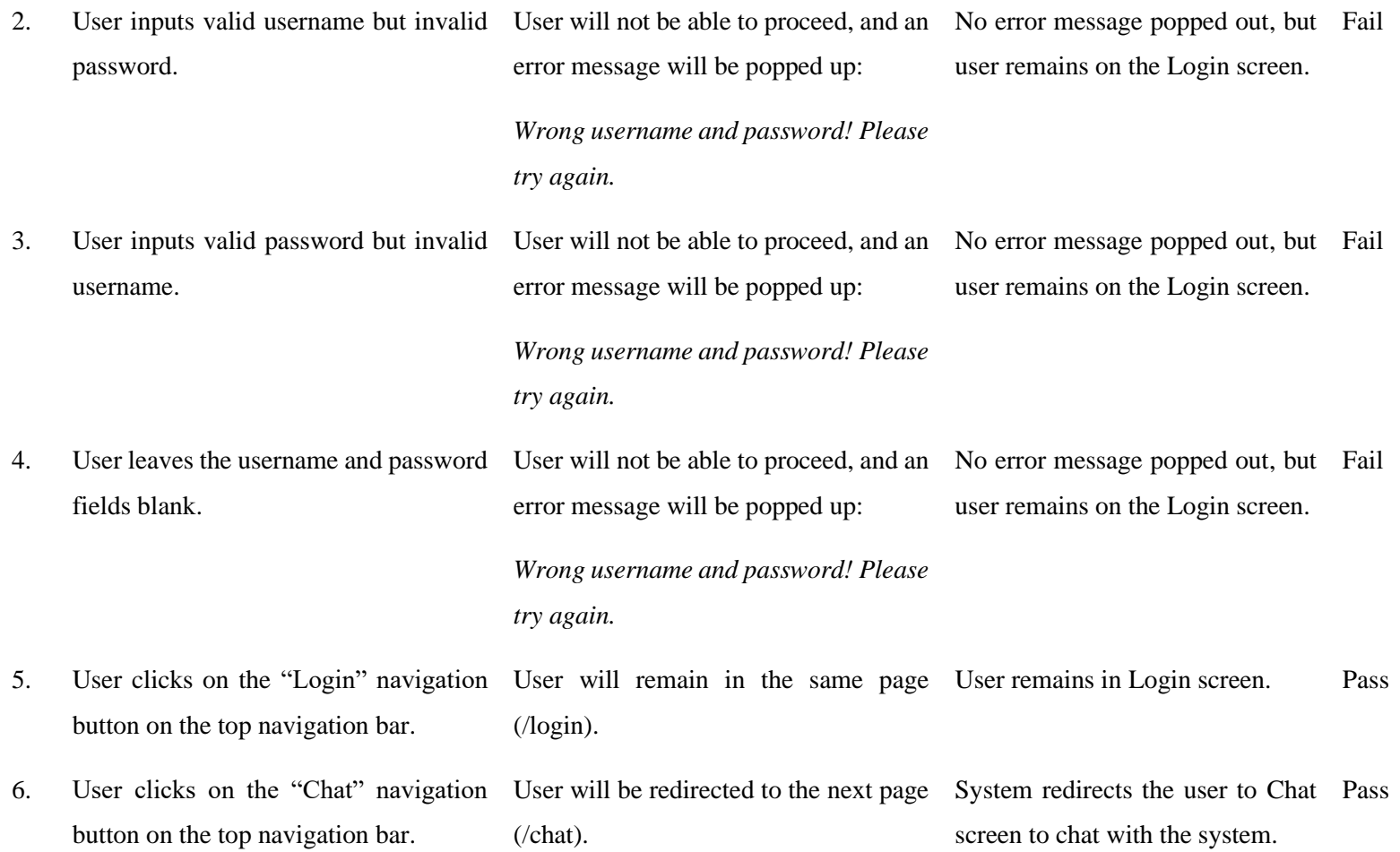

BCS (Hons) Computer Science 101

7. User clicks on the "Stories" navigation User will be redirected to the next page System redirects the user to Pass button on the top navigation bar. (/stories). Stories screen to view dashboard.

**Table 5.12:** Login Unit Test Case

### **5.2.4 Intents Module**

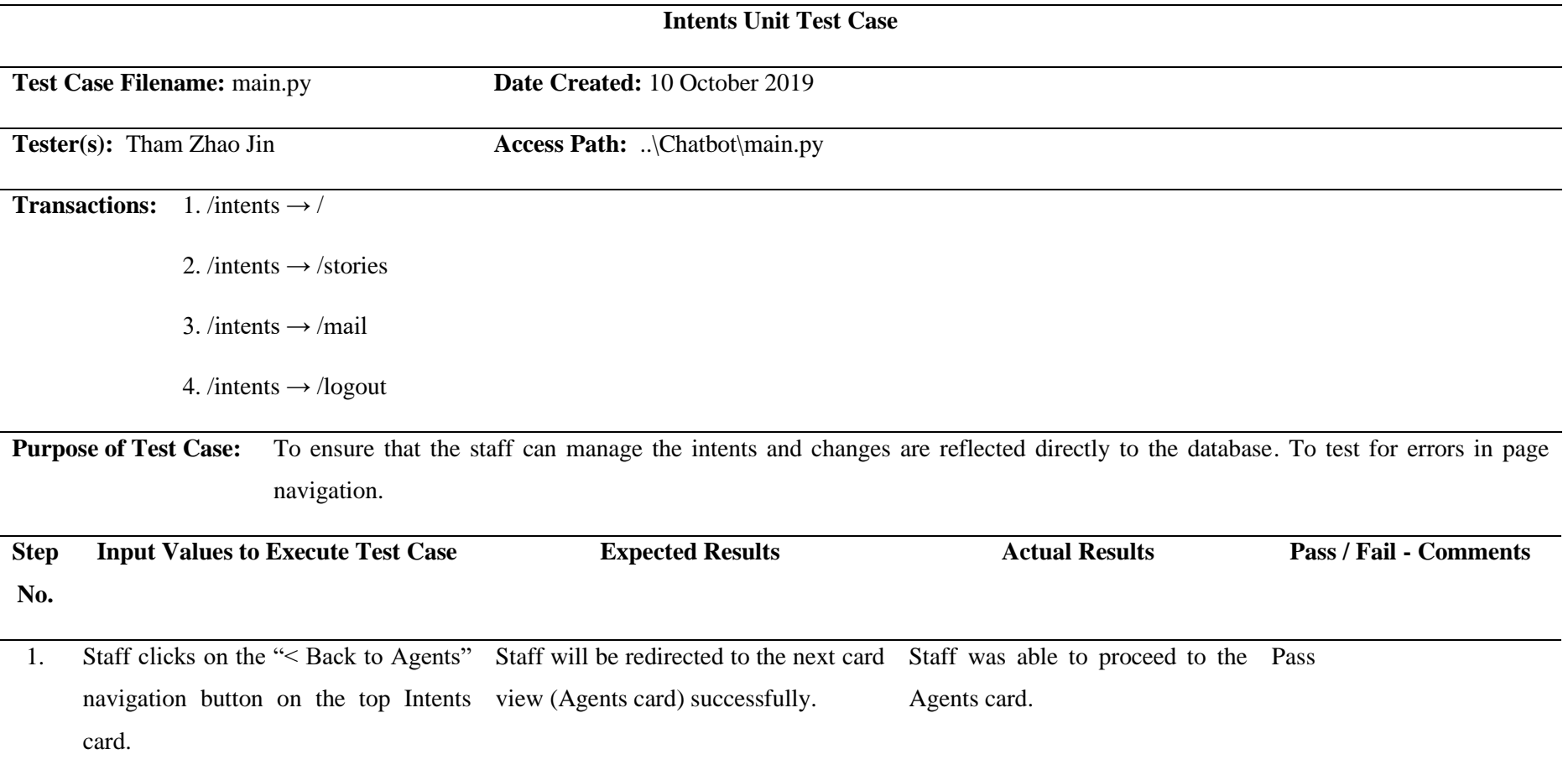

Intents card.

2. Staff clicks on the "Deploy" button on Staff will be able to activate the System deploys all listed intents Pass the Intents card. deployment of all listed intents into an into an ML model and update the ML model. Changes are updated to the changes in database. database. 3. Staff clicks on the "Create Intent" button on the Intents card. Staff will be redirected to the next card Staff was able to proceed to the Pass view (Create Intent card) successfully. Create Intent card. 4. Staff inputs a valid intent name in the Intent(s) for that specific intent name System displays the intent(s) Pass "Search intents" search bar on the will be automatically displayed. Intents card to search for an intent. based on intent name search criteria. 5. Staff inputs an invalid intent name in No intent will be displayed. System displays none. Pass the "Search intents" search bar to search for an intent. 6. Staff clicks on the intent name on the Staff will be redirected to the next card Staff was able to proceed to the Pass

view (Update Intent card) successfully. Update Intent card.

7. Staff clicks on the delete icon when A confirmation message will be popped System deletes the intent when Passhovering on the intent name to delete an up: intent.

*Are you sure you would like to delete intent "<intent name>"?*

If staff clicks on the "Delete" button, then the intent will be deleted and removed from the Intents card; whereas if staff clicks on the "Cancel" button, then the confirmation message will be closed.

staff clicks on the "Delete" button, whereas system closes the confirmation message when staff clicks on the "Cancel" button.

BCS (Hons) Computer Science 105 Faculty of Information and Communication Technology (Kampar Campus), UTAR.

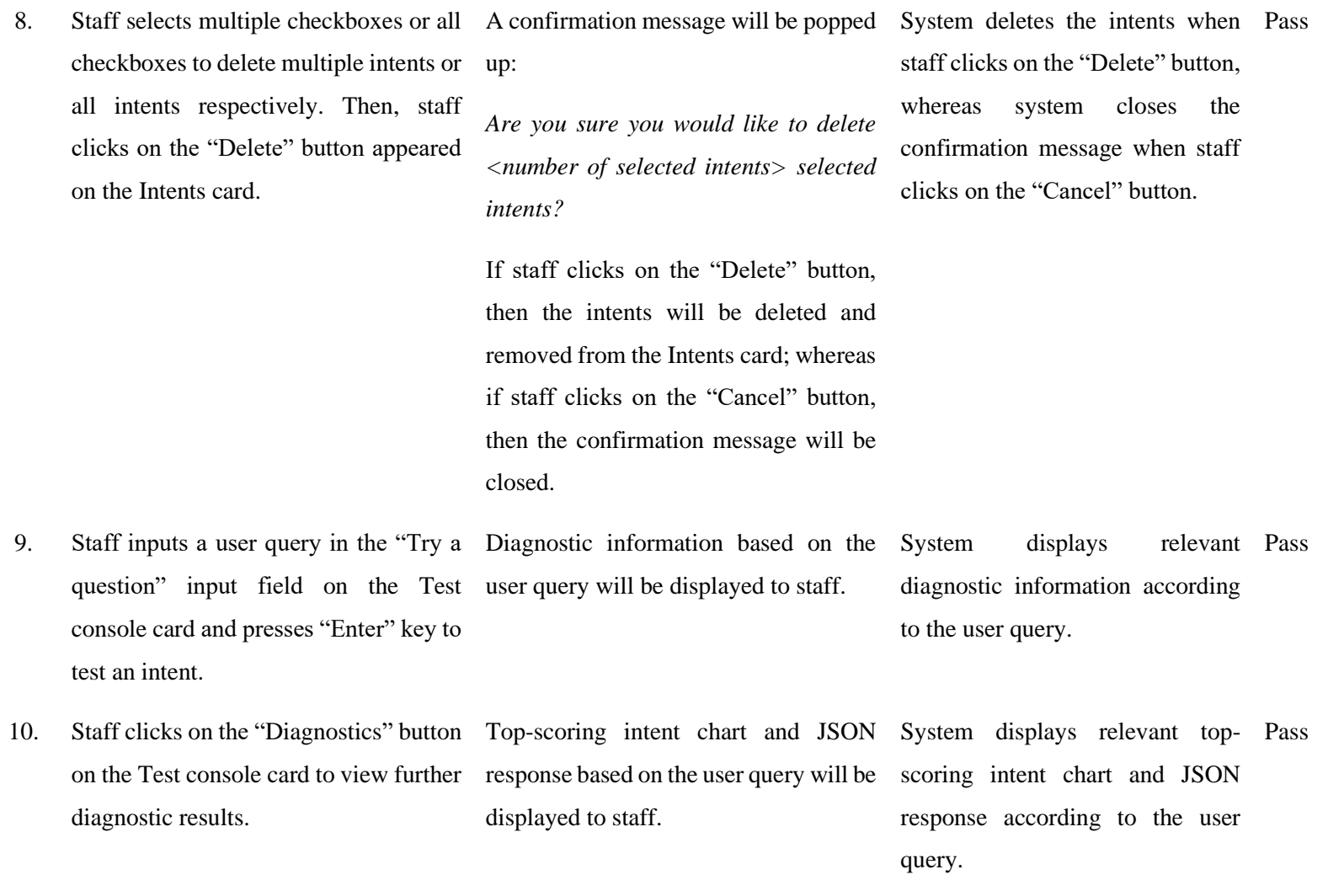

BCS (Hons) Computer Science 106

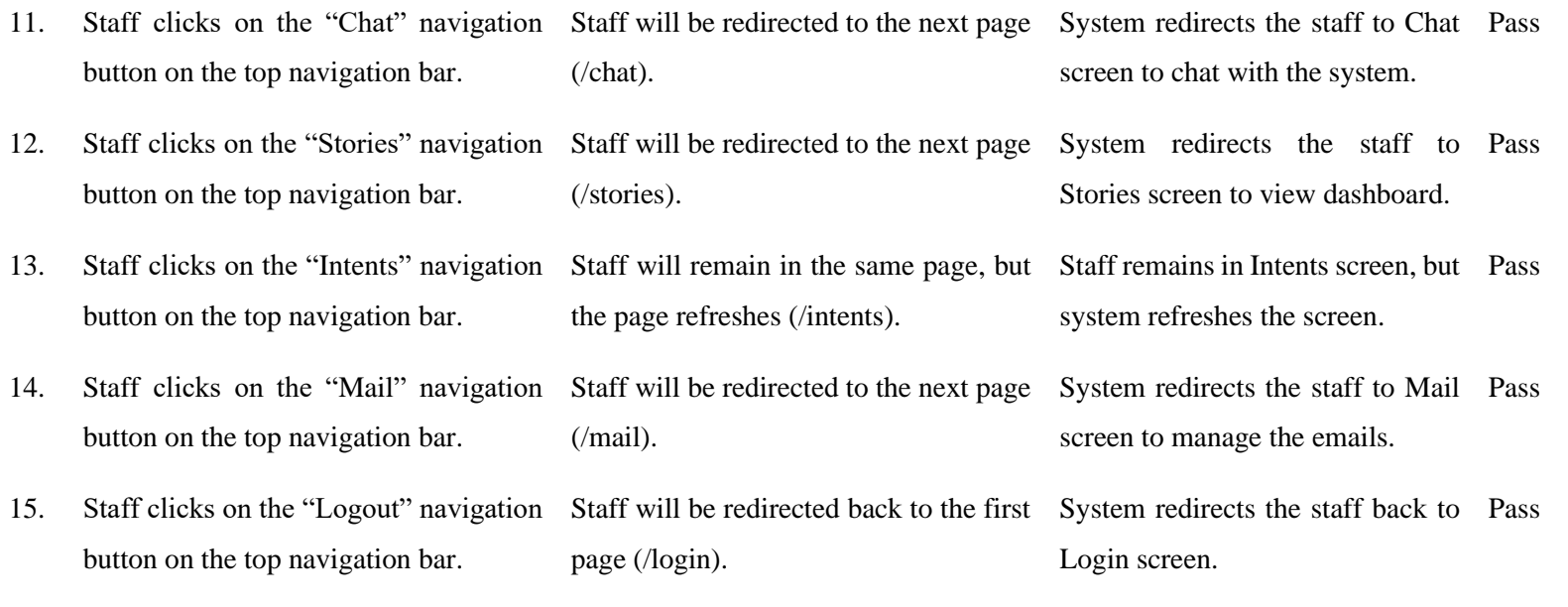

**Table 5.13:** Intents Unit Test Case

# **5.2.5 Intents – Create / Update Module**

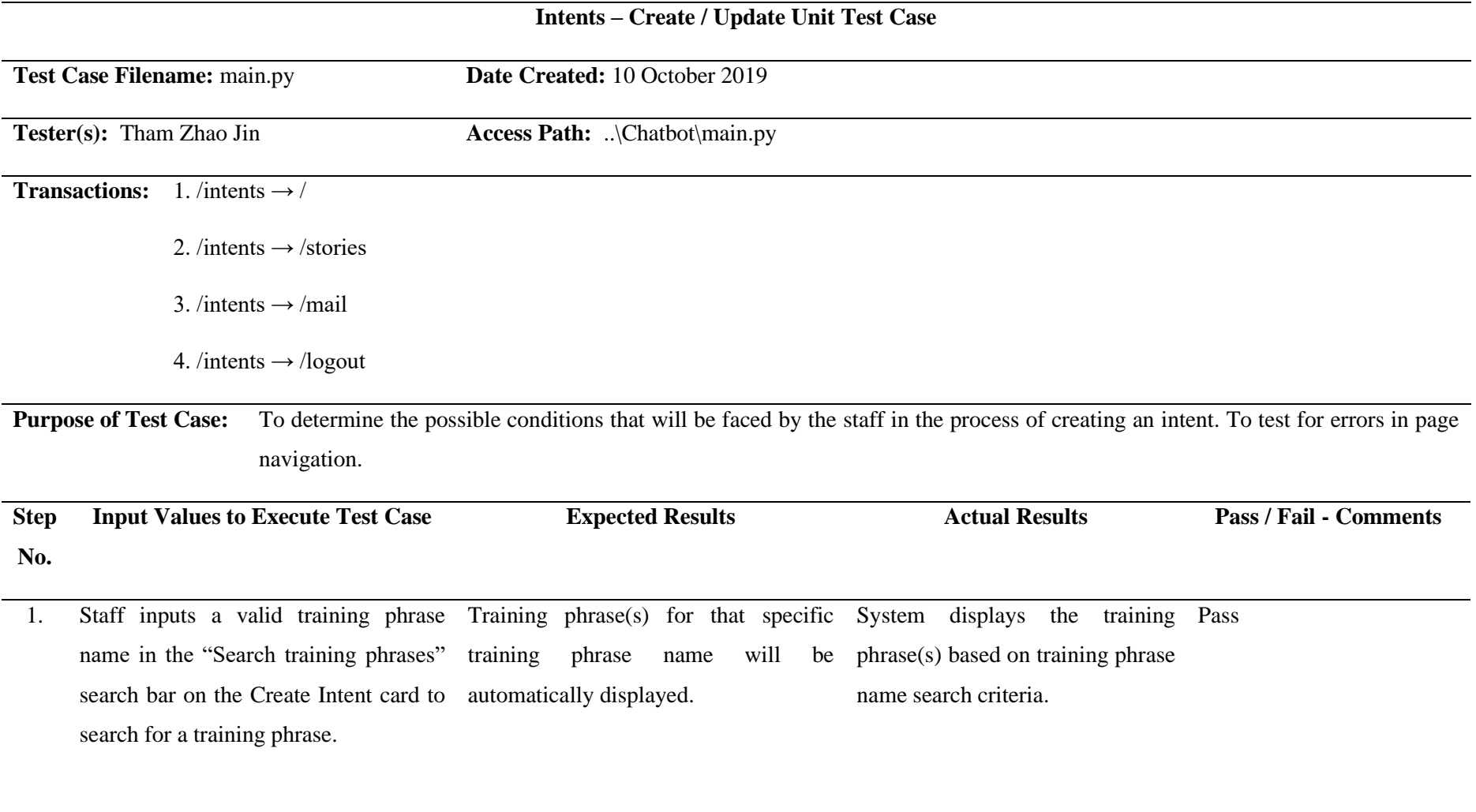

BCS (Hons) Computer Science 108 Faculty of Information and Communication Technology (Kampar Campus), UTAR.

- 2. Staff inputs an invalid training phrase No training phrase will be displayed. System displays none. Pass name in the "Search training phrases" search bar to search for a training phrase.
- 3. Staff clicks on the "Text Response" or Staff will be able to add text answer(s) System switches different view Pass "Quick Replies" button on the Create when "Text Response" button is between adding a text answer or Intent card to switch view accordingly. clicked, whereas staff will be able to quick reply. add quick replies when "Quick Replies" button is clicked.
- 4. Staff leaves all the fields on the Create Staff will not be able to create the intent. System remains in the same card Pass Intent card blank. Then, staff clicks on the "Save Intent" button. view (Create Intent card) and no new intent created.
- 5. Staff leaves either field intent name, Staff will not be able to create the intent. System remains in the same card Pass training phrases or responses on the Create Intent card blank. Then, staff clicks on the "Save Intent" button. view (Create Intent card) and no new intent created.
- 6. Staff enters the details for intent name, All intent details will be saved, and System inserts all intent details to Pass training phrases and responses on the changes are updated to the database. the database. Then, system Create Intent card. Then, staff clicks on Then, the Intents screen will be refreshes the Intent screen and the "Save Intent" button. refreshed, and the Intents card will be displays the Intents card. displayed.
- 7. Staff inputs a user query in the "Try a Diagnostic information based on the question" input field on the Test user query will be displayed to staff. console card and presses "Enter" key to test an intent. displays diagnostic information according to the user query. relevant Pass
- 8. Staff clicks on the "Diagnostics" button Top-scoring intent chart and JSON System displays relevant top-Pass on the Test console card to view further response based on the user query will be scoring intent chart and JSON diagnostic results. displayed to staff. response according to the user
	- query.
- 9. Staff clicks on the "Chat" navigation Staff will be redirected to the next page button on the top navigation bar. (/chat). System redirects the staff to Chat Pass screen to chat with the system.
- 10. Staff clicks on the "Stories" navigation button on the top navigation bar. Staff will be redirected to the next page System redirects the staff to Pass (/stories). Stories screen to view dashboard.
- 11. Staff clicks on the "Intents" navigation button on the top navigation bar. Staff will remain in the same page, but Staff remains in Intents screen, but Passthe page refreshes (/intents). system refreshes the screen.

BCS (Hons) Computer Science 110

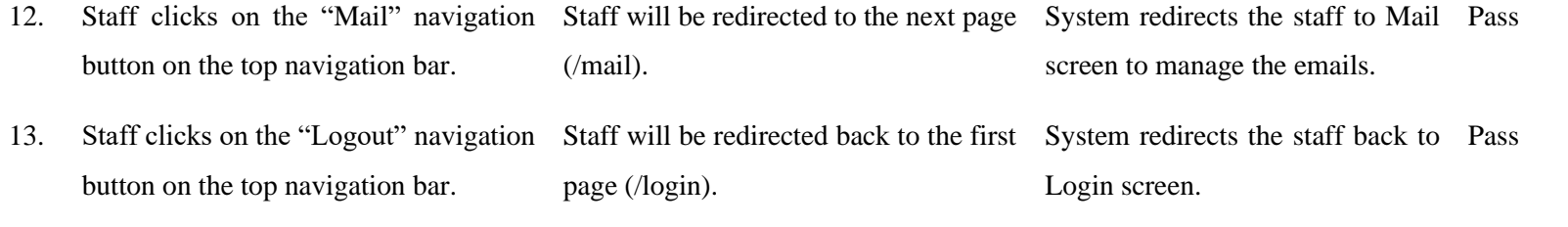

**Table 5.14:** Intents – Create / Update Unit Test Case

## **5.2.6 Intents – Agents Module**

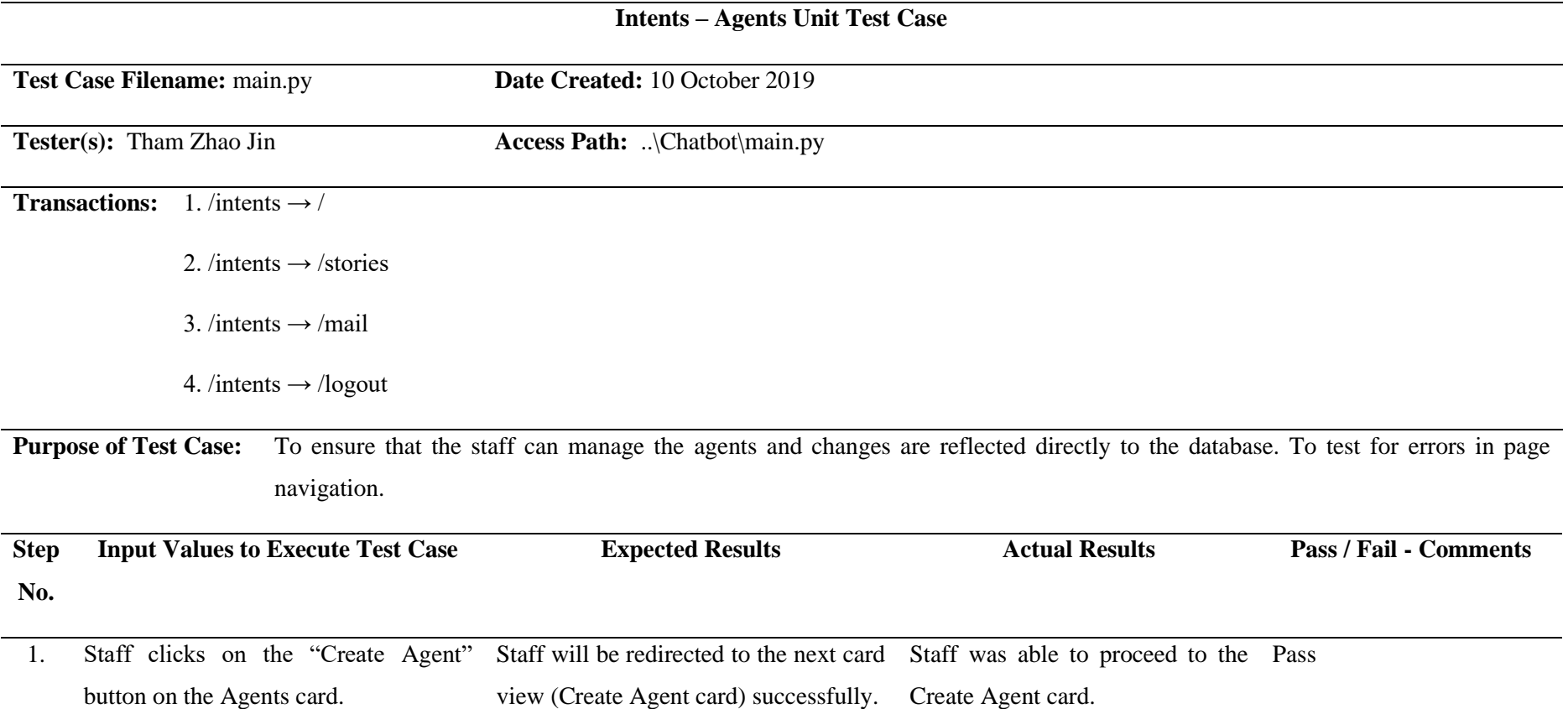

#### Chapter 5: System Testing

- 2. Staff inputs a valid agent name in the Agent(s) for that specific agent name System displays the agent(s) based Pass "Search agents" search bar on the will be automatically displayed. Agents card to search for an agent. on agent name search criteria.
- 3. Staff inputs an invalid agent name in the No agent will be displayed. System displays none. Pass "Search agents" search bar to search for an agent.
- 4. Staff clicks on the agent name on the Staff will be redirected to the next card Staff was able to proceed to the Pass Agents card. view (Update Agent card) successfully. Update Agent card.
- 5. Staff clicks on the "Go to Intents >" Staff will be redirected to the next card Staff was able to proceed to the Passnavigation button on the bottom Agents view (Intents card) successfully. card. Intents card.

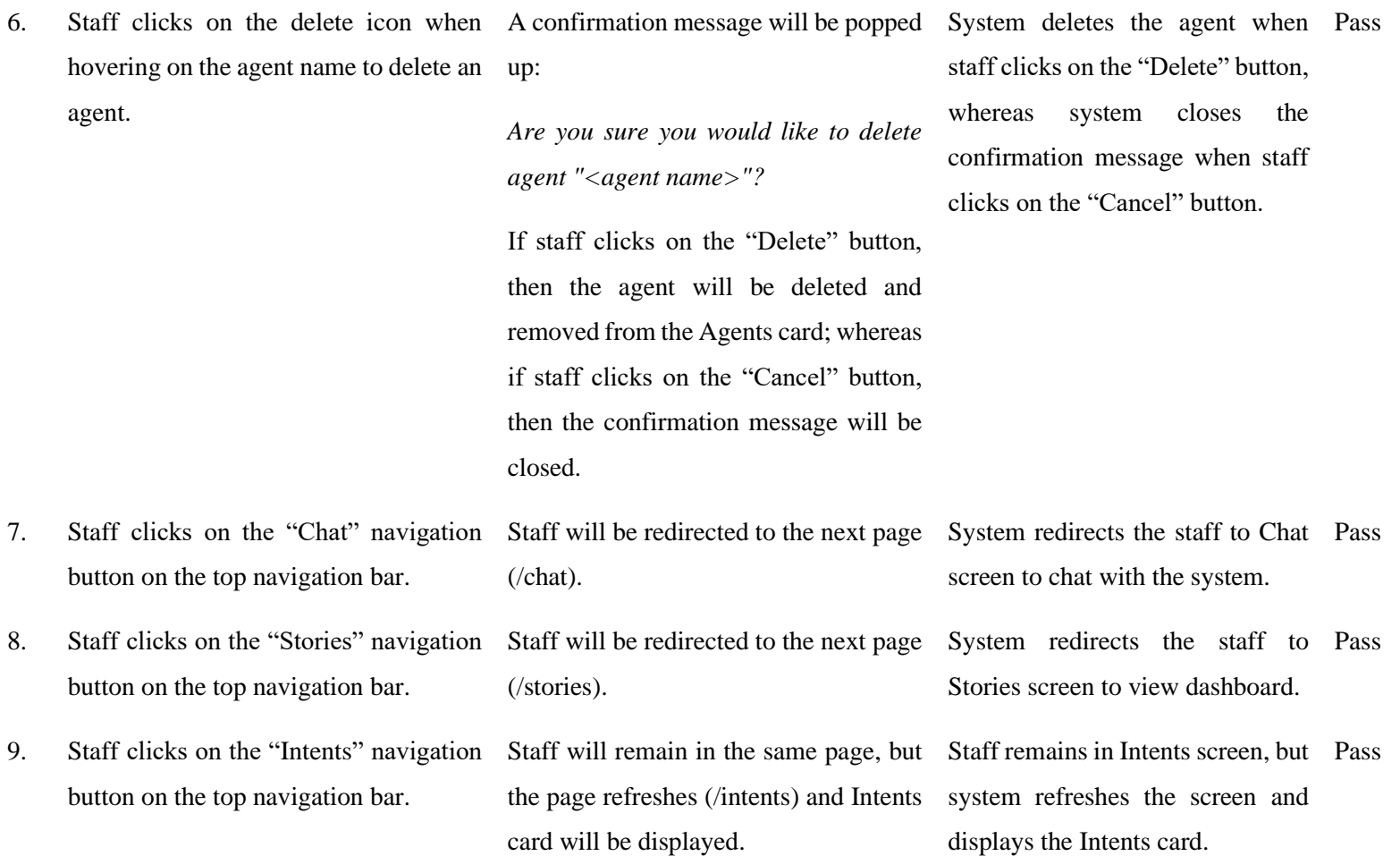

BCS (Hons) Computer Science 114 Faculty of Information and Communication Technology (Kampar Campus), UTAR.

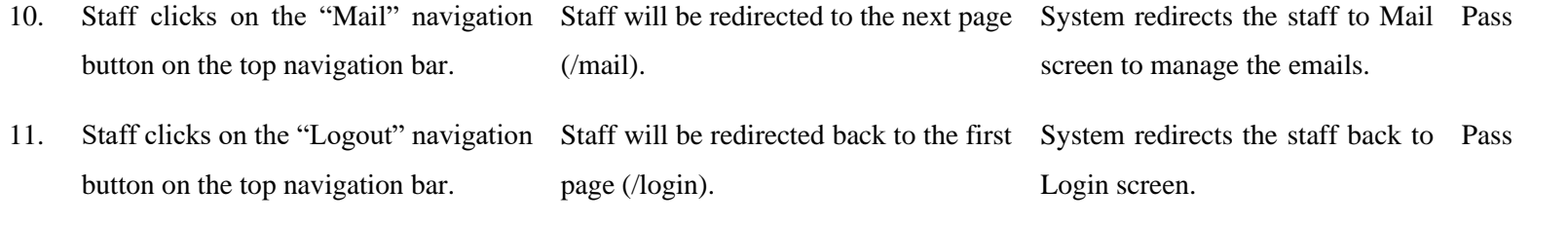

**Table 5.15:** Intents – Agents Unit Test Case

# **5.2.7 Intents – Create / Update Agents Module**

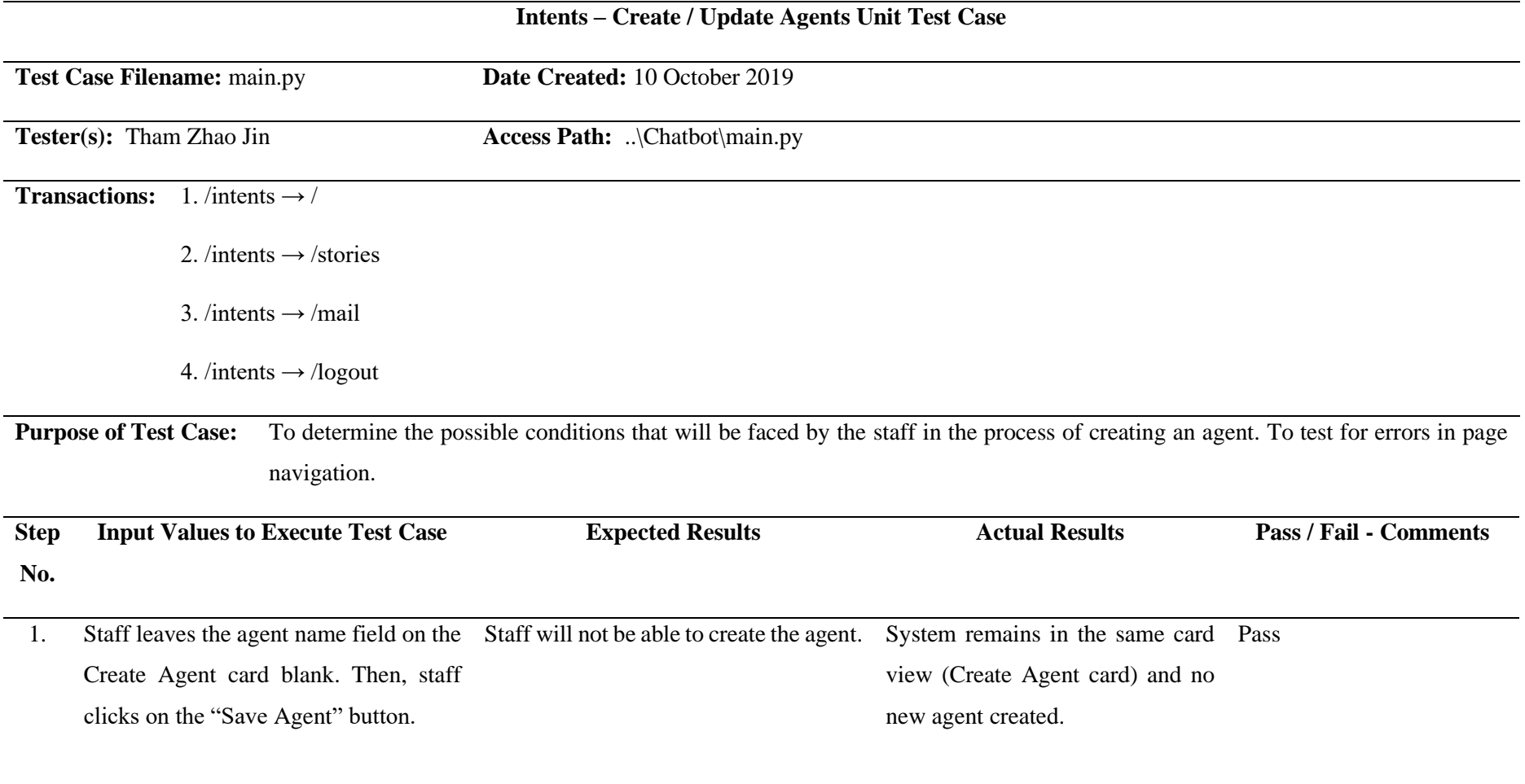

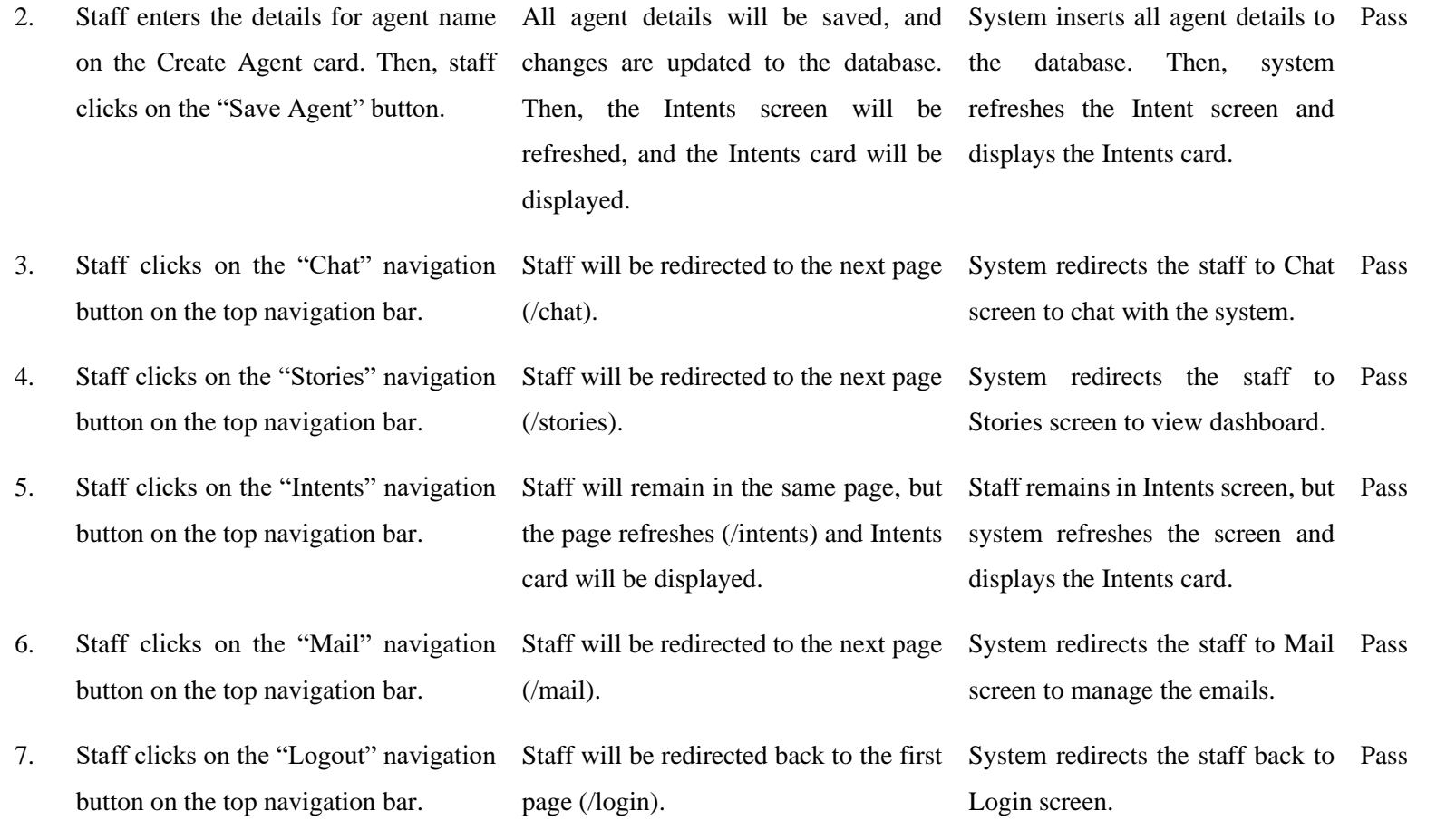

**Table 5.16:** Intents – Create / Update Agents Unit Test Case

### **5.2.8 Mail Module**

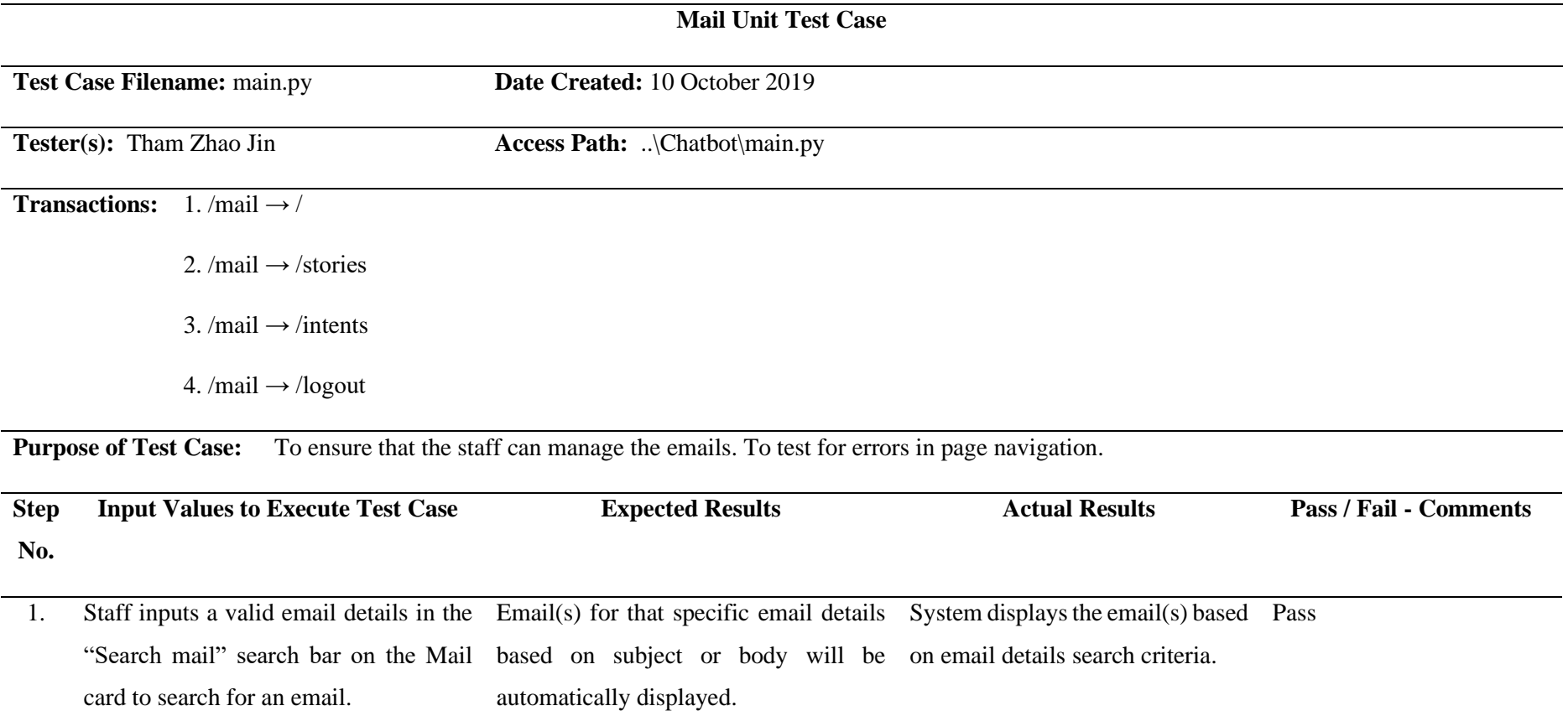

#### Chapter 5: System Testing

- 2. Staff inputs an invalid email details in No email will be displayed. System displays none. Pass the "Search mail" search bar to search for an email.
- 3. Staff clicks on the email on the Mail Staff will be redirected to the next card Staff was able to proceed to the Pass card. view (View Detailed Mail card) View Detailed Mail card. successfully.
- 4. Staff clicks on the "Chat" navigation button on the top navigation bar. Staff will be redirected to the next page System redirects the staff to Chat Pass (/chat). screen to chat with the system.
- 5. Staff clicks on the "Stories" navigation button on the top navigation bar. Staff will be redirected to the next page (/stories). System redirects the staff to Pass Stories screen to view dashboard.
- 6. Staff clicks on the "Intents" navigation button on the top navigation bar. Staff will be redirected to the next page (/intents). System redirects the staff to Pass Intents screen to manage the intents.
- 7. Staff clicks on the "Mail" navigation button on the top navigation bar. Staff will remain in the same page, but Staff remains in Mail screen, but Pass the page refreshes (/mail) and Mail card system refreshes the screen and will be displayed. displays the Mail card.
- 8. Staff clicks on the "Logout" navigation button on the top navigation bar. Staff will be redirected back to the first System redirects the staff back to Pass page (/login). Login screen.

#### **Table 5.17:** Mail Unit Test Case

BCS (Hons) Computer Science 119

### **5.2.9 Mail – View Detailed Module**

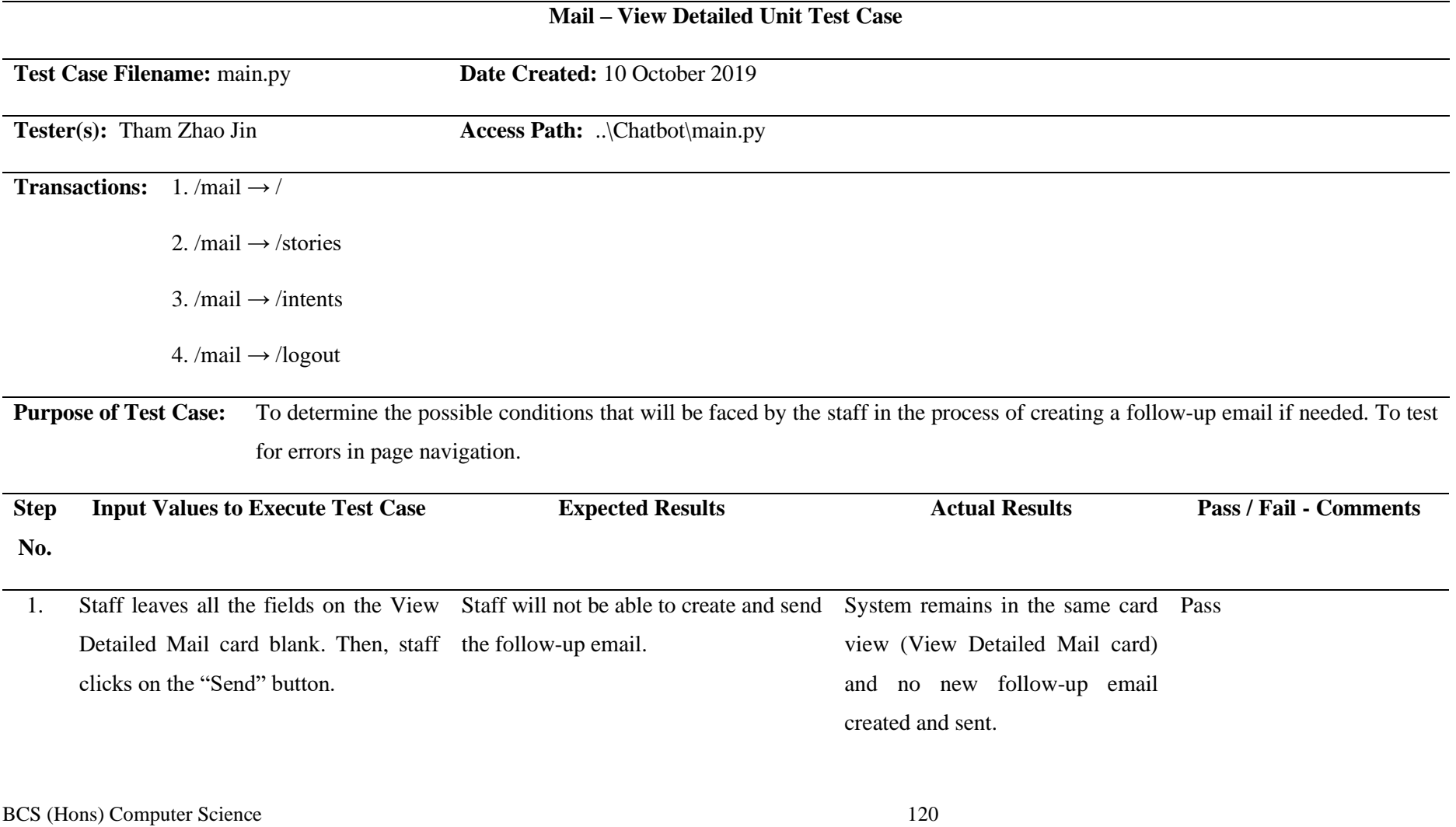

- 2. Staff leaves either field follow-up Staff will not be able to create and send System remains in the same card Pass subject or follow-up body on the View the follow-up email. Detailed Mail card blank. Then, staff clicks on the "Send" button. view (View Detailed Mail card) and no new follow-up email created and sent.
- 3. Staff enters the details for follow-up All follow-up email details will be System inserts all follow-up email Pass subject and follow-up body on the View Detailed Mail card. Then, staff clicks on the "Send" button. saved, and changes are updated to the details to the database. Then, database. Then, the Mail screen will be system refreshes the Mail screen refreshed, and the Mail card will be and displays the Mail card. displayed.
- 4. Staff clicks on the "Chat" navigation button on the top navigation bar. Staff will be redirected to the next page System redirects the staff to Chat Pass (/chat). screen to chat with the system.

(/intents).

- 5. Staff clicks on the "Stories" navigation button on the top navigation bar. Staff will be redirected to the next page System redirects the staff to Pass (/stories).
- 6. Staff clicks on the "Intents" navigation button on the top navigation bar.
- 7. Staff clicks on the "Mail" navigation button on the top navigation bar.
- Stories screen to view dashboard. Staff will be redirected to the next page System redirects the staff to Pass Intents screen to manage the
	- intents.
	- Staff will remain in the same page, but Staff remains in Mail screen, but Passthe page refreshes (/mail) and Mail card system refreshes the screen and will be displayed. displays the Mail card.

BCS (Hons) Computer Science 121

8. Staff clicks on the "Logout" navigation Staff will be redirected back to the first System redirects the staff back to Pass button on the top navigation bar. page (/login). Login screen.

**Table 5.18:** Mail – View Detailed Unit Test Case

#### **5.3 Performance Measure**

This section provides the results of quantifying the quality of the chatbot's ML module, specifically the Retrieval-based Model. This model uses Naïve Bayes approach to hold the conversations. The intent classification task is examined as follows.

|                                                        | precision | recall | f1-score | support        |
|--------------------------------------------------------|-----------|--------|----------|----------------|
| Accreditation                                          | 0.00      | 0.00   | 0.00     |                |
|                                                        |           |        |          |                |
| Completion Duration                                    | 1.00      | 1.00   | 1.00     | $\mathbf{1}$   |
| Contact                                                | 1.00      | 1.00   | 1.00     | $\overline{2}$ |
| Fees                                                   | 1.00      | 1.00   | 1.00     | 1              |
| General.Sentiments Angry                               | 0.00      | 0.00   | 0.00     | $\mathbf{1}$   |
| General.Sentiments Happy                               | 0.00      | 0.00   | 0.00     | 0              |
| Programmes                                             | 1.00      | 1.00   | 1.00     | $\overline{2}$ |
| Programmes. Postgraduate                               | 0.00      | 0.00   | 0.00     | з              |
| Programmes.Undergraduate                               | 0.00      | 0.00   | 0.00     | $\mathbf{1}$   |
| Programmes.Undergraduate.Communications and Networking | 1.00      | 1.00   | 1.00     | 1              |
| Programmes.Undergraduate.Computer Engineering          | 0.00      | 0.00   | 0.00     | 1              |
| Programmes. Undergraduate. Computer Science            | 0.00      | 0.00   | 0.00     | 1              |
| Programmes.Undergraduate.Information Analysis          | 0.00      | 0.00   | 0.00     | 0              |
| Programmes.Undergraduate.Information Business          | 0.00      | 0.00   | 0.00     | $\mathbf{1}$   |
| Why ICT                                                | 1.00      | 1.00   | 1.00     | $\mathbf{1}$   |
|                                                        |           |        |          |                |
| accuracy                                               |           |        | 0.47     | 17             |
| macro avg                                              | 0.40      | 0.40   | 0.40     | 17             |
| weighted avg                                           | 0.47      | 0.47   | 0.47     | 17             |

**Figure 5.1:** Classification Report for Retrieval-based Model

Figure 5.1 shows the quality of predictions from Retrieval-based Model based on each label in terms of precision, recall and f1-score. Briefly, precision is the accuracy concerning positive predictions. Recall is the fraction of positives that were correctly identified. F1-score is the weighted harmonic mean of precision and recall whereby 1.00 is the best score and 0.00 is the worst. Furthermore, an accuracy of 0.47 or 47% is achieved due to the dimensionality of training samples. Naïve Bayes approach works best on binary predictions. Nevertheless, this approach is still feasible in this model that involves multiclass predictions. In addition, the deployment of this model is dynamic whereby the staff can manage the labels and corresponding training data to meet the ever-changing user requirements. Not much training data will be needed to train the model because Naïve Bayes approach performs considerably well if the features are well-engineered.

For the intent classification, the test dataset is used to derive the confusion matrix of Retrieval-based Model. The intent classifier is trained within FICT FAQs scope.

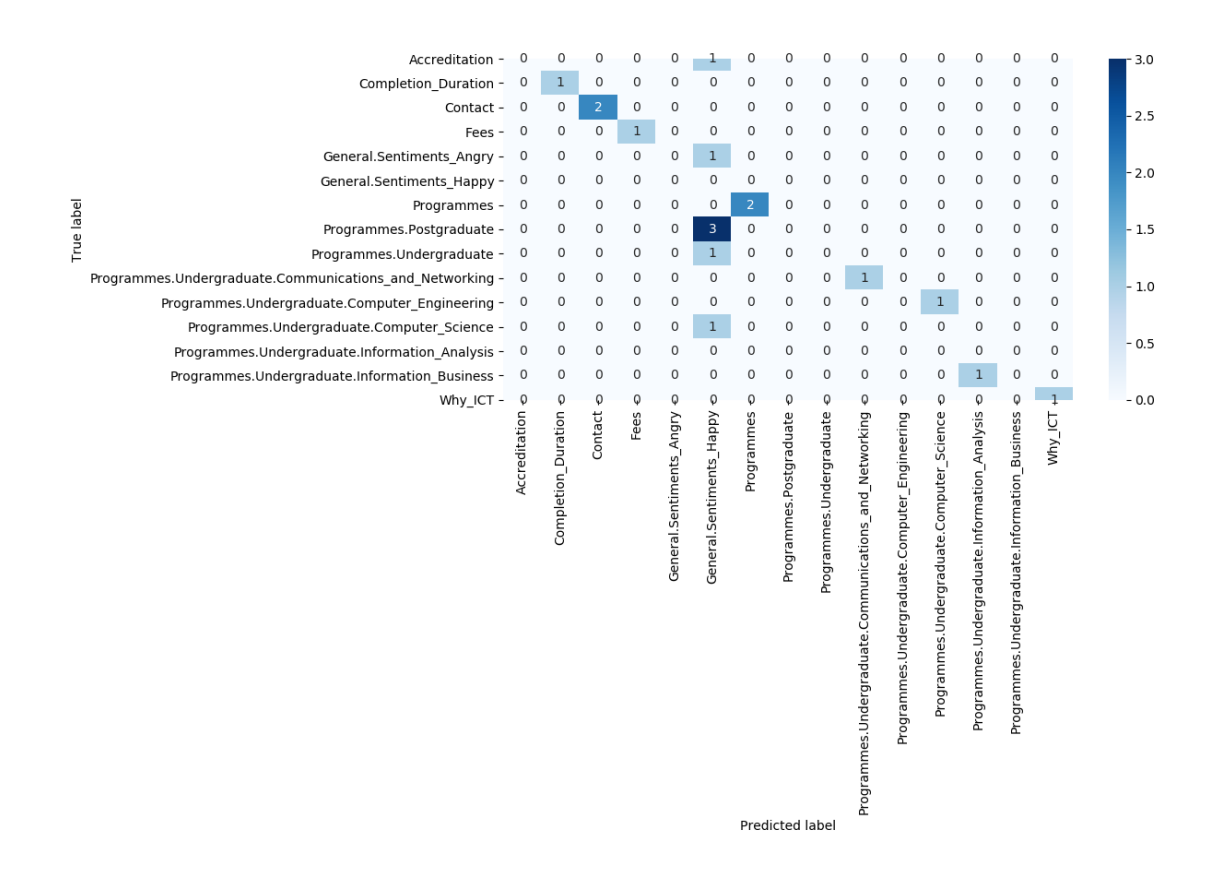

**Figure 5.2:** Confusion Matrix for Retrieval-based Model

The FICT agent seems to perform poorly in correctly identifying most users' intents. For example, it seems to confuse some "Programmes.Postgraduate" samples for the "General.Sentiments\_Happy" class. This could be due to two scenarios – human errors in labelling the samples or the samples are not unique enough to differentiate accurately between the two classes. In addition, the test dataset is considerably small after traintest split on the training samples. Hence, the agent will be running in a mockup environment considering it is not robust enough to be used in a real university QnA environment yet. Nonetheless, although the performance measure for the Retrievalbased Model not being as good as it should be, the chatbot is still able to handle concrete user queries in practice. Careful engineering the features will improve the results of this model. For instance, maintaining the uniqueness of each feature.

#### **CHAPTER 6: CONCLUSION**

#### **6.1 Project Review, Discussions and Conclusions**

This project aimed to develop an automated AI-powered chatbot for University marketing and promotion teams. Starting from the project scope and objectives, the system design was laid down on paper in Chapter 3. Schematic diagrams were provided to illustrate the connection of all the components and how the chatbot operates. Furthermore, in Chapter 4, a scalable software solution was designed and developed for training and deploying the chatbot. The chatbot design was decomposed into several modules later in the chapter. Moreover, in Chapter 5, a manual way of testing the chatbot on usability and functionality was presented.

Based on the chatbot development implementation in response to reducing manual work done for information querying, it can be concluded that operational inefficiencies and FAQ site ineffectiveness are reduced. The deployment demonstrates that the chatbot is still in learning phase whereby not all possible interactions can be handled. Hence, the NLP Engine using Naïve Bayes approach should be improved.

Overall, the chatbot solution developed is considered satisfying due to ease of development and deployment. It is hosted in a dedicated Python environment using Flask Pocoo. Nevertheless, the solution may not be perfect but considering the requirements, it works well in practice. There might be a few loopholes whereby the chatbot does not operate as intended. Those who apply the approach derived from the outcomes of this project would need to take note.

#### **6.2 Novelties and Contributions**

Project II works are discussed as follows. Besides using text format as response to users, rich messages such as quick replies were included to promote a more engaging chat experience. Furthermore, a Bot Model Selection screen was provided to allow staff deploying specific bot model such as "FICT\_Agent", "FBF\_Agent", etc. This reduces the vocabulary size used for predicting intents. Hence, better performance and higher accuracy of the chatbot can be achieved. Moreover, live chat, email automation and social platform integration (Facebook) were done to extend the services of the chatbot.

#### **6.3 Future Work**

Several improvements are suggested in this section to extend the realm of possibilities for the chatbot. They are regarded more as design ideas than actual implementation to follow. The ideas are not confirmed whether they are feasible in the university domain.

First and foremost, recommendation of relevant answers based on what users are typing. This reduces the need for users to type out their query in full sentence. In addition, Bahasa Malaysia to English translation and speech recognition could be introduced. To conclude, these design ideas are merely suggestions. Hence, they are excluded from this project considering their feasibility.

# **BIBLIOGRAPHY**

- Amaresan, S n.d., *What Is a Knowledge Base, and Why Do You Need One?* Available from: <https://blog.hubspot.com/service/what-is-a-knowledge-base>. [20 July 2019].
- Banerjee, S 2018, *Introduction to Named Entity Recognition.* Available from: <https://medium.com/explore-artificial-intelligence/introduction-to-namedentity-recognition-eda8c97c2db1>. [20 July 2019].
- *Basics of Software Life Cycle and Waterfall Model, n.d.* Available from: <https://nptel.ac.in/courses/Webcoursecontents/IIT%20Kharagpur/Soft%20Engg/pdf/m02L03.pdf>. [10 August 2019].
- Bassil, Y 2012, *A Simulation Model for the Waterfall Software Development Life Cycle.*  Available from: <https://arxiv.org/ftp/arxiv/papers/1205/1205.6904.pdf>. [10 August 2019].
- Cameron, P n.d., *Automated Operations: 5 Benefits of Automation.* Available from: <https://www.helpsystems.com/resources/guides/automated-operations-5 benefits-your-organization>. [6 July 2019].
- Chandrayan, P 2019, *Understanding AI Chatbots, Challenges, Opportunities & Beyond.*  Available from: <https://towardsdatascience.com/understanding-ai-chatbotschallenges-opportunities-beyond-fb657fa3e0da>. [6 July 2019].
- *Definition of chatbot in English, n.d.* Available from: <https://www.lexico.com/en/definition/chatbot>. [6 July 2019].
- *Flask Python Framework, n.d.* Available from: <https://quintagroup.com/cms/python/flask>. [10 August 2019].
- Gupta, S 2018, *Sentiment Analysis: Concept, Analysis and Applications.* Available from: <https://towardsdatascience.com/sentiment-analysis-concept-analysisand-applications-6c94d6f58c17>. [13 July 2019].
- *Introducing SQL Server 2019, 2019.* Available from: <https://www.microsoft.com/enus/sql-server/sql-server-2019>. [10 August 2019].
- *Lincoln University – Reports and Statistics, n.d.* Available from: <https://library2.lincoln.ac.nz/dashboard/>. [9 August 2019].
- Luzhanskiy, I n.d., *AI Chatbot Project Management.* Available from: <https://chatbots.studio/wp-content/uploads/2019/04/methodology-.pdf>. [18 November 2019].
- McGrath, C 2017, *Chatbot Vocabulary: 10 Chatbot Terms You Need to Know.*  Available from: <https://chatbotsmagazine.com/chatbot-vocabulary-10chatbot-terms-you-need-to-know-3911b1ef31b4>. [13 July 2019].
- *Meaning of FAQ in English, n.d.* Available from: <https://dictionary.cambridge.org/dictionary/english/faq>. [6 July 2019].
- Microsoft 2002, *Microsoft Solutions Framework.* Available from: <http://download.microsoft.com/download/8/7/e/87eeff7e-05d2-418a-900d-4896ae4e20db/msf%20team%20model%20v.3.1.pdf>. [18 November 2019].
- Microsoft 2019, *Visual Studio Code.* Available from: <https://code.visualstudio.com/>. [19 November 2019].
- Moppel, J 2018, *Socratic chatbot.* Available from: <https://comserv.cs.ut.ee/home/files/moppel\_informaatika\_2018.pdf?study=A TILoputoo&reference=993918BCC4306ABB070B26E697983ABAA9E409A 8>. [6 July 2019].
- *Natural Language Processing with Python, n.d.* Available from: <https://www.nltk.org/book/>. [10 August 2019].
- Navlani, A 2018, *Naive Bayes Classification using Scikit-learn.* Available from: <https://www.datacamp.com/community/tutorials/naive-bayes-scikit-learn>. [19 November 2019].
- Nizri, G n.d., *Using Intelligent Automation to Reduce Operating Costs*. Available from:  $\langle$ https://ayehu.com/using-intelligent-automation-reduce-operating-costs/>. [6] July 2019].
- *nubibot – Revolutionize Your Customer Engagement Strategy with AI Chatbot 2019.* Available from: <https://nubitel.co/nubibot>. [13 July 2019].
- Peters, F 2018, *Design and implementation of a chatbot in the context of customer support.* Available **contract and Available** from: <https://matheo.uliege.be/bitstream/2268.2/4625/6/Thesis\_PETERS\_Florian.p df>. [6 July 2019].
- *QnA Maker – From data to bot in minutes 2019.* Available from: <https://www.qnamaker.ai/>. [13 July 2019].
- scikit-learn developers 2019, *sklearn.naive\_bayes.MultinomialNB.* Available from: <https://scikitlearn.org/stable/modules/generated/sklearn.naive\_bayes.MultinomialNB.html >. [19 November 2019].
- *Sentiment Analysis Explained, n.d.* Available from: <https://www.lexalytics.com/technology/sentiment-analysis#how-used>. [13 July 2019].
- Shridhar, K 2017, *Rule based bots vs AI bots.* Available from: <https://medium.com/botsupply/rule-based-bots-vs-ai-bots-b60cdb786ffa>. [13 July 2019].
- *Tesco 2017.* Available from: <https://www.tesco.com.my/>. [9 August 2019].
- Thakur, D n.d., *Types of Software Maintenance.* Available from: <http://ecomputernotes.com/software-engineering/types-of-softwaremaintenance>. [10 August 2019].
- *What Is Automation? n.d.* Available from: <https://www.isa.org/about-isa/what-isautomation/>. [6 July 2019].
- Wong, YT n.d., *Software Development Life Cycle.* Available from: <https://www.cse.ust.hk/~rossiter/independent\_studies\_projects/software\_dev elopment/software\_development\_report.pdf>. [10 August 2019].

*(Project I / Project II)*

**Trimester, Year:** Trimester 3, Year 3 **Study week no.:** 1

**Student Name & ID:** THAM ZHAO JIN 16ACB01219

**Supervisor:** DR. PRADEEP A/L ISAWASAN

**Project Title:** A Conversational Question and Answer Chatbot for University

#### **1. WORK DONE**

[Please write the details of the work done in the last fortnight.]

- Plan project 2 works.
- Build Agents module.

## **2. WORK TO BE DONE**

- Update Intents and Chat modules.
- Implement quick replies.

### **3. PROBLEMS ENCOUNTERED**

None.

### **4. SELF EVALUATION OF THE PROGRESS**

 $\overline{\phantom{a}}$   $\overline{\phantom{a}}$   $\overline{\$ 

Supervisor's signature Student's signature

*(Project I / Project II)*

**Trimester, Year:** Trimester 3, Year 3 **Study week no.:** 3

**Student Name & ID:** THAM ZHAO JIN 16ACB01219

**Supervisor:** DR. PRADEEP A/L ISAWASAN

**Project Title:** A Conversational Question and Answer Chatbot for University

#### **1. WORK DONE**

[Please write the details of the work done in the last fortnight.]

- Update Intents and Chat modules.
- Implement quick replies.

### **2. WORK TO BE DONE**

- Build and train new model for the chatbot.
- Build emailbot.

## **3. PROBLEMS ENCOUNTERED**

- Lack of main system and front-end framework. The chatbot application should be an embedded function to the main system.

### **4. SELF EVALUATION OF THE PROGRESS**

 $\overline{\phantom{a}}$  ,  $\overline{\phantom{a}}$  ,  $\overline{\phantom{a}}$ 

Supervisor's signature Student's signature

 $\ddot{\phantom{1}}$ 

*(Project I / Project II)*

**Trimester, Year:** Trimester 3, Year 3 **Study week no.:** 5

**Student Name & ID:** THAM ZHAO JIN 16ACB01219

**Supervisor:** DR. PRADEEP A/L ISAWASAN

**Project Title:** A Conversational Question and Answer Chatbot for University

#### **1. WORK DONE**

[Please write the details of the work done in the last fortnight.]

- Build and train new model for the chatbot.
	- Build emailbot.

### **2. WORK TO BE DONE**

- Update Stories module.
- Integrate Facebook Graph API.
- Build Login module and live chat.

### **3. PROBLEMS ENCOUNTERED**

- None.

#### **4. SELF EVALUATION OF THE PROGRESS**

 $\overline{\phantom{a}}$  ,  $\overline{\phantom{a}}$  ,  $\overline{\phantom{a}}$ 

Supervisor's signature Student's signature

*(Project I / Project II)*

**Trimester, Year:** Trimester 3, Year 3 **Study week no.:** 7

**Student Name & ID:** THAM ZHAO JIN 16ACB01219

**Supervisor:** DR. PRADEEP A/L ISAWASAN

**Project Title:** A Conversational Question and Answer Chatbot for University

#### **1. WORK DONE**

[Please write the details of the work done in the last fortnight.]

- Update Stories module.
- Integrate Facebook Graph API.
- Build Login module and live chat.

## **2. WORK TO BE DONE**

- UI redesign.
- Testing and debugging.

#### **3. PROBLEMS ENCOUNTERED**

- None.

#### **4. SELF EVALUATION OF THE PROGRESS**

 $\overline{\phantom{a}... \phantom{a}}$ 

Supervisor's signature Student's signature

*(Project I / Project II)*

**Trimester, Year:** Trimester 3, Year 3 **Study week no.:** 9

**Student Name & ID:** THAM ZHAO JIN 16ACB01219

**Supervisor:** DR. PRADEEP A/L ISAWASAN

**Project Title:** A Conversational Question and Answer Chatbot for University

#### **1. WORK DONE**

[Please write the details of the work done in the last fortnight.]

- UI redesign.
- Testing and debugging.

## **2. WORK TO BE DONE**

Documentation.

### **3. PROBLEMS ENCOUNTERED**

- None.

## **4. SELF EVALUATION OF THE PROGRESS**

\_\_\_\_\_\_\_\_\_\_\_\_\_\_\_\_\_\_\_\_\_\_\_\_\_ \_\_\_\_\_\_\_\_\_\_\_\_\_\_\_\_\_\_\_\_\_\_\_\_\_

Supervisor's signature Student's signature

*(Project I / Project II)*

**Trimester, Year:** Trimester 3, Year 3 **Study week no.:** 11

**Student Name & ID:** THAM ZHAO JIN 16ACB01219

**Supervisor:** DR. PRADEEP A/L ISAWASAN

**Project Title:** A Conversational Question and Answer Chatbot for University

#### **1. WORK DONE**

[Please write the details of the work done in the last fortnight.]

- Documentation.

### **2. WORK TO BE DONE**

- Presentation.

#### **3. PROBLEMS ENCOUNTERED**

- MCO.

### **4. SELF EVALUATION OF THE PROGRESS**

Done.

 $\overline{\phantom{a}}$  ,  $\overline{\phantom{a}}$  ,  $\overline{\phantom{a}}$ 

Supervisor's signature Student's signature

 $\ddot{\phantom{0}}$ 

## **POSTER**

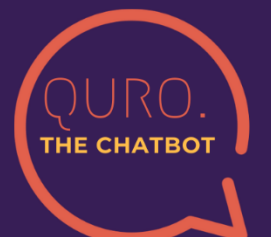

# A CONVERSATIONAL **OUESTION AND ANSWER CHATBOT FOR UNIVERSITY**

Done By: Tham Zhao Jin Supervised By: Dr. Pradeep A/L Isawasan

# *<u>INTRODUCTIONI</u>*

This project is built and hosted in Flask Pocoo. The chatbot is powered by an NLP (Natural Language Processing) Engine to automate conversations. The conversations are limited to University domain.

## *<u>IMETHODS</u>*

**AI Chatbot Development** Methodology based on MSF (Microsoft **Solutions** Framework) is adopted. Microsoft Visual Studio Code and Microsoft SQL Server are used for development.

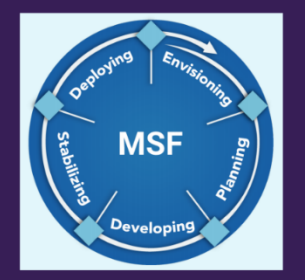

## **「DISCUSSION」**

features of this project include **Intent The Classification, Quick Replies, Dashboard, Sentiment** Analysis, Live Chat, Email Automation and Facebook Integration.

## *<u>CONCLUSION1</u>*

In future work, the chatbot can be enhanced with more features such as **Relevent Answers Recommendation,** Multi-language **Support** and **Speech Recognition.** 

**BCS (Hons) Computer Science** 

**Final Year Project II** 

# **SIGNED TURNITIN REPORT**

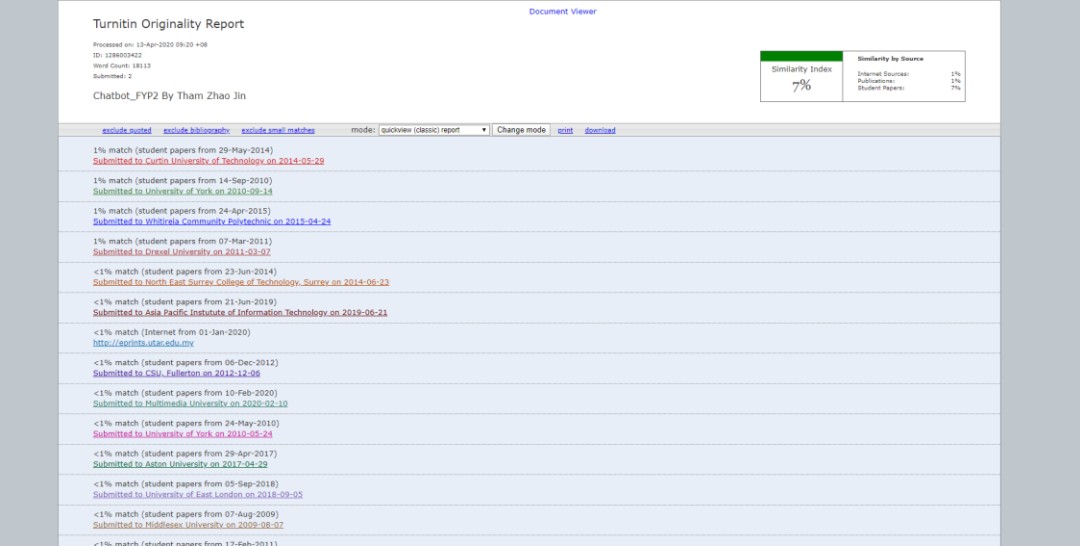

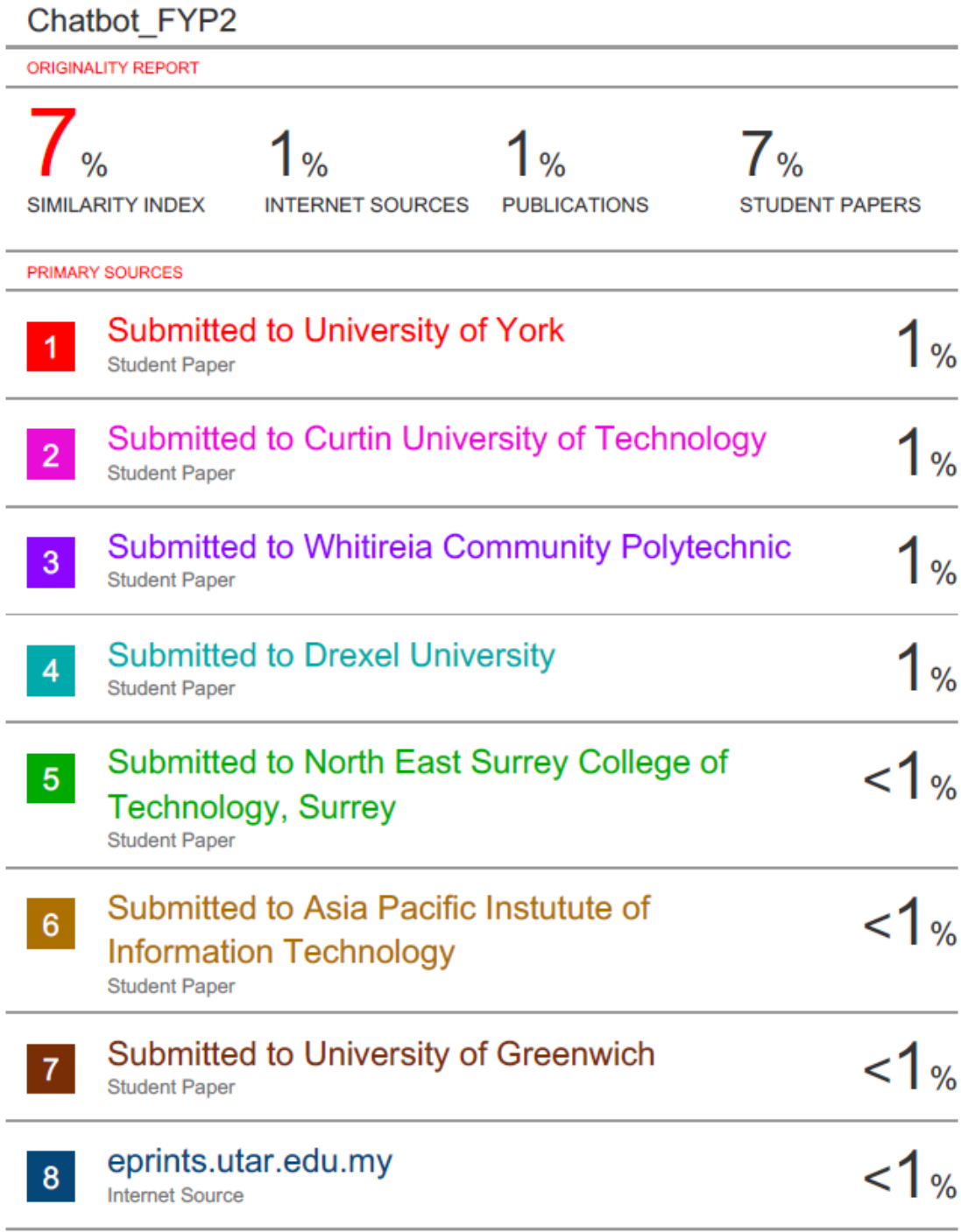

#### **Universiti Tunku Abdul Rahman**

**Form Title : Supervisor's Comments on Originality Report Generated by Turnitin for Submission of Final Year Project Report (for Undergraduate Programmes)** Form Number: FM-IAD-005 Rev No.: 0 Effective Date:  $01/10/2013$  Page No.: 1of 1

## **FACULTY OF INFORMATION AND COMMUNICATION TECHNOLOGY**

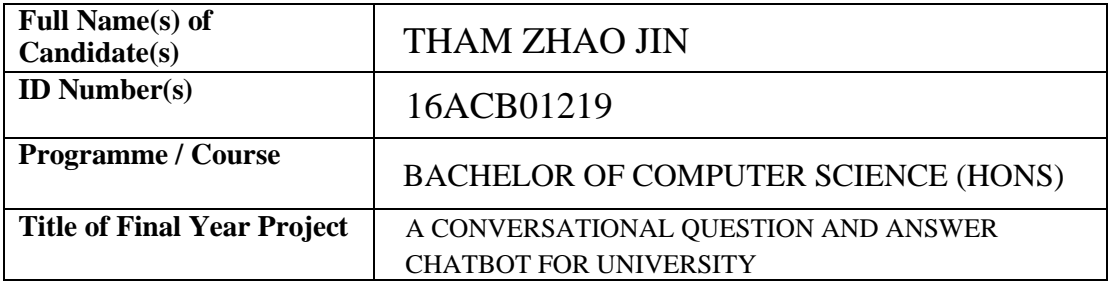

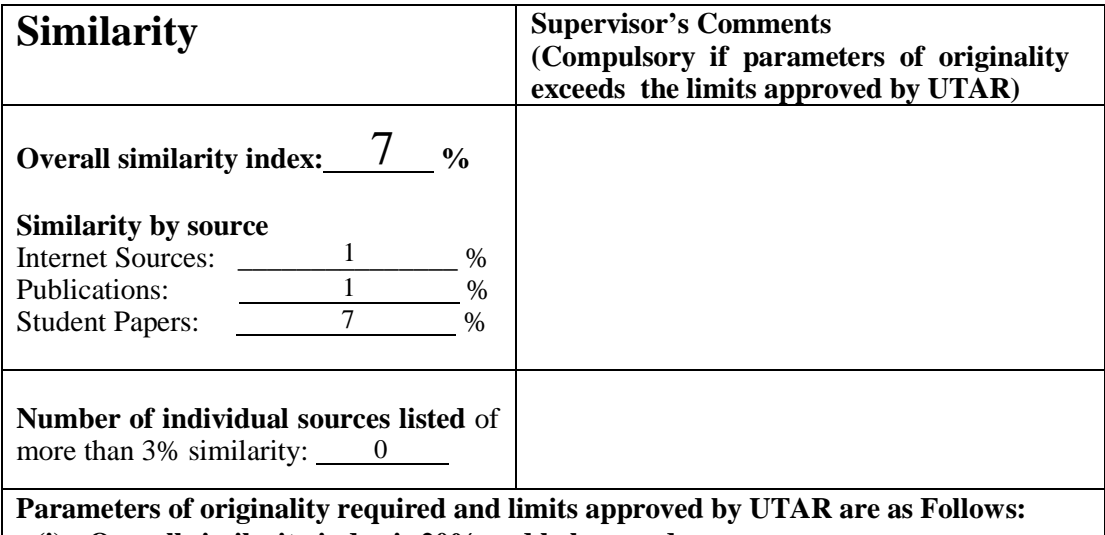

**(i) Overall similarity index is 20% and below, and**

**(ii) Matching of individual sources listed must be less than 3% each, and**

**(iii) Matching texts in continuous block must not exceed 8 words**

*Note: Parameters (i) – (ii) shall exclude quotes, bibliography and text matches which are less than 8 words.*

Note Supervisor/Candidate(s) is/are required to provide softcopy of full set of the originality report to Faculty/Institute

*Based on the above results, I hereby declare that I am satisfied with the originality of the Final Year Project Report submitted by my student(s) as named above.*

 $\overbrace{\hspace{2.5cm} \hspace{2.5cm} \$ 

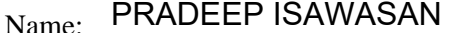

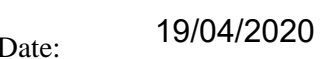

Signature of Supervisor<br>
Signature of Co-Supervisor

Name:

Date:

BCS (Hons) Computer Science

Faculty of Information and Communication Technology (Kampar Campus), UTAR.

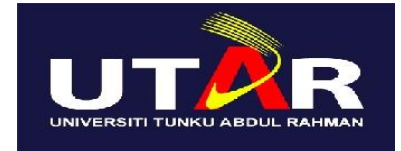

# **UNIVERSITI TUNKU ABDUL RAHMAN**

# FACULTY OF INFORMATION & COMMUNICATION TECHNOLOGY (KAMPAR CAMPUS)

### **CHECKLIST FOR FYP2 THESIS SUBMISSION**

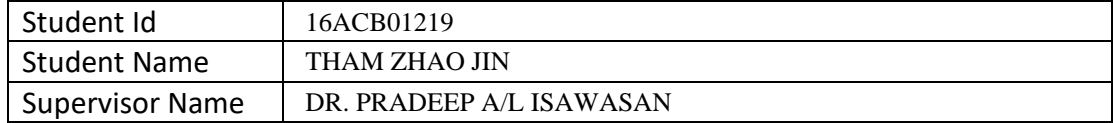

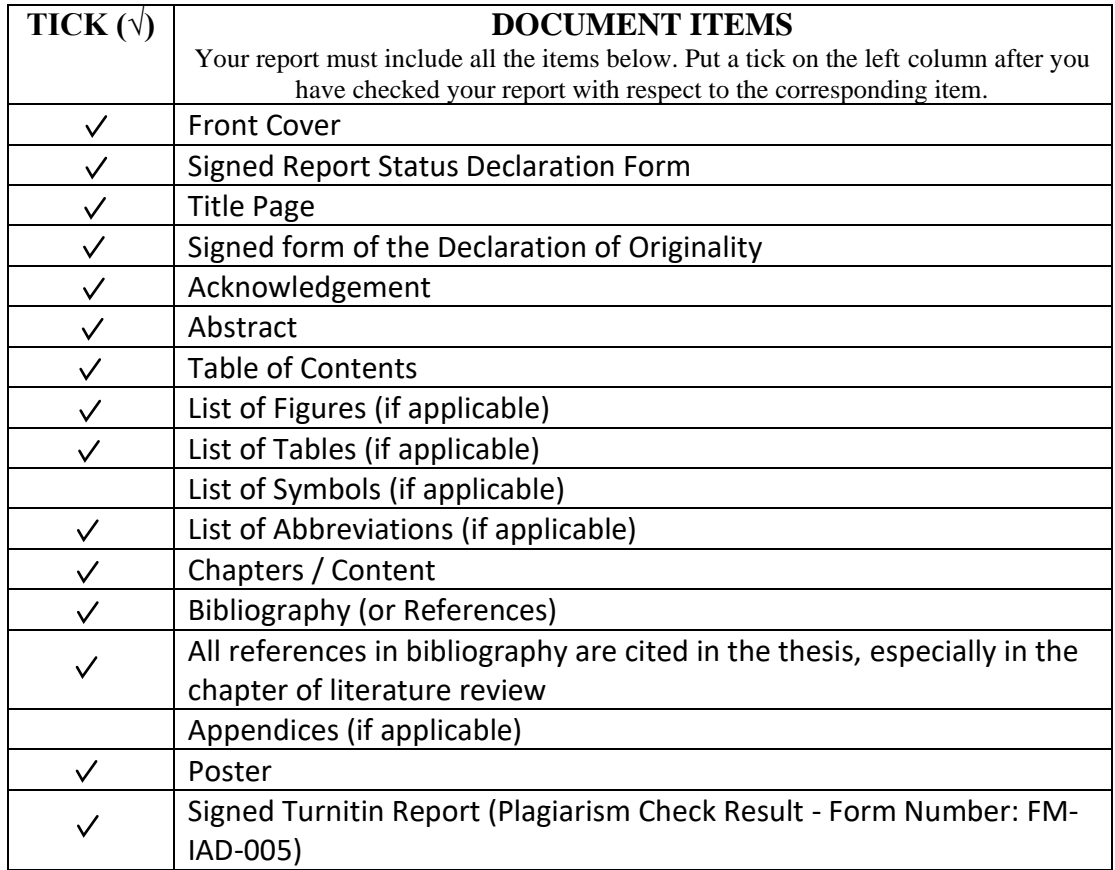

\*Include this form (checklist) in the thesis (Bind together as the last page)

I, the author, have checked and confirmed all the items listed in the table are included in my report.

 $\overline{\phantom{a}}$ 

(Signature of Student) Date: 18 April 2020

Supervisor verification. Report with incorrect format can get 5 mark (1 grade) reduction.

0 O.R  $\overline{\phantom{a}}$   $\overline{\phantom{a}}$   $\overline{\$ 

(Signature of Supervisor) Date: 19/04/2020

BCS (Hons) Computer Science

Faculty of Information and Communication Technology (Kampar Campus), UTAR.

BCS (Hons) Computer Science Faculty of Information and Communication Technology (Kampar Campus), UTAR.